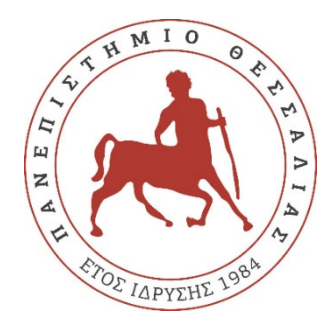

## **ΠΑΝΕΠΙΣΤΗΜΙΟ ΘΕΣΣΑΛΙΑΣ ΠΟΛΥΤΕΧΝΙΚΗ ΣΧΟΛΗ ΤΜΗΜΑ ΗΛΕΚΤΡΟΛΟΓΩΝ ΜΗΧΑΝΙΚΩΝ ΚΑΙ ΜΗΧΑΝΙΚΩΝ ΥΠΟΛΟΓΙΣΤΩΝ**

**ΔΙΠΛΩΜΑΤΙΚΗ ΕΡΓΑΣΙΑ** 

# **ΣΧΕΔΙΑΣΜΟΣ ΚΑΙ ΑΝΑΠΤΥΞΗ ΨΗΦΙΑΚΟΥ ΠΑΙΧΝΙΔΙΟΥ ΜΕ ΕΙΚΑΣΤΙΚΟ ΠΕΡΙΕΧΟΜΕΝΟ**

**ΔΙΑΜΑΝΤΟΠΟΥΛΟΥ ΘΑΛΕΙΑ**

**ΕΠΙΒΛΕΠΟΥΣΑ ΚΑΘΗΓΗΤΡΙΑ: ΤΣΑΛΑΠΑΤΑ ΧΑΡΙΚΛΕΙΑ**

**ΒΟΛΟΣ 2022**

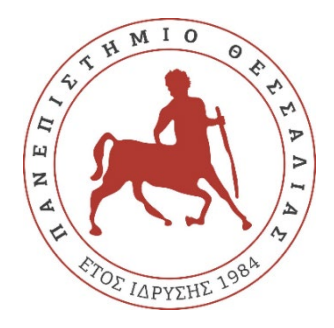

## **ΠΑΝΕΠΙΣΤΗΜΙΟ ΘΕΣΣΑΛΙΑΣ ΠΟΛΥΤΕΧΝΙΚΗ ΣΧΟΛΗ ΤΜΗΜΑ ΗΛΕΚΤΡΟΛΟΓΩΝ ΜΗΧΑΝΙΚΩΝ ΚΑΙ ΜΗΧΑΝΙΚΩΝ ΥΠΟΛΟΓΙΣΤΩΝ**

**ΔΙΠΛΩΜΑΤΙΚΗ ΕΡΓΑΣΙΑ**

# **ΣΧΕΔΙΑΣΜΟΣ ΚΑΙ ΑΝΑΠΤΥΞΗ ΨΗΦΙΑΚΟΥ ΠΑΙΧΝΙΔΙΟΥ ΜΕ ΕΙΚΑΣΤΙΚΟ ΠΕΡΙΕΧΟΜΕΝΟ**

**ΔΙΑΜΑΝΤΟΠΟΥΛΟΥ ΘΑΛΕΙΑ**

**ΕΠΙΒΛΕΠΟΥΣΑ ΚΑΘΗΓΗΤΡΙΑ: ΤΣΑΛΑΠΑΤΑ ΧΑΡΙΚΛΕΙΑ**

**ΒΟΛΟΣ 2022**

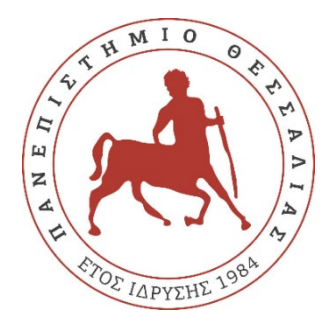

## **UNIVERSITY OF THESSALY ENGINEERING SCHOOL DEPARTMENT OF ELECTRICAL AND COMPUTER ENGINEERING**

**DIPLOMA THESIS**

# **DESIGN AND DEVELOPMENT OF A DIGITAL GAME WITH AN ARTWORK BASED CONTENT**

**DIAMANTOPOULOU THALEIA**

**SUPERVISOR: TSALAPATA HARIKLEIA**

**VOLOS 2022**

Εγκρίνεται από την επιτροπή εξέτασης:

#### **Επιβλέπουσα Καθηγήτρια: Τσαλαπάτα Χαρίκλεια**

Μέλος Ε.ΔΙ.Π., Τμήμα Ηλεκτρολόγων Μηχανικών και Μηχανικών Υπολογιστών, Πανεπιστήμιο Θεσσαλίας

#### **Δεύτερο Μέλος Επιτροπής: Σταμούλης Γεώργιος**

Καθηγητής, Τμήμα Ηλεκτρολόγων Μηχανικών και Μηχανικών Υπολογιστών, Πανεπιστήμιο Θεσσαλίας

#### **Τρίτο Μέλος Επιτροπής: Τουσίδου Ελένη**

Μέλος Ε.ΔΙ.Π., Τμήμα Ηλεκτρολόγων Μηχανικών και Μηχανικών Υπολογιστών, Πανεπιστήμιο Θεσσαλίας

Βόλος 2022

### **ΕΥΧΑΡΙΣΤΙΕΣ**

*Θα ήθελα να ευχαριστήσω την επιβλέπουσα καθηγήτρια μου, κυρία Τσαλαπάτα Χαρίκλεια, η οποία υποστήριξε την αρχική ιδέα μου για την υλοποίηση αυτού του ψηφιακού παιχνιδιού και ήταν ιδιαίτερα βοηθητική κατά την εκπόνηση της εργασίας μου.*

*Ακόμη ένα μεγάλο ευχαριστώ στην οικογένειά μου και ιδιαίτερα στην μητέρα μου, για την στήριξη, την κατανόηση και την βοήθεια όλον αυτό τον καιρό.* 

*Τέλος, ευχαριστώ θερμά την καλή μου φίλη Μαριάνα Λειβαδοπούλου, για την συμβολή και την καθοδήγηση της όσον αφορά τα θέματα τέχνης και εικαστικών.* 

### **ΥΠΕΥΘΥΝΗ ΔΗΛΩΣΗ ΠΕΡΙ ΑΚΑΔΗΜΑΪΚΗΣ ΔΕΟΝΤΟΛΟΓΙΑΣ ΚΑΙ ΠΝΕΥΜΑΤΙΚΩΝ ΔΙΚΑΙΩΜΑΤΩΝ**

Με πλήρη επίγνωση των συνεπειών του νόμου περί πνευματικών δικαιωμάτων, δηλώνω ρητά ότι η παρούσα διπλωματική εργασία, καθώς και τα ηλεκτρονικά αρχεία και πηγαίοι κώδικες που αναπτύχθηκαν ή τροποποιήθηκαν στα πλαίσια αυτής της εργασίας αυτής, αποτελούν αποκλειστικά προϊόν προσωπικής μου εργασίας, δεν προσβάλλουν οποιασδήποτε μορφής δικαιώματα διανοητικής ιδιοκτησίας, προσωπικότητας και προσωπικών δεδομένων τρίτων, δεν περιέχουν έργα/εισφορές τρίτων για τα οποία απαιτείται άδεια των δημιουργών/δικαιούχων και δεν είναι προϊόν μερικής ή ολικής αντιγραφής, οι πηγές δε που χρησιμοποιήθηκαν περιορίζονται στις βιβλιογραφικές αναφορές και μόνον και πληρούν τους κανόνες της επιστημονικής παράθεσης. Τα σημεία όπου έχω χρησιμοποιήσει ιδέες, κείμενο, αρχεία ή/και πηγές άλλων συγγραφέων αναφέρονται ευδιάκριτα στο κείμενο με την κατάλληλη παραπομπή και η σχετική αναφορά περιλαμβάνεται στο τμήμα των βιβλιογραφικών αναφορών με πλήρη περιγραφή. Αναλαμβάνω πλήρως, ατομικά και προσωπικά, όλες τις νομικές και διοικητικές συνέπειες που δύναται να προκύψουν στην περίπτωση κατά την οποία αποδειχθεί, διαχρονικά, ότι η εργασία αυτή ή τμήμα της δεν μου ανήκει διότι είναι προϊόν λογοκλοπής. Ο/Η Δηλών/ούσα

Διαμαντοπούλου Θάλεια 20/6/2022

#### **ΠΕΡΙΛΗΨΗ**

Στην παρούσα διπλωματική εργασία γίνεται αναλυτική παρουσίαση ενός εκπαιδευτικού ψηφιακού παιχνιδιού με εικαστικό περιεχόμενο που αναπτύχθηκε σε περιβάλλον Unity. O πρωταρχικός του σκοπός είναι η μάθηση, η εξοικείωση ή και η διεύρυνση των γνώσεων του εκάστοτε παίκτη όσον αφορά μια ευρεία γκάμα πινάκων ζωγραφικής, με έναν εναλλακτικό, ευχάριστο και ψυχαγωγικό τρόπο. Το ζητούμενο είναι να απαντηθούν σωστά όσες το δυνατόν περισσότερες ερωτήσεις του κουίζ, οι οποίες αφορούν την ζωγραφική. Σε κάθε γύρο το περιεχόμενο και η κατηγορία των ερωτήσεων αλλάζει. Μετά το πέρας των ερωτήσεων ακολουθεί ένα μπόνους επίπεδο στο οποίο ζητείται η επίλυση ενός παζλ. Μόλις αυτό επιτευχθεί, το παιχνίδι φτάνει στο τέλος του. Επιπλέον, κάποιοι από τους πίνακες ζωγραφικής εμφανίζονται περισσότερο από μια φορά στο κουίζ, αυτή η επανάληψη στοχεύει στην εξάσκηση της μνήμης του παίκτη.

Παρακάτω θα παρουσιασθεί εκτενώς όλη η διαδικασία υλοποίησης του παιχνιδιού, οι δυνατότητες του, το περιεχόμενο του και προτάσεις για ενδεχόμενες μελλοντικές βελτιώσεις του.

Όλα τα παραπάνω θα αναλυθούν συγκριτικά με το ήδη υπάρχον πλαίσιο των μαθησιακών μεθόδων που εφαρμόζονται ή είναι υπό ανάπτυξη τόσο σε σχολεία όσο και σε κάθε άλλο εκπαιδευτικό περιβάλλον που ασχολείται με την δημιουργική απασχόληση των εκπαιδευόμενων και έχει ως στόχο του την μάθηση και την κατανόηση οποιουδήποτε αντικειμένου μέσω των ψηφιακών εφαρμογών και παιχνιδιών.

#### **ABSTRACT**

In this dissertation there is a detailed presentation of an educational digital game with an artwork-based content developed in Unity. Its primary purpose is to learn, familiarize or even expand the knowledge of each player regarding a wide range of paintings, in an alternative, enjoyable and entertaining way. The aim is to answer correctly as many quiz's questions as possible, which are related to painting. In each round their content and category are different. After the question part is over, a bonus jigsaw puzzle level is displayed. Once solved, the game is finished. Furthermore, some of the paintings appear in the quiz more than once, this repetition aims in practicing the player's memory.

Below it will be presented in detail the entire implementation of the game, its capabilities, its content, and suggestions for potential future improvements.

All the above will be analyzed in comparison with the existing context of learning methods that are applied or are being developed both in schools and in any other educational environment that deals with creative activities for trainees and aims at learning and understanding any subject through digital applications and games.

## *<u>ΠΕΡΙΕΧΟΜΕΝΑ</u>*

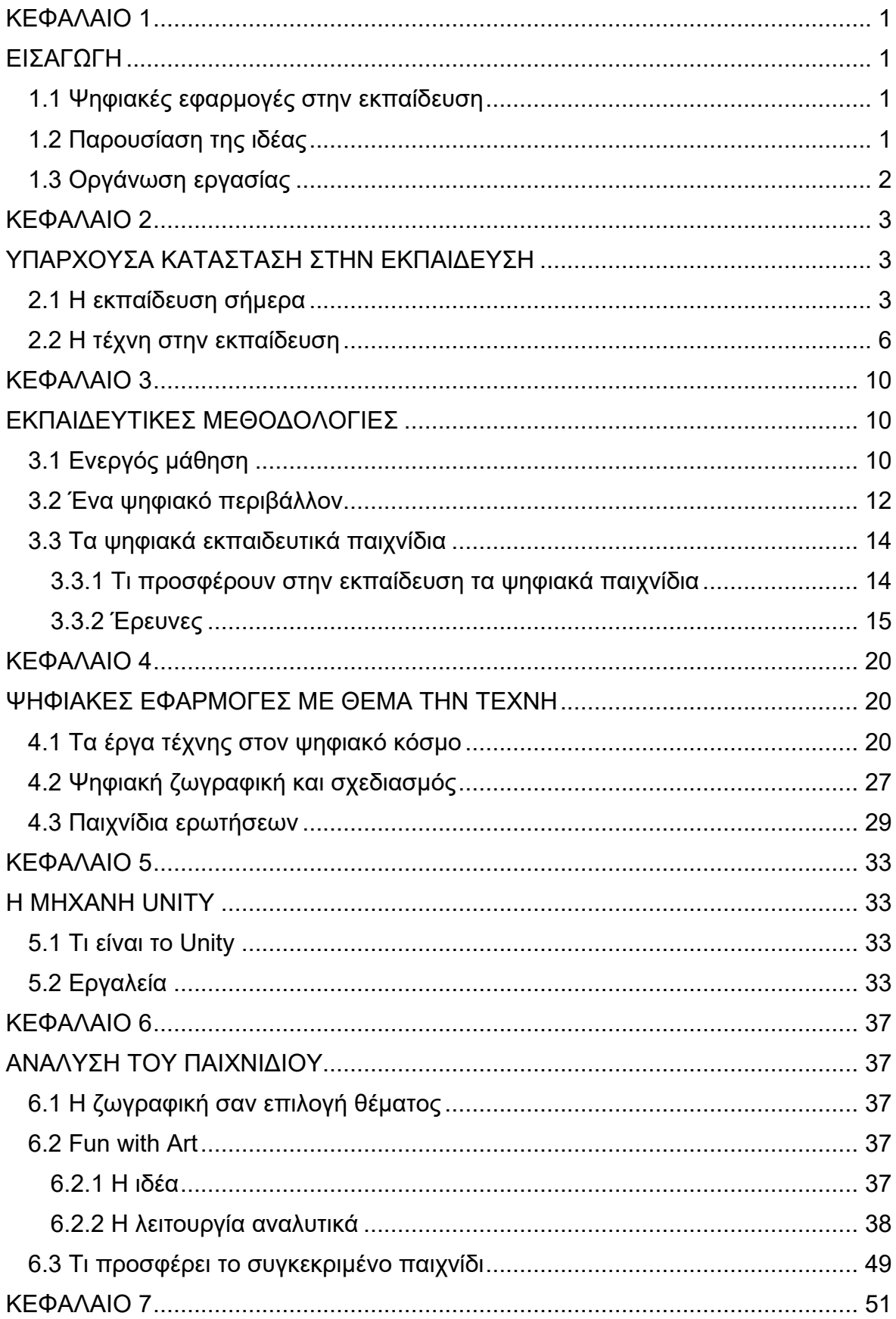

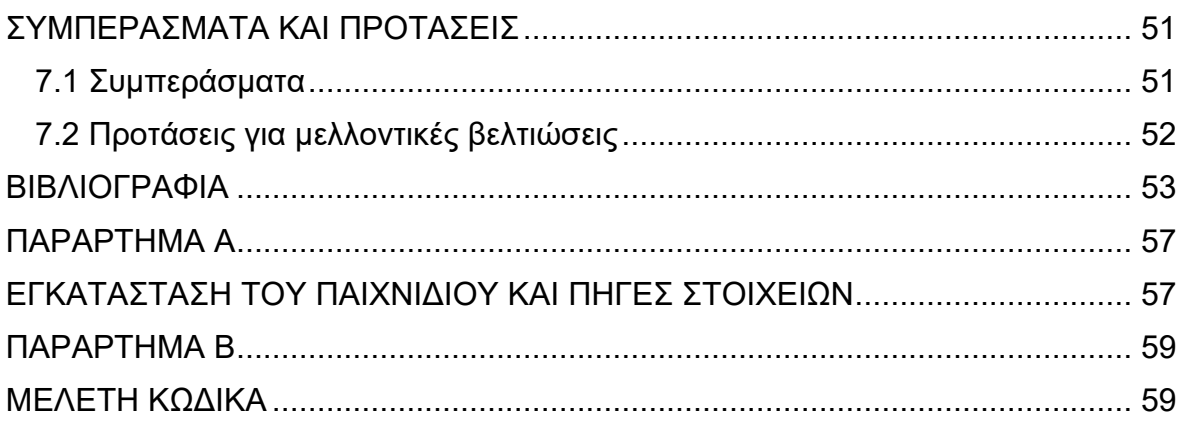

## **ΚΑΤΑΛΟΓΟΣ ΕΙΚΟΝΩΝ**

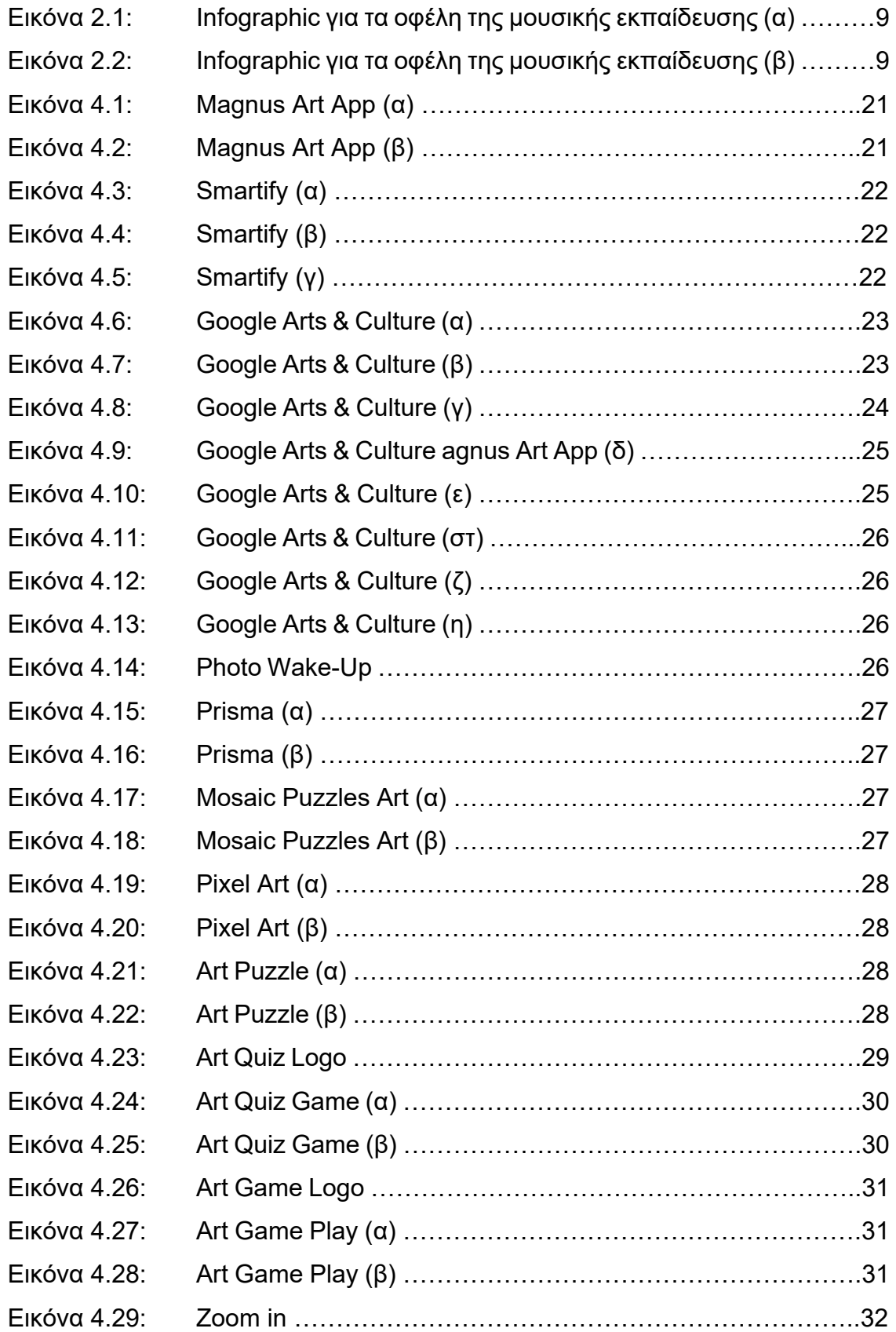

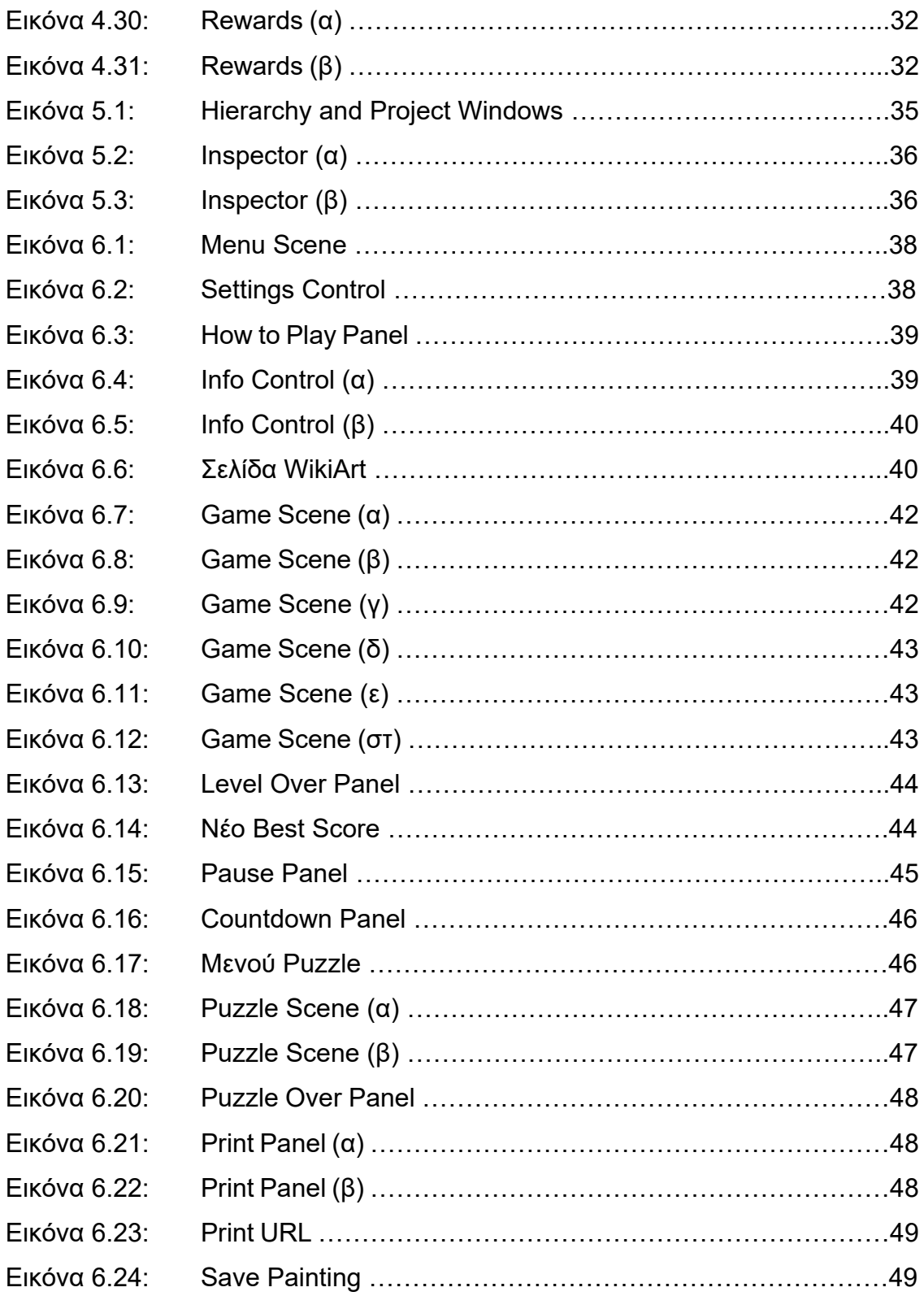

## <span id="page-12-1"></span><span id="page-12-0"></span>**ΚΕΦΑΛΑΙΟ 1 ΕΙΣΑΓΩΓΗ**

#### <span id="page-12-2"></span>**1.1 Ψηφιακές εφαρμογές στην εκπαίδευση**

Η τεχνολογία κάνει εδώ και αρκετά χρόνια βήματα προόδου, όντας πλέον βασικό και θα μπορούσαμε να πούμε αναπόσπαστο κομμάτι της καθημερινότητας των ανθρώπων. Από την εργασία μέχρι την εκπαίδευση αλλά και την ψυχαγωγία ο καθένας επιλέγει ψηφιακές πλατφόρμες και εφαρμογές ώστε να φέρει εις πέρας οτιδήποτε με μεγαλύτερη ευκολία, μιας και ο ψηφιακός κόσμος το επιτρέπει προσφέροντας όλα τα απαραίτητα εργαλεία.

Πιο συγκεκριμένα, όσον αφορά τον κλάδο της εκπαίδευσης, το διαδραστικό μάθημα έχει κάνει εδώ και χρόνια την εμφάνισή του. Βλέπουμε πως όλο και περισσότερες ψηφιακές εφαρμογές εισάγονται μέρα με τη μέρα στα σχολεία με σκοπό η διαδικασία της μάθησης να γίνει περισσότερο ενδιαφέρουσα μέσω ατομικών ή ομαδικών παιχνιδιών. Αξίζει να αναφερθεί πως κατά την διάρκεια της πανδημίας, παρόλη τη δυσκολία σε διάφορα θέματα της καθημερινότητας, η χρήση των ψηφιακών εφαρμογών και παιχνιδιών αναπτύχθηκε σε μεγάλο βαθμό. Διαδικτυακή εκπαίδευση, ζωγραφική, κουίζ, αναγραμματισμός, σταυρόλεξα, κρυπτόλεξα, είναι μερικές από τις εφαρμογές που χρησιμοποιούνται από τους εκπαιδευτικούς και τους μαθητές είτε στο περιβάλλον του σχολείου είτε στο σπίτι. Η συνεχής δημιουργία και εξέλιξη των παραπάνω είναι αναμενόμενη ώστε εάν κάποιος το επιθυμεί, να έχει πρόσβαση σε παιχνίδια που αφορούν συγκεκριμένα μαθήματα, όπως π.χ. τα μαθηματικά, την φυσική, τα εικαστικά κ.α..

#### <span id="page-12-3"></span>**1.2 Παρουσίαση της ιδέας**

Η ιδέα της δημιουργίας ενός ψηφιακού παιχνιδιού με εικαστικό περιεχόμενο ή του Fun with Art όπως ονομάστηκε στην πορεία, υλοποιήθηκε σε περιβάλλον Unity ώστε να χρησιμοποιηθεί για εκπαιδευτικούς σκοπούς στο πλαίσιο του μαθήματος των Εικαστικών. Φυσικά δεν παύει να είναι μια εφαρμογή στην οποία θα μπορεί να έχει πρόσβαση οποιοσδήποτε αγαπά τη ζωγραφική και ό,τι έχει σχέση με αυτό το είδος τέχνης.

#### <span id="page-13-0"></span>**1.3 Οργάνωση εργασίας**

Η συγκεκριμένη διπλωματική εργασία περιέχει επτά κεφάλαια.

Στο Κεφάλαιο 1 περιέχεται η εισαγωγή, οι ψηφιακές εφαρμογές στην εκπαίδευση, το κατά πόσο επηρεάζουν την εκπαιδευτική διαδικασία και η οργανωτική δομή της εργασίας.

Στο Κεφάλαιο 2 περιγράφεται η παρούσα κατάσταση στην εκπαίδευση σε συνδυασμό με τον ρόλο των εκπαιδευτικών σε αυτήν αλλά και την αλληλεπίδρασή τους με τους εκπαιδευόμενους.

Στο Κεφάλαιο 3 αναπτύσσονται οι εκπαιδευτικές μεθοδολογίες διδασκαλίας που χρησιμοποιούνται. Συγκεκριμένα γίνεται αναφορά στην ενεργό μάθηση και στην διδασκαλία μέσω ψηφιακών εφαρμογών και παιχνιδιών που συντελούν στο να γίνει το αντικείμενο μελέτης περισσότερο ελκυστικό και διασκεδαστικό.

Στο Κεφάλαιο 4 παρουσιάζονται ψηφιακά: παιχνίδια ζωγραφικής, κουίζ τέχνης και εφαρμογές παροχής γενικών πληροφοριών για την τέχνη, που είναι διαθέσιμα στο κοινό και αφορούν όλες τις ηλικιακές ομάδες ανεξαρτήτως επαγγέλματος και μορφωτικού επιπέδου.

Στο Κεφάλαιο 5 γίνεται σαφής περιγραφή της λειτουργίας και των δυνατοτήτων της μηχανής Unity, ώστε να υπάρχει μια ολοκληρωμένη εικόνα για το υλικό και τα εργαλεία σχεδιασμού που χρησιμοποιήθηκαν για την ανάπτυξη του συγκεκριμένου ψηφιακού παιχνιδιού (Fun with Art).

Στο κεφάλαιο 6 αναλύεται όλη η υλοποίηση του ψηφιακού παιχνιδιού Fun with Art, οι κανόνες, η δομή, το περιεχόμενο και οι δυνατότητες του. Επίσης, αναφέρεται τι διαφορετικό προσφέρει το συγκεκριμένο παιχνίδι στους χρήστες.

Στο Κεφάλαιο 7 παρατίθενται τα συμπεράσματα που προκύπτουν από την παρούσα διπλωματική εργασία αλλά και ορισμένες προτάσεις για ενδεχόμενες μελλοντικές βελτιώσεις.

## <span id="page-14-1"></span><span id="page-14-0"></span>**ΚΕΦΑΛΑΙΟ 2 ΥΠΑΡΧΟΥΣΑ ΚΑΤΑΣΤΑΣΗ ΣΤΗΝ ΕΚΠΑΙΔΕΥΣΗ**

#### <span id="page-14-2"></span>**2.1 Η εκπαίδευση σήμερα**

«Αν μια κοινωνία αναγνωρίζει ως κεντρικό το ρόλο της εκπαίδευσης στη διατήρηση του μελλοντικού δημοκρατικού της προορισμού θα πρέπει να αναγνωρίζει και τους δασκάλους της με τέτοιο τρόπο που να καθιστά το επάγγελμα τους βιώσιμο και ελκυστικό».[1]

Οι εκπαιδευτικοί είναι σημαντικοί παράγοντες για την κοινωνική αλλαγή και η επιτυχία της εκπαίδευσης για βιώσιμες δημοκρατικές κοινωνίες εξαρτάται σε ένα βαθμό από το επάγγελμά τους, ωστόσο πολλοί γνωρίζουν ότι η κοινωνία σήμερα δεν αξιολογεί το ρόλο των εκπαιδευτικών θετικά. Σε πολλά μέρη το επάγγελμα του εκπαιδευτικού συνοδεύεται από μια αρνητική εικόνα και την έλλειψη αναγνώρισης.

«Για να υλοποιήσουν πλήρως το ρόλο τους, οι εκπαιδευτικοί μπορούν και πρέπει να υποστηριχθούν και η ευθύνη να διαμοιραστεί».[1] Θέματα καταξίωσης και αναγνώρισης (οικονομικής και κοινωνικής), η επαγγελματική εξέλιξη και οι συνθήκες εργασίας είναι θεμελιώδους σημασίας για να αναπτύξουν την ικανότητα να αναλαμβάνουν τις ευθύνες τους. Επιπλέον, και πάνω από όλα, αυτό που χρειάζεται είναι ένα όραμα για την εκπαίδευση και το ρόλο που παίζουν οι εκπαιδευτικοί σε αυτήν, που θα συνδέεται με το όραμα της κοινωνίας στην οποία θέλουμε να ζήσουμε και που πέρα από τις καθημερινές ανησυχίες θα προσφέρει έναν προσανατολισμό. Οι σημερινοί εκπαιδευτικοί θα εξακολουθούν να διδάσκουν το 2030. Όσοι μπαίνουν στην εκπαίδευση σήμερα θα εξακολουθούν να διδάσκουν και πέρα από το 2040.[1] Σε έναν κόσμο λοιπόν με αυξανόμενη πολυπλοκότητα στον οποίο γίνονται ριζικές αλλαγές σε όλα τα επίπεδα της ζωής και στον οποίο διακυβεύεται η περιβαλλοντική, οικονομική και κοινωνική βιωσιμότητα της παγκόσμιας κοινωνίας, θα πρέπει να αναθεωρήσουμε και την εκπαίδευση.

«Ο ρόλος των εκπαιδευτικών και της εκπαιδευτικής διαδικασίας, καθώς και του σχολείου ως οργανισμού μάθησης πρέπει να επανεκτιμηθούν».[2] Ενώ μπορεί κανείς να υποστηρίξει ότι η βασική αποστολή του σχολείου παραμένει η ίδια, πρέπει να είμαστε σαφείς σχετικά με το γεγονός ότι ο ρόλος των εκπαιδευτικών, οι μέθοδοι, το περιεχόμενο και η θέση του σχολείου μέσα στην κοινωνία αλλάζουν.[1] Για να κατανοήσουμε την ανάγκη για αυτές τις αλλαγές, τόσο σε ευρωπαϊκό όσο και σε παγκόσμιο επίπεδο, πρέπει να εξετάσουμε τις τρέχουσες εξελίξεις και να προσπαθήσουμε να αναλύσουμε τη διασύνδεση, τις αιτίες και τα αποτελέσματά τους.[2] Να αναγνωρίσουμε τόσο τις προκλήσεις που αντιμετωπίζουμε όσο και τις διαθέσιμες προοπτικές και να προβληματιστούμε σχετικά με τον αντίκτυπο που όλοι αυτοί οι παράγοντες έχουν και θα έχουν στην εκπαίδευση. Ο παραδοσιακός τρόπος διδασκαλίας έρχεται σε αντίθεση με τα καινούργια περιβάλλοντα μάθησης ο εκπαιδευτικός δεν γνωρίζει ποιες μεθόδους να χρησιμοποιήσει (Κατσιμάρδος, 2011). Για να μπορέσουμε να κατανοήσουμε καλύτερα το φαινόμενο αυτό, είναι αναγκαίο να κατανοήσουμε το γεγονός ότι οι σημερινοί μαθητές έχουν αλλάξει. Πλέον, αν και οι απόψεις των ερευνητών του χώρου διίστανται, κάποιοι υποστηρίζουν ότι μιλάμε για μια γενιά η οποία έχει μεγαλώσει με την τεχνολογία, σκέφτεται διαφορετικά, επεξεργάζεται τις πληροφορίες με διαφορετικό τρόπο και γενικότερα έχει ένα εντελώς διαφορετικό μυαλό σε σχέση με αυτό των προηγούμενων γενεών. Με άλλα λόγια, μέθοδοι που ήταν αποτελεσματικές για τις προηγούμενες γενιές, δεν είναι αποτελεσματικές για τη σημερινή γενιά (Prensky, 2005). Το σίγουρο είναι ότι η εκπαίδευση, με τον τρόπο που είναι διαμορφωμένη, είναι αδύνατον πλέον να καλύψει τις ανάγκες που χρειάζονται, έτσι ώστε να υπάρχει ένα σωστά διαμορφωμένο περιβάλλον μάθησης για τα παιδιά (Kατσιμάρδος, 2011).[4]

«Κάνουμε τα πράγματα σωστά στην καθημερινή εκπαιδευτική πολιτική και πρακτική;»[1] Αυτή η ερώτηση αφορά την ποιότητα των όσων γίνονται και την αποτελεσματικότητα της παιδαγωγικής σε σχέση με τους στόχους των εκπαιδευτικών. Το περιεχόμενο των εκπαιδευτικών προγραμμάτων, είναι η μία πλευρά του νομίσματος, η άλλη πλευρά είναι το πώς η μάθηση διευκολύνεται. Η παιδαγωγική και η μεθοδολογία δεν είναι ουδέτερες, θα πρέπει να αντικατοπτρίζουν τις αξίες τις βασικές αρχές και τις κατευθύνσεις για το τι προσπαθούν να μεταδώσουν ή να αναπτύξουν οι εκπαιδευτικοί στους εκπαιδευόμενους προκειμένου να κατακτήσουν αποτελεσματικά τους στόχους αυτούς. Το σχολείο ως ένας χώρος της διδασκαλίας, της διδακτικής, της εκπαίδευσης ως μια λειτουργία «του διδάσκομαι», ίσως χρειάζεται να αντικατασταθεί από το σχολείο ως ένας

4

χώρος μάθησης, ως ένας χώρος όπου η μάθηση και η προσωπική ανάπτυξη διευκολύνονται. Ενώ αυτό δεν αποτελεί μια επαναστατική νεότερη προσέγγιση, αξίζει να επιμείνουμε στο γεγονός ότι «η μάθηση συντελείται μέσα από τον μαθητευόμενο». Οι παγκόσμιες προκλήσεις που αντιμετωπίζουμε, θα απαιτήσουν ανθρώπους με έντονες και καλά ανεπτυγμένες ικανότητες για καινοτομία και δημιουργικότητα, ανθρώπους που είναι ικανοί και έχουν την κλίση να σκέφτονται έξω από τα συνηθισμένα, να παρατηρούν και να αναλύουν με κριτική σκέψη και να λύνουν προβλήματα μέσω της συνεργατικής-ενεργού μάθησης και εργασίας, ανθρώπους που είναι σε θέση να ζουν και να εργάζονται σε ποικιλόμορφες ομάδες και κοινωνικά πλαίσια.[1]

Τέτοιες ικανότητες ζωής (*savoir-être*), πρακτικές δεξιότητες (*savoir-faire*) και γνώσεις (*saviors*) κατέχουν εξέχουσα θέση στο δημόσιο διάλογο σχετικά με τις ικανότητες που χρειάζονται για να κυριαρχήσουμε στις προκλήσεις που βρίσκονται μπροστά μας. Ωστόσο, ό,τι συμβαίνει στην καθημερινή πράξη, στα σχολεία αλλά και ευρύτερα, εξακολουθεί να επικεντρώνεται σε μεγάλο βαθμό στην απλή μεταβίβαση ενός συνόλου παγιωμένων γνώσεων, υποβιβάζοντας τον αναστοχασμό και την ανάπτυξη των αναγκαίων εγκάρσιων δεξιοτήτων, στάσεων και διαθέσεων, καθώς και αξιών σε μια περιθωριοποιημένη υπόθεση.[1] Αν αναλογιστεί κανείς τις ημέρες του στο σχολείο, σίγουρα θα θυμηθεί μαθήματα τα οποία δεν απαιτούσαν ιδιαίτερη καθημερινή προσπάθεια πέρα από την απλή εμφάνιση στην τάξη. Σε αυτά τα μαθήματα θα μπορούσε κανείς να είναι κουρασμένος ή αδιάφορος, χωρίς αυτό να γίνει απαραίτητα αντιληπτό από τον εκπαιδευτικό, σε αντίθεση με μια τάξη ενεργού μάθησης στην οποία κανείς δεν είναι ορατός. Στην τάξη ενεργού μάθησης γίνεται αμέσως εμφανές όταν οι μαθητές δεν έχουν αφιερώσει χρόνο στην προετοιμασία τους. Έτσι, υπάρχει μεγαλύτερη κινητοποίηση νοητικά και σωματικά.[5] Η καλύτερη λύση για τη δημιουργία ενός περιβάλλοντος μάθησης το οποίο έχει ως κέντρο του τον μαθητή, είναι η προσπάθεια συγχώνευσης της παραδοσιακής διδασκαλίας με τη μάθηση μέσω ψηφιακών εφαρμογών και παιχνιδιών (Prensky, 2003).[4]

#### <span id="page-17-0"></span>**2.2 Η τέχνη στην εκπαίδευση**

Η ανάγκη να προσανατολιστεί η εκπαίδευση στο να φτιάχνει ανθρώπους με κρίση, δημιουργικότητα και φαντασία και όχι ρομπότ γεμισμένα με γνώσεις, τονίζεται σήμερα τόσο πολύ από όλους τους παιδαγωγούς ώστε κατάντησε κοινοτοπία να το αναφέρει κανείς.[5]

Προκειμένου να αναπτυχθεί η καινοτομία, οι οργανισμοί πρέπει να δημιουργήσουν ένα περιβάλλον που να ευνοεί τη δημιουργικότητα. φέρνοντας σε επαφή τις πολυτάλαντες ομάδες ανθρώπων που εργάζονται, σε στενή συνεργασία ανταλλάσσοντας γνώσεις, ιδέες και διαμορφώνοντας την κατεύθυνση του μέλλοντος. Οι οργανισμοί με επικεφαλής τους δημιουργικούς ηγέτες έχουν υψηλότερο ποσοστό επιτυχίας στην καινοτομία, την εμπλοκή των εργαζομένων, την αλλαγή και την ανανέωση. [5]

Η κριτική σκέψη είναι μια κεντρική ιδέα στις εκπαιδευτικές μεταρρυθμίσεις για τις δεξιότητες που πρέπει να χρησιμοποιηθούν σε όλες τις θεματικές ενότητες και οι μαθητές μπορούν να εφαρμόσουν σε εκπαιδευτικό, επαγγελματικό και πολιτικό περιβάλλον καθ' όλη τη διάρκεια της ζωής τους.[5]

Η δημιουργική σκέψη είναι μια βασική δεξιότητα που απαιτείται για τις κατηγορίες θέσεων εργασίας που αναμένεται να αυξηθούν την επόμενη δεκαετία, 80% των οποίων δεν έχουν διαμορφωθεί ακόμα (Πρόεδρος, Cisco Systems, ομιλία στο πανεπιστήμιο Wake Forest).[5]

Σε μια από τις δημοφιλέστερες ομιλίες του TEDX, ο Sir Ken Robinson (πανεπιστημιακός, συγγραφέας και σύμβουλος σε θέματα εκπαίδευσης και καλλιτεχνικής παιδείας) αναφέρει ότι η δημιουργικότητα είναι σήμερα τόσο σημαντική όσο και ο αλφαβητισμός, και ότι πρέπει να την αντιμετωπίζουμε με την ίδια τακτική. Ο Πικάσο κάποτε είπε ότι όλα τα παιδιά γεννιούνται καλλιτέχνες. Το θέμα είναι να παραμείνουν καλλιτέχνες όσο μεγαλώνουν.[5]

Σχετικά πρόσφατα ολοκληρώθηκε το χρηματοδοτούμενο από την Ευρωπαϊκή Ένωση πρόγραμμα ψηφιακής επιμόρφωσης e-ARTinED, σαν ψηφιακή συνέχεια

του ArtinEd, ενός προγράμματος που έτρεχε για αρκετά χρόνια με πολύ σημαντικά αποτελέσματα. Το πρόγραμμα απευθυνόταν σε εκπαιδευτικούς και είχε σαν σκοπό του την προσφορά εκπαιδευτικών εργαλείων και την ανάπτυξη ιδεών και μεθόδων για την ενσωμάτωση των τεχνών στο πρόγραμμα της σχολικής ύλης. Arts Integration. Το πρόγραμμα, δεν αφορά την ανάπτυξη των καλλιτεχνικών μαθημάτων μεμονωμένα εντός του σχολικού προγράμματος, αλλά την ενσωμάτωσή τους σε αυτό. Με τη διαφορά ότι τώρα υπάρχει καλύτερη τεκμηρίωση και εργαλεία ώστε να γίνεται πιο μεθοδικά και πιο διευρυμένα από ότι τη δεκαετία του 90. Ο ακριβής ορισμός του Arts Integration, είναι ο εξής: η ενσωμάτωση των τεχνών είναι μια προσέγγιση στην διδασκαλία με την οποία οι σπουδαστές κατανοούν ένα αντικείμενο μελέτης μέσα από μία μορφή τέχνης. Οι σπουδαστές συμμετέχουν σε μια δημιουργική διαδικασία όπου μια μορφή τέχνης και μια άλλη θεματική περιοχή συναντώνται με κοινούς στόχους.[5]

Όπως λοιπόν αναφέρει η υπεύθυνη του προγράμματος Teresa Dello Monaco, συνοψίζοντας τα αποτελέσματα δεκάδων ερευνών: «Η συμμετοχή των τεχνών αλλάζει τον τρόπο με τον οποίο τα παιδιά σκέφτονται αλλά και αισθάνονται για τη μάθηση. Καθώς περισσότεροι εκπαιδευτικοί χρησιμοποιούν τα κίνητρα και τις επικοινωνιακές ικανότητες των τεχνών, αυξάνονται οι αναφορές για αυξημένη συγκέντρωση, περισσότερη συνεργασία, καλύτερη κατανόηση και μεγαλύτερη αυτοεκτίμηση μεταξύ των μαθητών. Οι σπουδαστές γίνονται πιο ανθεκτικοί σε αποτυχίες όταν έχουν την ευκαιρία να μάθουν μέσα από μαθήματα έρευνας βασισμένα στην τέχνη που δίνουν έμφαση στον πειραματισμό και τη μάθηση από τα λάθη. Οι τέχνες εμπλέκουν τους μαθητές στη δημιουργική επίλυση προβλημάτων και στη χρήση νέων τεχνολογιών που τους προετοιμάζουν για έναν κόσμο που θα αλλάξει με αδιανόητο τρόπο. Η δημιουργική σκέψη είναι μια βασική ικανότητα που απαιτείται για τις κατηγορίες εργασίας που αναμένεται να αυξηθούν στο μέλλον. Οι τέχνες παρέχουν ακριβώς τα είδη των δεξιοτήτων σκέψης και εργασίας που απαιτούνται στο χώρο εργασίας της νέας χιλιετίας. Αυτά είναι:

- Υψηλότερου επιπέδου σκέψη (High level thinking)
- Φαντασία και δημιουργικότητα
- Συνετή ανάληψη κινδύνου και πειραματισμού
- Ομαδική εργασία, συνεργατική επίλυση προβλημάτων
- Τεχνολογικές ικανότητες
- Ευέλικτη σκέψη, εκτίμηση για την ποικιλομορφία
- Αυτοπειθαρχία, επιμονή και ανάληψη πρωτοβουλίας»[5]

Η μάθηση, όπως αναφέρουν ορισμένες μελέτες, φαίνεται να στηρίζεται στην πλαστικότητα των συνάψεων ανάμεσα στους νευρώνες. Οι νευρώνες του εγκεφάλου μας επικοινωνούν μεταξύ τους μέσω των συναπτικών συνδέσεων. Επικοινωνούν, στέλνοντας κατάλληλα μηνύματα μέσω νευροδιαβιβαστών για να απελευθερώσουν χημικές ουσίες, ορμόνες δηλαδή ικανές να αλλάξουν την διάθεση μας. Η ντοπαμίνη, η σεροτονίνη και η νορεπινεφρίνη είναι τρεις από τις γνωστότερες οργανικές ουσίες που λειτουργούν ως «συναισθηματικές πηγές». Τα πιο συχνά συναισθήματα που νιώθουμε, είναι αποτέλεσμα αυτών των τριών ουσιών. Αυτές οι συνάψεις αρχίζουν να δημιουργούνται ανάλογα με τις αισθητικές εισροές, που σημαίνει ότι το περιβάλλον ενός παιδιού μεταβάλλει τόσο τον αριθμό όσο και την πολυπλοκότητα τους. Αυτό λοιπόν αποτελεί τη βασική λειτουργία της τέχνης στον εγκέφαλό μας, δηλαδή το να προκαλεί συναισθήματα βοηθώντας την ανάπτυξη συνάψεων. Από την άλλη η ανάπτυξη του εγκεφάλου εξαρτάται από την κίνηση και τη φυσική δραστηριότητα. Έτσι, για παράδειγμα, το θέατρο και ο χορός επιτρέπουν στους μαθητές να μάθουν κιναισθητικά. Ο χορός μπορεί να αυξήσει τις νευρικές συνδέσεις, διότι ενοποιεί διάφορες λειτουργίες (νοητική, μουσική, κιναισθητική και συναισθηματική) του εγκεφάλου σε μία.[5]

Σύμφωνα με μια έρευνα του Πανεπιστημίου της Φλόριντα, η μουσική εκπαίδευση ωφελεί τις διανοητικές και μαθησιακές ικανότητες. Η έρευνα έδειξε ότι στο 90% των παιδιών προσχολικής ηλικίας αναπτύχθηκε η γλωσσική τους ευφυία ύστερα από 20 μέρες μουσικής εκπαίδευσης. Η μουσική εκπαίδευση αναπτύσσει τις ικανότητες ανάγνωσης και γραφής και βελτιώνει την ικανότητα στη μητρική γλώσσα. Συντελεί όμως και στην ανάπτυξη της συνεργασίας, της πειθαρχίας της διανοητικής εργασίας και της δημιουργικότητας. Είναι ευεργετική για τη μνήμη, τη μαθηματική σκέψη και βοηθάει ιδιαίτερα τα παιδιά με διάσπαση προσοχής και μαθησιακές δυσκολίες.[5]

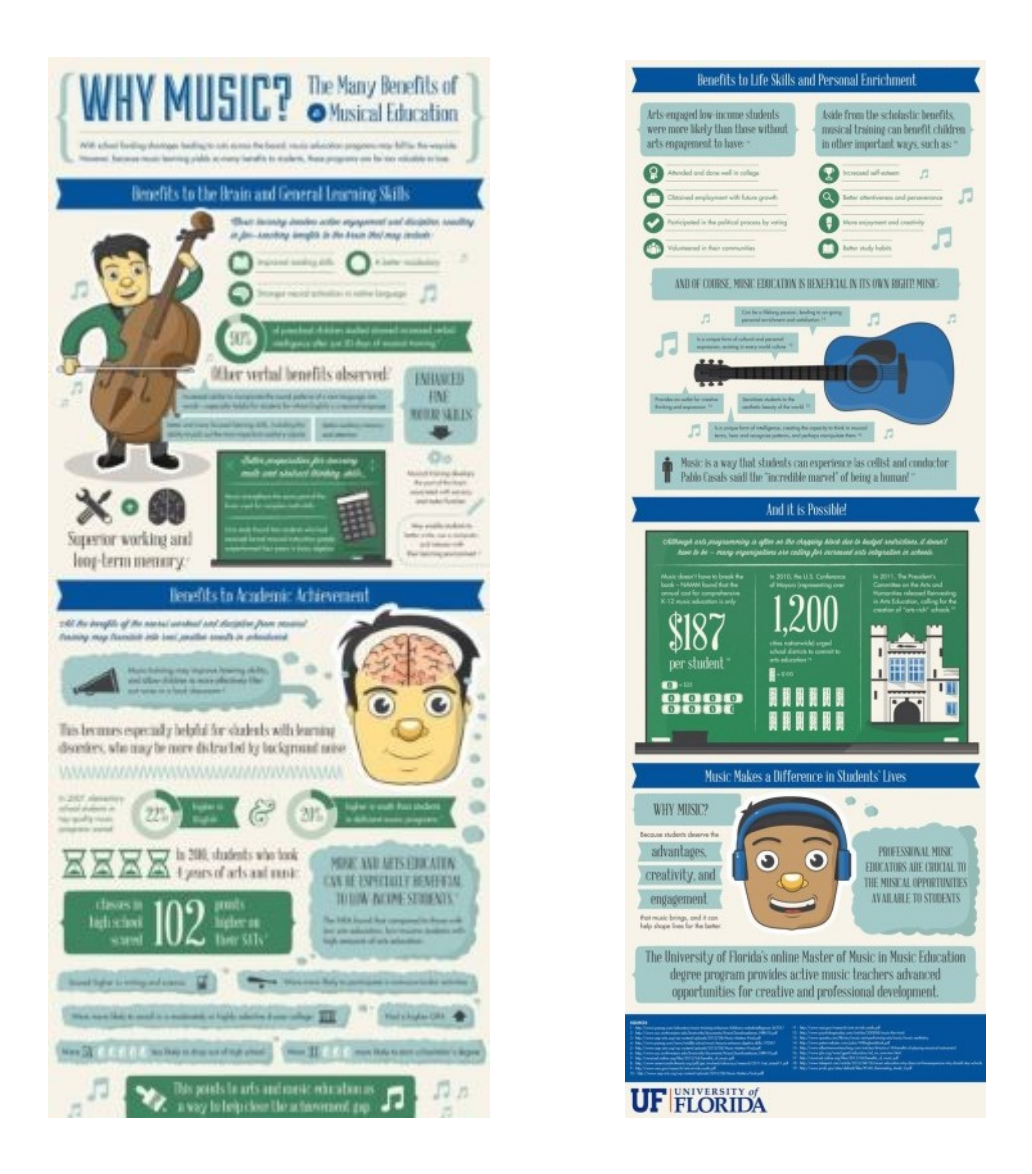

Εικόνες 2.1, 2.2: Infographic για τα οφέλη της μουσικής εκπαίδευσης (α), (β) [5]

Κάποια παραδείγματα Σχεδίων Μαθημάτων τα οποία εφαρμόστηκαν σε σχολικές τάξεις είναι, διδασκαλία γεωμετρικών σχημάτων και απομνημόνευση πλανητικού συστήματος με μουσική, διδασκαλία ξένης γλώσσας με μουσική, διαδικασία της φωτοσύνθεσης και η εποχή των παγετώνων με χορό, ιστορία με εικαστικές τέχνες, λογοτεχνία με ψηφιακές τέχνες, κι ακόμα γεωγραφία, φυσική και χημεία σε συνδυασμό με τέχνες. Τέλος, εφαρμογές ψηφιακών τεχνολογιών όπως το Scratch (<https://scratch.mit.edu/>) και το e-Shadow (<http://oldsite.eshadow.gr/>) που έχουν γίνει αποκλειστικά για εκπαιδευτικές χρήσεις, μπορούν να μετατρέψουν τα μαθήματα της γλώσσας και της ιστορίας σε πόλο μεγάλου ενδιαφέροντος για τα παιδιά του δημοτικού.[5]

## <span id="page-21-1"></span><span id="page-21-0"></span>**ΚΕΦΑΛΑΙΟ 3 ΕΚΠΑΙΔΕΥΤΙΚΕΣ ΜΕΘΟΔΟΛΟΓΙΕΣ**

#### <span id="page-21-2"></span>**3.1 Ενεργός μάθηση**

Χρησιμοποιούμε τον όρο ενεργός μάθηση (active learning) για να περιγράψουμε μια προσέγγιση της διδασκαλίας η οποία αναγνωρίζει ότι οι εκπαιδευόμενοι συμμετέχουν ενεργά στη μαθησιακή διαδικασία, οικοδομώντας γνώση και νόημα ως ανταπόκριση στις ευκαιρίες μάθησης που παρέχουν οι εκπαιδευτικοί. Αυτό έρχεται σε αντίθεση με ένα μοντέλο καθοδηγητικής διδασκαλίας (instruction teaching) στο οποίο η γνώση μεταφέρεται ή μεταδίδεται από τους εκπαιδευτικούς στους μαθητές. Η ενεργός μάθηση σημαίνει ότι οι εκπαιδευόμενοι αναλαμβάνουν ολοένα και περισσότερη ευθύνη για τη μάθησή τους και ότι οι εκπαιδευτικοί έχουν ρόλο ενεργοποίησης και υποβοήθησης της μάθησης, αντί να λειτουργούν ως εισηγητές ή μεταφορείς ιδεών. Εκτός από τον όρο ενεργός μάθηση, στα ελληνικά χρησιμοποιείται και ο όρος ενεργητική μάθηση. Δόκιμος είναι και ο όρος «μανθάνειν δια του πράττειν» που αντιστοιχεί περισσότερο στο «learning by doing» (Dewey, 1897).[6] Η ενεργός συμμετοχή συμβάλλει στη βελτίωση των μαθησιακών αποτελεσμάτων των μαθητών μέσα στην τάξη. Μελέτες δείχνουν ότι οι άνθρωποι θυμούνται 10% από αυτά που διαβάζουν, 20% από αυτά που ακούνε, 30% από αυτά που βλέπουν, 50% από αυτά που βλέπουν και ακούνε, 70% από αυτά που λένε και τέλος 90% από αυτά που λένε και κάνουν. Για άλλη μια φορά γίνεται αντιληπτό ότι η προσωπική συμμετοχή του μαθητή αυξάνει σημαντικά τη διαδικασία της μάθησης.[4]

Άλλες προσεγγίσεις και όροι που συνδέονται με την ενεργό μάθηση περιλαμβάνουν:

- Τη μαθητο-κεντρική μάθηση, όπου οι εκπαιδευόμενοι διαδραματίζουν ενεργό ρόλο στη μάθηση τους, με τους εκπαιδευτικούς ως ενεργοποιητές της μάθησης, παρά ως καθοδηγητές.
- Τη βασισμένη στην έρευνα μάθηση
- Τη βασισμένη σε προβλήματα μάθηση
- Την ανακαλυπτική μάθηση, όπου οι εκπαιδευόμενοι μαθαίνουν απαντώντας και θέτοντας επιστημονικά ερωτήματα, αναλύοντας αποδεικτικά στοιχεία,

συσχετίζοντας αυτά τα στοιχεία με προϋπάρχουσα θεωρητική γνώση, εξάγοντας συμπεράσματα και κάνοντας αναστοχασμό πάνω στα ευρήματά τους.

• Τη βιωματική μάθηση, η οποία γενικά περιγράφει τη μάθηση που συντελείται μέσα από την άμεση εμπειρία.[6]

Πολλοί συγγραφείς ορίζουν αυτές τις έννοιες ελαφρώς διαφορετικά και μεταξύ των κατηγοριοποιήσεων υπάρχουν αλληλεπικαλύψεις ως ένα βαθμό. Η ενεργός μάθηση βασίζεται στη θεωρία του εποικοδομητισμού/κονστρουκτιβισμού (constructivism), η οποία δίνει έμφαση στο γεγονός ότι οι μαθητές κατασκευάζουν, οικοδομούν τα δικά τους νοήματα. Η μάθηση είναι μια διαδικασία νοηματοδότησης. Οι μαθητές αντικαθιστούν ή προσαρμόζουν την υπάρχουσα γνώση (βασισμένοι στις προηγούμενες γνώσεις τους) με βαθύτερα και πιο εξειδικευμένα επίπεδα κατανόησης. Η επιδέξια διδασκαλία επομένως είναι ενεργητική, παρέχοντας περιβάλλοντα μάθησης, ευκαιρίες, αλληλεπιδράσεις και ασκήσεις που προωθούν την «σε βάθος μάθηση» (deep learning).[6]

Η θεωρία του κοινωνικού κονστρουκτιβισμού υποστηρίζει ότι η μάθηση επιτυγχάνεται κυρίως μέσω της κοινωνικής αλληλεπίδρασης, όπως για παράδειγμα με τους εκπαιδευτικούς ή τους συνομήλικους του εκπαιδευόμενου. Ένας διακεκριμένος κοινωνικός κονστρουκτιβιστής, ο Lev Vygotsky (1896-1934), περιέγραψε τη ζώνη της επικείμενης ανάπτυξης (zone of proximal development, ZPD). Αυτός είναι ο χώρος που θα πρέπει να εστιαστούν οι μαθησιακές δραστηριότητες, να βρίσκονται δηλαδή μεταξύ του τι μπορεί να επιτύχει αυτός καθαυτός ο εκπαιδευόμενος ανεξάρτητα και του τι μπορεί να επιτύχει μαζί με την καθοδήγηση εκπαιδευτικών. Με «παρεμβάσεις υποστήριξης», παρέχοντας οδηγίες, δίνοντας κίνητρο στον εκπαιδευόμενο βάσει των ικανοτήτων που διαθέτει, μέσα από την παροχή πλούσιας ανατροφοδότησης, αξιοποιώντας την αξιολόγηση της μάθησης, οι εκπαιδευτικοί βοηθούν ενεργά τους εκπαιδευόμενους να αναπτύξουν βαθύτερα επίπεδα κατανόησης.[6]

Τα οφέλη από την ενεργό μάθηση, θα μπορούσαμε να τα συνοψίσουμε στα παρακάτω:

- Η ενεργός μάθηση ενθαρρύνει την κατανόηση (αντί αποστήθιση δεδομένων ή συνταγών επίλυσης προβλημάτων), την οποία οι μαθητές μπορούν στη συνέχεια να εφαρμόσουν σε διαφορετικές συνάφειες και προβλήματα. Αυτή είναι η προσέγγιση κατανόησης και επίλυσης προβλημάτων που ζητείται από την αγορά και τα πανεπιστήμια.
- Η ενεργός μάθηση ενθαρρύνει τη μάθηση των εκπαιδευομένων και την αυτονομία τους, δίνοντάς τους τη δυνατότητα μεγαλύτερης συμμετοχής (involvement) και ελέγχου της μαθησιακής διαδικασίας. Επίσης τους εφοδιάζει με δεξιότητες για να προωθήσουν τη δια βίου μάθηση στο μέλλον. Συνδέεται στενά με αυτό που αποκαλείται «learning to learn», «μαθαίνω πώς να μαθαίνω».
- Οι εκπαιδευόμενοι θα μπορούν να αναθεωρούν συνεχώς την αποκτώμενη γνώση με την έννοια ότι η αναθεώρηση είναι πραγματικά «ανά-θεώρηση» των εννοιών που ήδη έχουν κατανοήσει.[6]

Οι εκπαιδευόμενοι χρειάζεται να συνειδητοποιήσουν ότι η κατανόηση είναι περισσότερο σημαντική από την απομνημόνευση. Υπάρχουν περισσότερες πιθανότητες για την επιτυχία όταν γίνεται οικοδόμηση μακροπρόθεσμης κατανόησης, παρά εκμάθηση δεδομένων. Αν προσεγγίζουν τα μαθήματα με αυτόν τον τρόπο, είναι επόμενο να συνειδητοποιήσουν ότι το ζητούμενο είναι να «νοηματοδοτούν» με τρόπο ενεργό τις έννοιες και όχι να θυμούνται μόνο δεδομένα. Η επιτυχία εξαρτάται από την προθυμία τους να κάνουν λάθη, να συμμετέχουν στις συζητήσεις, να συνειδητοποιήσουν και να αποδεχτούν ότι μερικές φορές οι απόψεις τους είναι λανθασμένες και μαθαίνουν ο ένας από τον άλλον.[6]

#### <span id="page-23-0"></span>**3.2 Ένα ψηφιακό περιβάλλον**

Ο ψηφιακός πολιτισμός, η ψηφιακή επανάσταση επηρεάζει βαθιά την οικονομική, πολιτική, κοινωνική ζωή και χαρακτηρίζεται από ταχείς και συνεχείς τεχνολογικές αλλαγές με την εμφάνιση των μόνιμα συνδεδεμένων πολιτών, έτοιμων να ανατρέψουν τα παραδείγματα του παρελθόντος. Έχει επίσης τη δυνατότητα να αλλάξει τις δομές εξουσίας και τους συσχετισμούς που μετατρέπονται από πυραμιδικά άκαμπτες δομές εξουσίας, σε εγκάρσια και πιο ρευστά συστήματα εξουσίας.[1]

Η επέκταση του ψηφιακού κόσμου διευκολύνει όχι μόνο την παγκόσμια οικονομία και τις συναλλαγές, αλλά επιτρέπει και μια άνευ προηγουμένου διασύνδεση των ανθρώπων. Επιπλέον, περιέχει τη δυνατότητα αλλαγής του τρόπου που ενεργούμε, σκεφτόμαστε, αλλά και συνδεόμαστε μεταξύ μας, με την πληροφορία, τη γνώση και τη μάθηση. Η διασύνδεση και η αυξημένη κινητικότητα - είτε πρόκειται για εργασία, ευχαρίστηση, οικονομικούς και πολιτικούς λόγους - φέρνει όλο και περισσότερους ανθρώπους πιο κοντά (φυσικά και εικονικά) σε επαφή τον έναν με τον άλλον.[1]

Το ψηφιακό περιβάλλον έχει τη δυνατότητα να στηρίζει την ατομική και ομαδική συμμετοχή και έτσι να ανοίγει νέους δρόμους για την ενεργό και η δημοκρατική δράση. Αυτό που είναι σημαντικό δεν είναι η χρήση μιας συγκεκριμένης τεχνολογικής πλατφόρμας (όπως η επανάσταση του Twitter ή του Facebook όταν αναφερόμαστε στη χρήση κοινωνικών μέσων δικτύωσης, σε συγκεκριμένες περιπτώσεις διαμαρτυρίας), αλλά το εν δυνάμει ιδανικό ή όραμα· ένα ιδανικό διαφάνειας, πρόσβαση στην πληροφόρηση και κυρίως το όραμα του μοιράσματος και της υπέρβασης των σημερινών φραγμών.[1]

Οι κοινωνικές επιδράσεις αυτού του περιβάλλοντος έχουν και επιπτώσεις στις διεπαφές, πλατφόρμες, δικτυακά εργαλεία και χώρους, οι οποίοι «σχεδιάζονται» και ως εκ τούτου, προκαλούν ορισμένα είδη κοινωνικής αλληλεπίδρασης. Οι σχεδιασμοί των περιβαλλόντων αλληλεπιδράσεις Web 2.0, μας οδηγούν σε νέους ορισμούς για το πώς ζούμε μαζί και εδώ είναι που εμφανίζονται τα θέματα της δημοκρατίας και των ανθρωπίνων δικαιωμάτων. Η μεγαλύτερη διασύνδεση μπορεί πραγματικά να αυξήσει την ενσυναίσθηση των ανθρώπων και τα ψηφιακά μέσα μπορούν να βοηθήσουν τους πολίτες να οργανωθούν, να διαμαρτυρηθούν και να προσπαθήσουν να υπερασπιστούν τα ανθρώπινα δικαιώματά τους. Ο κυβερνοχρήστης μπορεί να περάσει από τη θέση του καταναλωτισμού σε μια θέση συμμετοχής.[1]

Τα εργαλεία μας δεν αλλάζουν μόνο τον τρόπο που συνομιλούμε και αλληλεπιδρούμε μεταξύ μας, αλλά και το ποιοι είμαστε ως επικοινωνιακά όντα. Κοντά σε αυτή την εκτεταμένη ανάπτυξη επισημαίνεται επίσης ότι στο διαδίκτυο η αυξανόμενη ελευθερία έκφρασης μέσω της ανωνυμίας, αυξάνει την εμφάνιση της

μισαλλοδοξίας, της βίας και των εκφράσεων μίσους. Επομένως, η προσοχή πρέπει να εστιαστεί στην εκπαίδευση των πολιτών, στη διαμόρφωση φιλειρηνικών στάσεων, στάσεων σεβασμού, δημοκρατίας και κράτος δικαίου και συνεπώς, στον προβληματισμό σχετικά με το πώς οι ψηφιακές διεργασίες μπορούν να γίνουν φιλικές προς το πεπρωμένο του ανθρώπου. Ωστόσο, συνεχίζουμε να παρατηρούμε εκπαιδευτικά περιβάλλοντα, τυπικής και άτυπης εκπαίδευσης, που αποτυγχάνουν να ενσωματώσουν τις νέες τεχνολογίες στο περιεχόμενό τους (ως αντικείμενο μάθησης) ή στις μεθόδους (μάθηση μέσα από χρήση).[1]

Έχουμε περάσει από την εποχή που οι πολίτες του κόσμου ήταν απλώς καταναλωτές των μέσων σε μια εποχή που γινόμαστε, επίσης, παραγωγή του περιεχομένου στα κοινωνικά μέσα. Τώρα είναι η εποχή που πληροφορίες, δεδομένα και γνώμες f μπορούν να επηρεαστούν από πολύ περισσότερους παράγοντες από ότι στο παρελθόν. F αυτό έχει πολλές επιπτώσεις στα εκπαιδευτικά συστήματα και οι εκπαιδευτικοί θα έπρεπε να το λάβουν υπόψιν τους: διατηρώντας το ενδιαφέρον των μαθητών στα σχολεία, επανεξετάζοντας τις προσδοκίες τους σε σχέση με το χρόνο προσοχής των μαθητών (μεγάλης διάρκειας μαθήματα με μαθητές που κάθονται και ακούνε), διαχειρίζοντας το χάσμα των γενεών μεταξύ εκπαιδευτικών που έζησαν στον «κόσμο της τηλεόρασης» και μαθητών του «παγκόσμιου ιστού» (αυτό το χάσμα θα καταργηθεί σταδιακά όσο βιολογικά νεότεροι δάσκαλοι εισέρχονται στην εκπαίδευση).[1]

#### <span id="page-25-0"></span>**3.3 Τα ψηφιακά εκπαιδευτικά παιχνίδια**

#### <span id="page-25-1"></span>3.3.1 Τι προσφέρουν στην εκπαίδευση τα ψηφιακά παιχνίδια

Το ψηφιακό παιχνίδι περιγράφεται ως μια διασκεδαστική κατάσταση, για τη δημιουργία της οποίας χρησιμοποιούνται ηλεκτρονικά μέσα, ακολουθούνται κανόνες και υπάρχουν σενάρια, με σκοπό να καθοδηγήσουν τον παίκτη στην επίτευξη κάποιου στόχου (Sauvé, Renaud & Kaufman, 2010). Αυτό που προστίθεται στα ψηφιακά εκπαιδευτικά παιχνίδια είναι, όπως άλλωστε προκύπτει από τον όρο, η εκπαιδευτική διάσταση, καθώς πέρα από την αποτελεσματικότητά τους σε επίπεδο απόκτησης γνώσεων, προωθούν την ανακαλυπτική μάθηση εμπλέκοντας τους χρήστες σε αυθεντικά έργα και ωθώντας τους να επιλύσουν

ρεαλιστικά προβλήματα. Θετικές επιπτώσεις υπάρχουν στα κίνητρα για μάθηση (Liu & Chen, 2013), στην ενεργό συμμετοχή των μαθητών στην οικοδόμηση της γνώσης (Gee, 2003) και στην ενίσχυση της κριτικής σκέψης (Kirikkaya, İşeri & Vurkaya, 2010).[7] Τα ψηφιακά παιχνίδια έχουν την ικανότητα να κρατούν τους χρήστες και κυρίως τους νέους για ώρες ή ακόμα και μέρες βυθισμένους σε αυτά, προσπαθώντας να πετύχουν νέους στόχους και να ξεπεράσουν τις αδυναμίες τους. Όταν το κίνητρο χαθεί η μάθηση σταμάτα. Τα ψηφιακά παιχνίδια διαθέτουν σημαντικά πλεονεκτήματα όσον αφορά τη μάθηση, αφού κινητοποιούν το ενδιαφέρον και την περιέργεια των χρηστών, μέσω ευχάριστων παιγνιωδών διαδικασιών (Malone & Lepper, 1987, Μυρώνη & Μέμτσας, 2014).[3] Ακόμα είναι σημαντικό το γεγονός ότι ο χρήστης αλληλεπιδρώντας με τα ψηφιακά παιχνίδια πειραματίζεται, κάνει λάθη, παίρνει ρίσκα και με αυτό τον τρόπο μαθαίνει χωρίς να τιμωρείται. Παίρνει ανατροφοδότηση έτσι ώστε να τη χρησιμοποιήσει για τη συνέχεια του παιχνιδιού και νιώθει περήφανος όταν κερδίζει και όταν επιλύει τους στόχους του παιχνιδιού.

Η αποτελεσματικότητα των ψηφιακών εκπαιδευτικών παιχνιδιών φαίνεται να είναι αυξημένη στις μικρές ηλικίες. Πράγματι, τα παιδιά εμπλέκονται περισσότερο σε μια παιγνιώδη μαθησιακή δραστηριότητα σε αντίθεση με κάποια άλλη, που δεν έχει τέτοια χαρακτηριστικά και αφιερώνουν περισσότερο χρόνο στο να μάθουν. Η άμεση ανατροφοδότηση που παρέχουν τα ψηφιακά εκπαιδευτικά παιχνίδια είναι άλλο ένα πλεονέκτημα τους. Οι μαθητές μπορούν να δουν άμεσα τα αποτελέσματα των ενεργειών τους και να προχωρήσουν σε διορθωτικές κινήσεις. Επίσης, τα ψηφιακά εκπαιδευτικά παιχνίδια ενθαρρύνουν τους μαθητές να εξερευνήσουν, να πειραματιστούν, και να ανακαλύψουν νέες έννοιες και στρατηγικές. Τέλος, επειδή τα λάθη περιορίζονται στον κόσμο του παιχνιδιού χωρίς κάποια άλλη αρνητική επίδραση, αντιμετωπίζονται ως πηγή μάθησης.[7]

#### <span id="page-26-0"></span>3.3.2 Έρευνες

Μέσα από έρευνες φαίνεται ότι τα ψηφιακά εκπαιδευτικά παιχνίδια έχουν τη δυνατότητα να κινητοποιούν τους μαθητές ώστε να ασχοληθούν με το αντικείμενο που καλούνται να μελετήσουν.

Οι Rosas, Nussbaum, Cumsille, Marianov, Correa, Flores, Grau, Lagos, Lopez X., López V., Rodriguez, Salinas, (2003) σε έρευνά με 1274 μαθητές/τριες Α' και Β' τάξης Δημοτικού, στη Χιλή, εξέτασαν την επιρροή εκπαιδευτικών ηλεκτρονικών παιχνιδιών στην μάθηση, τα κίνητρα και τη δυναμική της τάξης. Οι μαθητές αξιολογήθηκαν στην απόκτηση γνώσεων στα μαθηματικά, την κατανόηση κειμένου στην ορθογραφία, όπως επίσης και στο κατά πόσο ήθελαν να παίξουν µε το ηλεκτρονικό παιχνίδι, δηλαδή, αν το παιχνίδι τους παρείχε κίνητρα. Η μελέτη έδειξε ότι το ηλεκτρονικό παιχνίδι έχει σημαντική επίδραση στο σκορ των μαθηματικών, αλλά και στην κατανόηση κειμένου και της ορθογραφίας. Επίσης, έδειξε ότι το παιχνίδι δημιούργησε κίνητρα στους μαθητές για να ασχοληθούν με το αντικείμενο μάθησης κάτι που φάνηκε από τα αποτελέσματα του ερωτηματολογίου που χορηγήθηκε στο τέλος της έρευνας, αλλά και από τις παρατηρήσεις μέσα στην τάξη. Οι μαθητές εξέφρασαν την προτίμησή τους στη συγκεκριμένη διαδικασία σε σχέση με τη συνήθη παιδαγωγική δραστηριότητα.[3]

Σε μια άλλη έρευνα, μικρής κλίμακας στην Ιταλία, που διήρκησε 4 χρόνια, οι Bottino & Ott (2006), εξέτασαν τη δυνατότητα ανάπτυξης γνωστικών ικανοτήτων μέσα από τη χρήση διαφόρων ψηφιακών παιχνιδιών. Η μελέτη πραγματοποιήθηκε με 2 τάξεις ενός σχολείου και δείγμα 40 μαθητών, οι οποίοι έπαιζαν το ψηφιακό παιχνίδι που επιλέχθηκε για τη συγκεκριμένη περίοδο, μια ώρα την εβδομάδα στη διάρκεια μιας σχολικής χρονιάς. Κατά τη διάρκεια του παιχνιδιού συμπληρωνόταν ένα φύλλο παρατήρησης για τον κάθε μαθητή ξεχωριστά. Το φύλλο αυτό περιείχε τόσο ποσοτικά όσο και ποιοτικά δεδομένα. Όσον αφορά τα αποτελέσματα της μελέτης φάνηκε ότι τα παιχνίδια είχαν θετική επίδραση στη σχολική επίδοση αλλά και στην ανάπτυξη διαφόρων γνωστικών ικανοτήτων των παιδιών.[3]

Σε μια σχετικά πρόσφατη έρευνα που διεξήχθη στη Μέση Ανατολή, ο Ucgul (2006), προσπάθησε να διερευνήσει τα κίνητρα που παρέχονται από τα ψηφιακά παιχνίδια σε σχέση με τη χρήση των ηλεκτρονικών υπολογιστών αλλά και τις προτιμήσεις των μαθητών όσον αφορά τα παιχνίδια. Στη συγκεκριμένη μελέτη τα κίνητρα των μαθητών μετρήθηκαν με το Instructional Materials Motivation Survey (IMMS). Το IMMS είναι ένα πρότυπο ερωτηματολογίου με κλίμακες Likert, το οποίο μετρά την προσοχή, τη συνάφεια, την εμπιστοσύνη και την ικανοποίηση, όσον αφορά στα κίνητρα των εκπαιδευόμενων. Η έρευνα έδειξε ότι δεν υπάρχει καμία σχέση μεταξύ του χρόνου που καταναλώνεται εβδομαδιαίως από τους μαθητές και των κινήτρων των μαθητών να ασχοληθούν με το παιχνίδι.[3]

Στην ανάπτυξη λογισμικού και στην αξιολόγηση της αποτελεσματικότητάς του στην εκπαίδευση, προχώρησαν οι Virvou, Katsionis & Manos (2005). Το εκπαιδευτικό λογισμικό που χρησιμοποιήθηκε ονομάζεται VR-ENGAGE και έχει σκοπό να διδάξει τους μαθητές γεωγραφία. Στη μελέτη αυτή οι ερευνητές αποσκοπούσαν στην αύξηση της εμπλοκής των μαθητών, παρέχοντάς τους ένα περιβάλλον εικονικής πραγματικότητας, αλλά και στη μέτρηση της αποτελεσματικότητας του όσον αφορά στη μάθηση, σε σύγκριση με ένα λογισμικό που δεν περιέχει καθόλου στοιχεία παιχνιδιού. Κύριος σκοπός της σύγκρισης αυτής ήταν να διερευνηθεί κατά πόσο ένα τέτοιο περιβάλλον μάθησης μπορεί να βελτιώσει την εκπαίδευση γενικότερα. Αρχικά, ζητήθηκε από τους μαθητές να συμπληρώσουν ένα προ-πειραματικό διαγνωστικό δοκίμιο (100 ερωτήσεις). Όλοι οι συμμετέχοντες που πήραν μέρος στο πείραμα ήταν ηλικίας 9-10 ετών και φοιτούσαν στην Τετάρτη τάξη του Δημοτικού, στην Ελλάδα. Τα αποτελέσματα της μελέτης έδειξαν ότι οι μαθητές ωφελήθηκαν από τη χρήση του παιχνιδιού και ήταν αρκετά χαρούμενοι λόγω της αλληλεπίδρασης τους με αυτό. Το σημαντικό ήταν ότι οι μαθητές με χαμηλότερο βαθμό ωφελήθηκαν περισσότερο σε σχέση με τους μαθητές που είχαν άριστες επιδόσεις. Οι μαθητές απόλαυσαν τη μαθησιακή εμπειρία μέσω του παιχνιδιού σε μεγάλο βαθμό.[3]

Σε μια ακόμη πιο πρόσφατη έρευνα ακόμα η Νικολάου και ο Μπαρμπαρούσης (2012), μελέτησαν αν η διδασκαλία με τη χρήση ψηφιακού παιχνιδιού επιδρά θετικότερα στις επιδόσεις των μαθητών, αλλά και στην αξιολόγηση αυτών για τον τύπο της κάθε διδακτικής παρέμβασης (δηλαδή, μάθηση βασισμένη σε ψηφιακά παιχνίδια σε αντίθεση με τη στρατηγική της καθοδηγούμενης διερεύνησης). Για τη διεκπεραίωση της συγκεκριμένης έρευνας χρησιμοποιήθηκε το παιχνίδι Food Force και συμμετείχαν 120 μαθητές, από 4 τμήματα της Γ' Λυκείου. Η έρευνα έλαβε χώρα στο περιβάλλον του σχολείου. Τα αποτελέσματα έδειξαν ότι οι μαθητές, είχαν υψηλότερα ποσοστά σε όλους τους παράγοντες που εξετάστηκαν. Επίσης, με βάση τα αποτελέσματα φαίνεται ότι το ψηφιακό παιχνίδι που χρησιμοποιήθηκε, βοήθησε στη βελτίωση των επιδόσεων των μαθητών, οι οποίοι κατέγραψαν υψηλά ποσοστά επιτυχίας.[3]

Το E-GEMS (Electronic Games for Education in Math and Science) project αποτελεί ένα πρόγραμμα συνεργασίας, το οποίο δημιουργήθηκε το 1992 με σκοπό να ερευνήσει την πιθανότητα δημιουργίας ειδικά σχεδιασμένων ηλεκτρονικών παιχνιδιών, που θα βοηθούν στην αύξηση της μάθησης αλλά και στην αλλαγή της στάσης που είχαν οι μαθητές ηλικίας 9-12 ετών για τα μαθήματα των Μαθηματικών και της Φυσικής. Μετά από χρόνια έρευνας μέσω της χρήσης ηλεκτρονικών παιχνιδιών τα οποία σχεδιάζονται από τους ερευνητές που συμμετέχουν σε αυτό το πρόγραμμα, κατέληξαν σε κάποια συμπεράσματα, τα σημαντικότερα εκ των οποίων περιγράφονται στη συνέχεια. Μια έρευνα έδειξε ότι η ομαδοποίηση των παιδιών (δηλαδή, δύο παιδιά σε έναν υπολογιστή) κατά τη διάρκεια χρήσης των ψηφιακών παιχνιδιών μπορεί να επηρεάσει θετικά την επίδοση και των δύο μαθητών, αλλά και να αυξήσει τα κίνητρα τους, έτσι ώστε να ενδιαφερθούν για το αντικείμενο μάθησης. Ακόμα σε κάποιες άλλες έρευνες σημειώθηκαν σημαντικές διαφορές στην επίδοση των μαθητών μετά την παρέμβαση του παιχνιδιού μέσα από την ανάλυση των προπειραματικών διαγνωστικών δοκιμίων και των μετά-πειραματικών διαγνωστικών δοκιμίων. Σε άλλη έρευνα όλοι οι μαθητές έβρισκαν τη χρήση του ηλεκτρονικού παιχνιδιού πολύ διασκεδαστική. Επιπλέον, σημαντικές βελτιώσεις στην κατανόηση των μαθηματικών παρατηρήθηκαν με πολύ μικρό διάστημα (30 λεπτά) χρήσης του παιχνιδιού Builder Activity. Σε μια άλλη έρευνα του ίδιου project που πραγματοποιήθηκε με τη χρήση δύο παιχνιδιών (Island & Avalanche), οι μαθητές ένιωσαν ότι τα παιχνίδια τους παρείχαν κίνητρα.[3]

Συνοψίζοντας, οι παραπάνω έρευνες παρέχουν σημαντικά ευρήματα όσον αφορά στη χρήση των ψηφιακών παιχνιδιών από μαθητές, για εκπαιδευτικούς σκοπούς αλλά και για την προσπάθεια αλλαγής της στάσης αυτών απέναντι στην εκπαίδευση. Από τις παραπάνω περιπτώσεις που αναφέρθηκαν προκύπτει, ότι τα ψηφιακά παιχνίδια οδήγησαν σε θετικά αποτελέσματα όσον αφορά στην επίδοση των μαθητών. Σημαντικό είναι το γεγονός ότι τα παιχνίδια (χωρίς να υποστηρίζεται ότι όλα τα ψηφιακά παιχνίδια είναι καλά για όλους) παρέχουν θετικά αποτελέσματα όχι μόνο σε ένα συγκεκριμένο πεδίο, αλλά και σε ένα ευρύ φάσμα πτυχών της εκπαίδευσης. Οι συμμετέχοντες στις έρευνες μετά τη χρήση των παιχνιδιών ένιωθαν ικανοποιημένοι, απολάμβαναν τη μαθησιακή εμπειρία, έδειχναν περισσότερο ενδιαφέρον για τη συμμετοχή τους, η διδασκαλία ήταν πιο αποτελεσματική χάρη στο ενδιαφέρον αυτό, είχαν περισσότερη διάθεση για αλληλεπίδραση, άρχισαν να αλλάζουν στάση απέναντι στα μάθημα, υπήρξε θετική επίδραση στην απόκτηση γνώσεων και κατανόησης εννοιών, αύξηση κινήτρων, συνεργατικότητα και σύνδεση των νέων εννοιών με προϋπάρχουσες γνώσεις.[3]

## <span id="page-31-1"></span><span id="page-31-0"></span>**ΚΕΦΑΛΑΙΟ 4 ΨΗΦΙΑΚΕΣ ΕΦΑΡΜΟΓΕΣ ΜΕ ΘΕΜΑ ΤΗΝ ΤΕΧΝΗ**

Αναπόσπαστο κομμάτι της προόδου που κάνει η τεχνολογία, είναι η ανάπτυξη πληθώρας ψηφιακών εφαρμογών και παιχνιδιών που αφορούν μεγάλη μερίδα του κόσμου, αν όχι όλους. Για τους χρήστες ηλεκτρονικών υπολογιστών, κινητών και tablets υπάρχουν εφαρμογές κάθε είδους τέχνης, από απλή σχεδίαση μέχρι αναγνώριση κάποιου πίνακα με το πάτημα ενός κουμπιού. Οι περισσότερες από τις εφαρμογές είναι κατασκευασμένες ώστε να λειτουργούν σε περιβάλλον Android και IOS μιας και το κινητό είναι πλέον βασικό εργαλείο της καθημερινότητας.

Στην ενότητα που ακολουθεί περιγράφονται οι λειτουργίες διαφόρων ψηφιακών εφαρμογών και παιχνιδιών που αφορούν τη ζωγραφική.

#### <span id="page-31-2"></span>**4.1 Τα έργα τέχνης στον ψηφιακό κόσμο**

Υπάρχει μεγάλος αριθμός εφαρμογών που αφορούν την τέχνη και προσφέρουν πληροφορίες γύρω από αυτή. Εξελίσσονται μέρα με τη μέρα ώστε να μπορέσουν να προσφέρουν περισσότερες και πιο ενδιαφέρουσες εμπειρίες σε ανθρώπους που θέλουν να διευρύνουν τις γνώσεις τους αλλά και σε άλλους που ίσως αδυνατούν να επισκεφθούν μουσεία ή εκθεσιακούς χώρους άλλων κρατών. Κάποιες από αυτές περιγράφονται παρακάτω.

• Το Magnus Art App είναι μια εφαρμογή που λειτουργεί σαν το Shazam αλλά για πίνακες ζωγραφικής. Δημιουργήθηκε το 2016 από τον Magnus Resch. Η απλή λήψη μιας φωτογραφίας ενός έργου τέχνης αποκαλύπτει όλες τις λεπτομέρειες για το έργο και τον καλλιτέχνη. Η εφαρμογή δίνει στον χρήστη το όνομα του δημιουργού, τον τίτλο, τις διαστάσεις, το έτος και κυρίως την τιμή. (Εικόνα 4.1) Ακόμη εμφανίζει ένα χάρτη ώστε να τον βοηθά να ανακαλύψει γκαλερί και μουσεία κοντά του, συμπεριλαμβανομένων των τρεχουσών εκθέσεων και των ωρών λειτουργίας. (Εικόνα 4.2) Η εφαρμογή συνδυάζει τιμές καταχώρισης τόσο από γκαλερί όσο και από οίκους δημοπρασιών. Υπάρχουν αποτελέσματα δημοπρασιών που χρονολογούνται από το 1900, καθώς και τιμές από τρέχουσες εκθέσεις σε γκαλερί και δημοπρασίες.[8]

Οι επιπλέον επιλογές που διαθέτει για τους χρήστες είναι: η αποθήκευση έργων που προτιμούν, η κοινοποίησή τους στα μέσα κοινωνικής δικτύωσης, email ή μηνύματα κειμένου, η προβολή έργων τέχνης σε απίστευτο επίπεδο ζουμ ή σε κλίμακα της αρεσκείας τους και τέλος το ανέβασμα εικόνων από το προσωπικό άλμπουμ φωτογραφιών τους.[8]

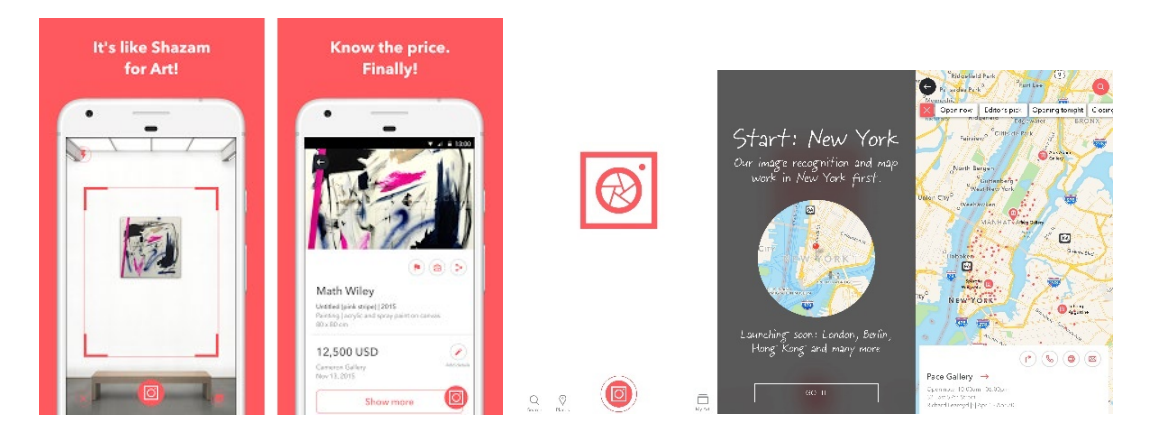

Εικόνες 4.1, 4.2: Magnus Art App (α) [10], (β) [9]

• Μια παραπλήσια εφαρμογή είναι το Smartify: Museum & Art Guide που ιδρύθηκε το 2015 από τέσσερις φίλους που αγαπούν την τέχνη. Το Smartify εισάγει στο κοινό πολλαπλές προοπτικές και τρόπους αλληλεπίδρασης με τον πολιτισμό και διασφαλίζει την προσβασιμότητα στους χρήστες προσφέροντας οπτικά βοηθήματα, ηχητικές περιγραφές και επιλογές γλώσσας. Δίνει την δυνατότητα να ανακαλύψουν τα μεγαλύτερα έργα τέχνης και καλλιτέχνες του κόσμου δωρεάν μέσω ψηφιακών ξεναγήσεων από επιμελητές και ειδικούς από όλο τον κόσμο.[12] (Εικόνα 4.3)

Η εφαρμογή χρησιμοποιεί την τοποθεσία του χρήστη για να βρει τα διαθέσιμα μουσεία ή γκαλερί όπου γίνονται εκθέσεις έργων και του δίνει την δυνατότητα να αγοράσει εισιτήρια για να τις επισκεφθεί. (Εικόνα 4.4) Περιέχει μεγάλο αριθμό έργων με πληροφορίες τοποθεσίας και λοιπών στοιχείων για το καθένα (Εικόνα 4.5) και τέλος του επιτρέπει να σαρώσει (scan) έναν πίνακα ώστε διαβάσει σχετικές πληροφορίες γι' αυτόν, να δει που εκτίθεται αλλά και να αγοράσει προϊόντα μέσω διαδικτύου.[12]

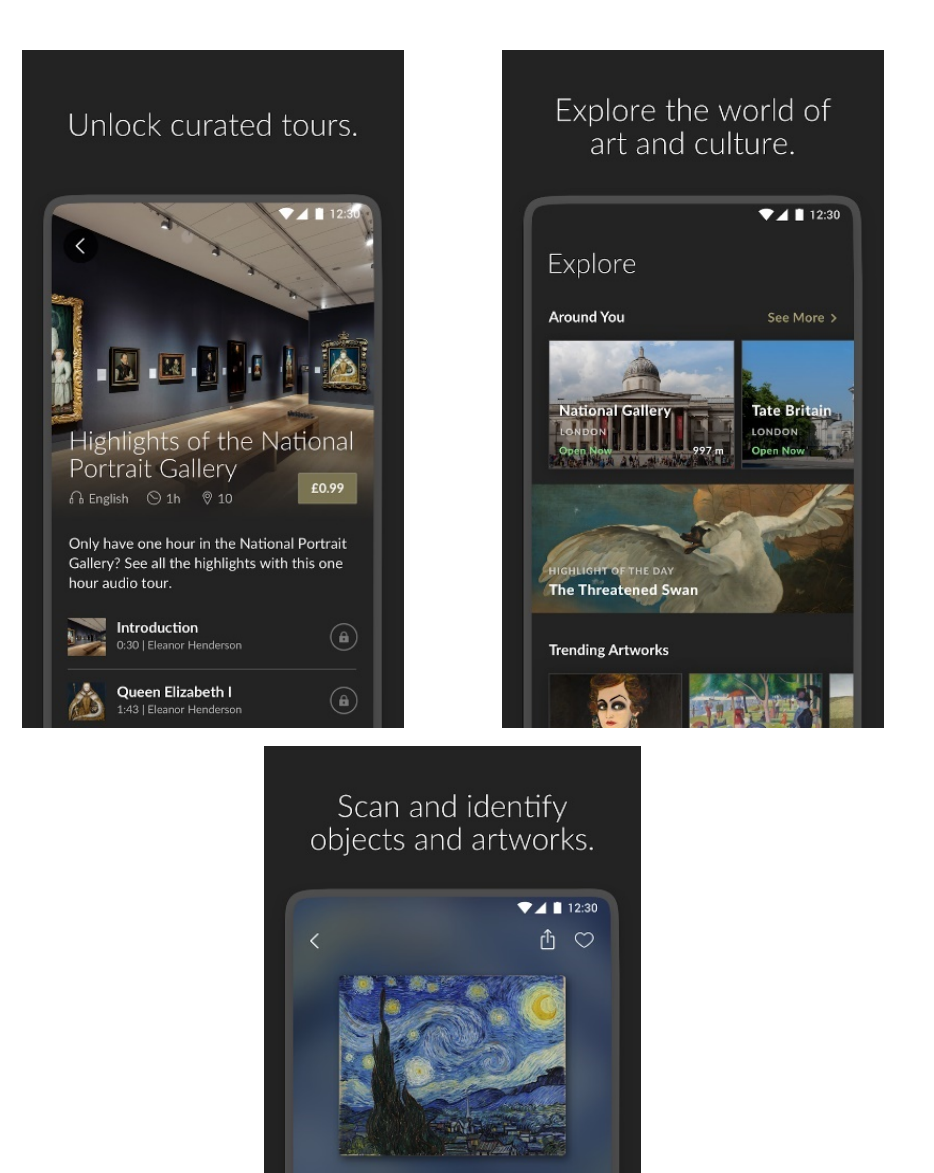

Εικόνες 4.3, 4.4, 4.5: Smartify (α), (β), (γ) [11]

The Starry Night is an oil on canvas by the Dutch post-impressionist painter Vincent<br>van Gogh. Painted in June 1889, it depicts<br>the view from the east-facing window of his

⊊ Listen

The Starry Night

Artist<br>Vincent van Gogh

• Η Google οργανώνει όλες τις πληροφορίες του κόσμου και τις κάνει παγκόσμια διαθέσιμες. Μέσα στις απεριόριστες επιλογές που παρέχει είναι και η πλατφόρμα-εφαρμογή Google Arts & Culture. Αρχικά κυκλοφόρησε το 2011 από το Πολιτιστικό Ινστιτούτο Google με συνεισφορές από διεθνή μουσεία. Το 2012 ανακοινώθηκε μια μεγάλη επέκταση, με περισσότερα από 34.000 έργα τέχνης από 151 μουσεία και οργανισμούς τέχνης από 40 χώρες.[13] Εμπεριέχει εργαλεία όπως:

 Virtual Gallery Tour (γνωστή και ως Gallery View), όπου οι χρήστες μπορούν εικονικά να «περπατήσουν» τις γκαλερί κάθε συνεργαζόμενου πολιτιστικού οργανισμού, χρησιμοποιώντας τα ίδια στοιχεία ελέγχου με το Google Street View ή κάνοντας κλικ στην κάτοψη της γκαλερί.[13] (Εικόνες 4.6, 4.7, 4.8)

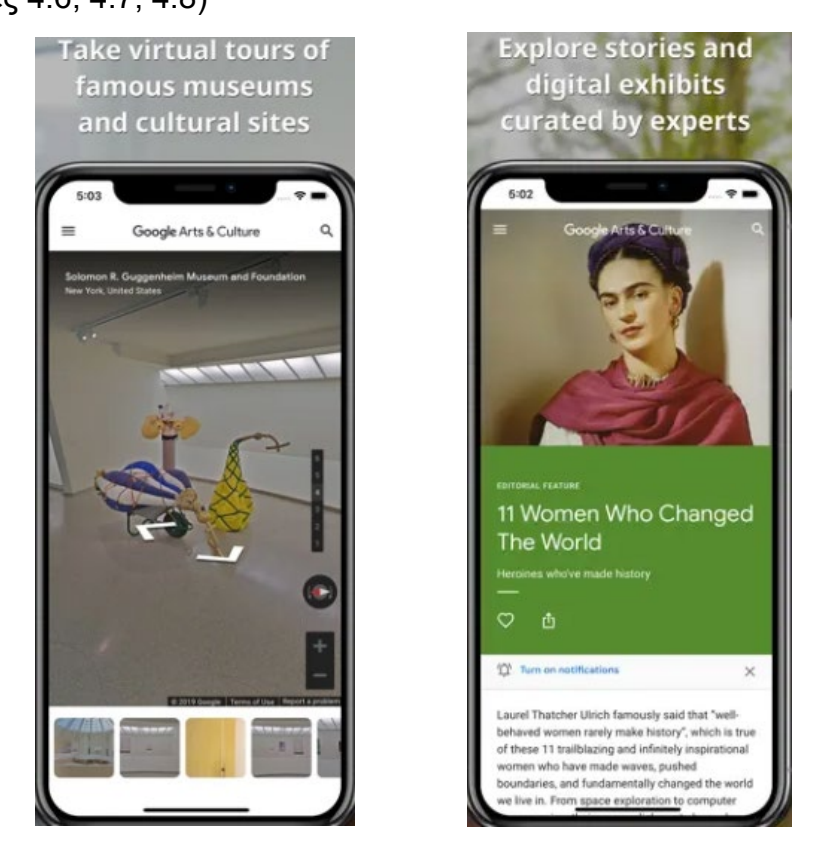

Εικόνες 4.6, 4.7: Google Arts & Culture (α), (β) [14]

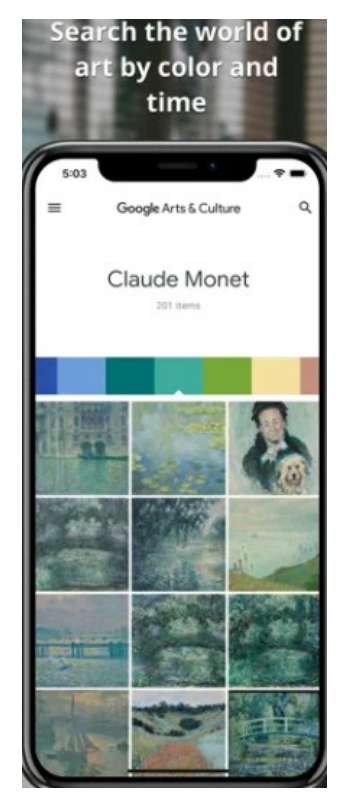

Εικόνα 4.8: Google Arts & Culture (γ) [14]

- Προβολή μικροσκοπίου, όπου από την συλλογή οι χρήστες μπορούν να κάνουν μεγέθυνση σε ένα συγκεκριμένο έργο για να δουν την εικόνα με μεγαλύτερη λεπτομέρεια και να έχουν πρόσβαση σε πληροφορίες σχετικά με τα φυσικά χαρακτηριστικά του.[13] (Εικόνα 4.9)
- Δημιουργία συλλογής έργων τέχνης, δηλαδή οι χρήστες μπορούν να συγκεντρώσουν οποιονδήποτε αριθμό εικόνων από τους συνεργαζόμενους οργανισμούς και να αποθηκεύσουν συγκεκριμένες προβολές έργων τέχνης για να δημιουργήσουν μια εξατομικευμένη εικονική έκθεση. Επιπλέον μετά από επεκτάσεις, μπορούν να ανεβάζουν περιεχόμενο βίντεο και ήχου για να εξατομικεύουν τις συλλογές τους και να τις μοιράζονται μέσω των μέσων κοινωνικής δικτύωσης.[13] (Εικόνα 4.10)
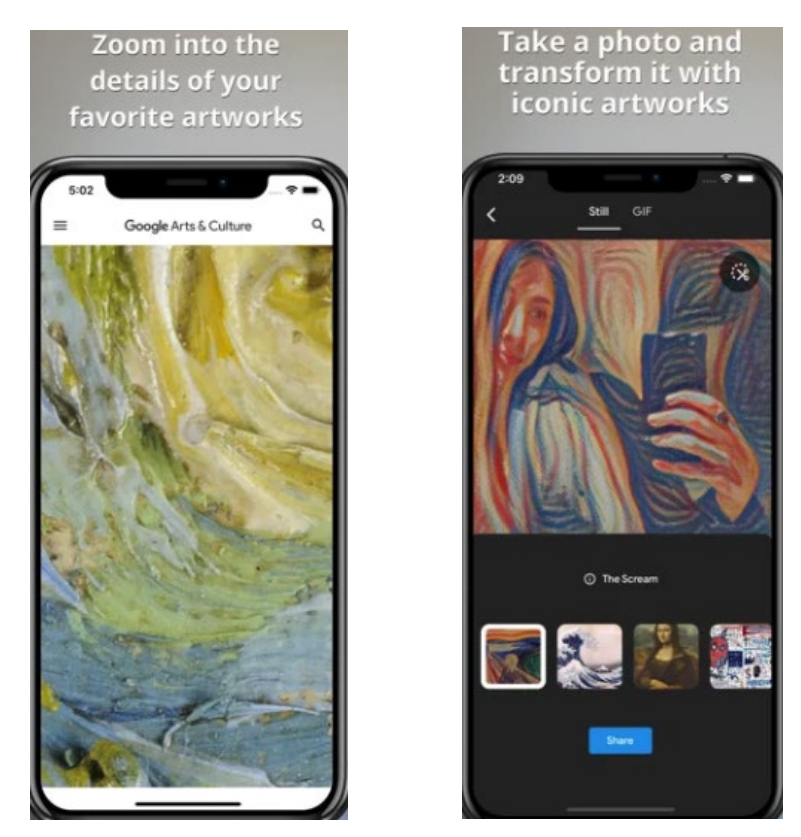

Εικόνες 4.9, 4.10: Google Arts & Culture (δ), (ε) [14]

- Εν συνεχεία, το Google Arts & Culture περιλαμβάνει πολλά εκπαιδευτικά εργαλεία και πόρους για δασκάλους και μαθητές, όπως εκπαιδευτικά βίντεο, χρονοδιαγράμματα ιστορίας τέχνης και εργαλειοθήκες. Δύο από αυτά είναι το "Look Like An Expert" και το "DIY" που παρέχουν δραστηριότητες παρόμοιες με αυτές που συναντάμε συχνά σε γκαλερί τέχνης. Για παράδειγμα, ένα κουίζ ζητά από τους παίκτες να αντιστοιχίσουν έναν πίνακα με ένα συγκεκριμένο στυλ ή να βρουν ένα σύμβολο μέσα σε έναν πίνακα κ.α..[13] (Εικόνα 4.11)
- Τέλος, επιτρέπει στους χρήστες να γίνουν κομμάτι ενός έργου τέχνης βγάζοντας μια φωτογραφία. Η εφαρμογή ταιριάζει με το πρόσωπο του χρήστη με παλιά πορτρέτα μουσείων τέχνης από τη βάση δεδομένων της Google.[13] (Εικόνες 4.12, 4.13)

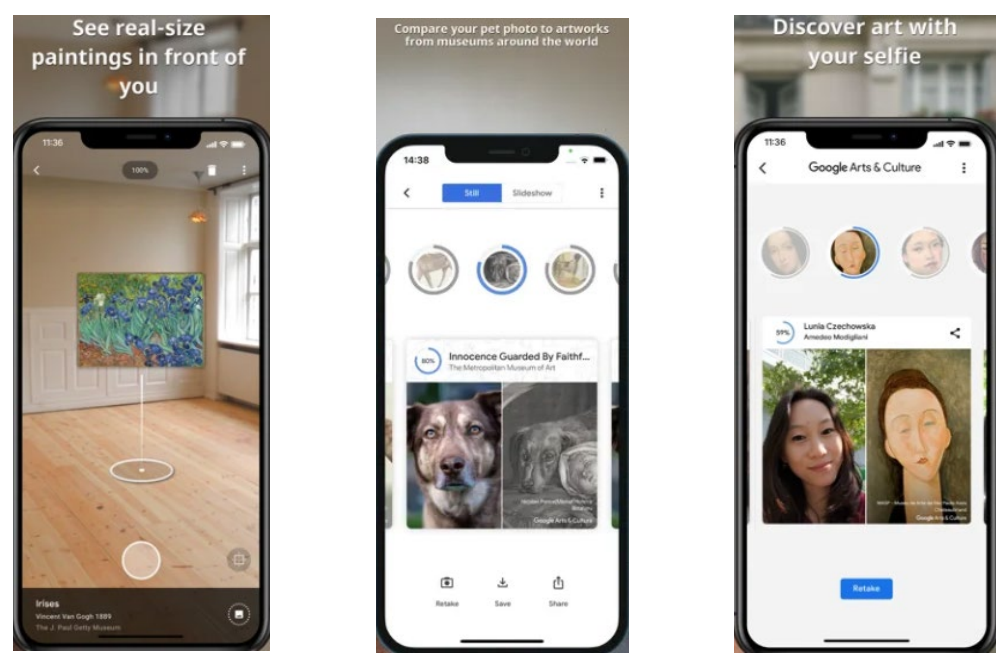

Εικόνες 4.11, 4.12, 4.13: Google Arts & Culture (στ), (ζ), (η) [14]

• Η εφαρμογή Photo Wake-Up είναι διαθέσιμη από το 20, λαμβάνοντας μία μόνο φωτογραφία ως είσοδο δημιουργεί μια τρισδιάστατη εκδοχή του θέματος με δυνατότητα κίνησης. Επιτρέπει στον χρήστη να βιώσει το αποτέλεσμα 3D χάρη στη χρήση εργαλείων επαυξημένης πραγματικότητας, έτσι και μπορεί να παρακολουθεί τον εκάστοτε χαρακτήρα να "ζωντανεύει" και να "βγαίνει" από τον πίνακα μέσα από διαφορετικές οπτικές.[15] (Εικόνα 4.14)

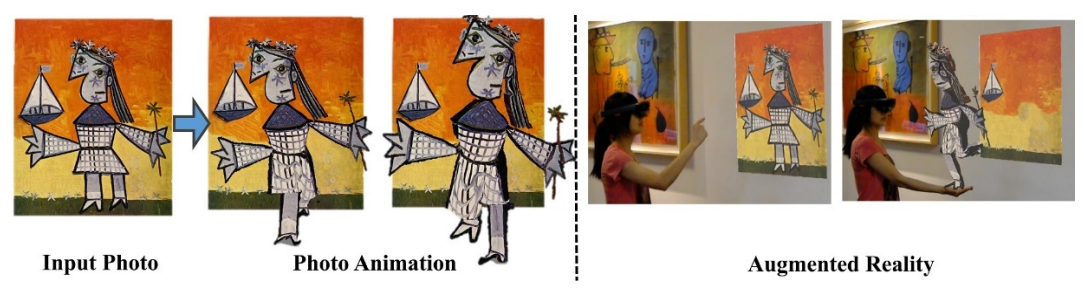

Εικόνα 4.14: Photo Wake-Up [15]

• Το Prisma κυκλοφόρησε το 2016, είναι μια εφαρμογή επεξεργασίας φωτογραφιών που δημιουργεί φωτογραφικά εφέ μετατρέποντας τις εικόνες του χρήστη σε πίνακες ζωγραφικής. Χρησιμοποιώντας τα φίλτρα τέχνης του Prisma, μπορεί να κάνει τη φωτογραφία του να μοιάζει σαν να τη ζωγράφισε ο Πικάσο, ο Ρέμπραντ ή ο Νταλί.[16] (Εικόνες 4.15, 4.16)

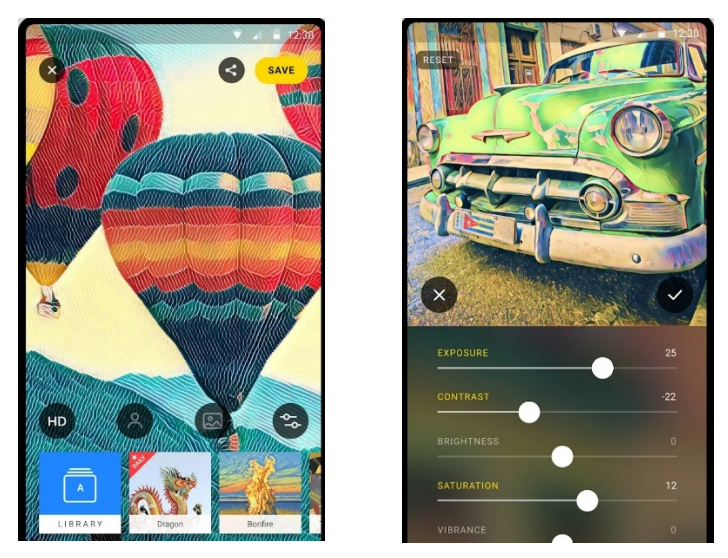

Εικόνες 4.15, 4.16: Prisma (α), (β) [16]

### **4.2 Ψηφιακή ζωγραφική και σχεδιασμός**

Μια ακόμη κατηγορία ψηφιακών εφαρμογών είναι τα παιχνίδια τέχνης. Υπάρχει μεγάλη ποικιλία παιχνιδιών ζωγραφικής, σχεδιασμού ή κατασκευής πάζλ.

• Το Mosaic Puzzles Art Game είναι ένα δωρεάν δημιουργικό παιχνίδι, της Google, τόσο για παιδιά όσο και για ενήλικες. Οι χρήστες μπορούν να επιλέξουν ανάμεσα και περισσότερες από 500 εικόνες, φωτογραφίες και μοτίβα. Σκοπός του παιχνιδιού είναι να ενισχυθεί η δημιουργικότητα μέσα από τον καλλιτεχνικό σχεδιασμό και την κατασκευή παζλ.[17] (Εικόνες 4.17, 4.18)

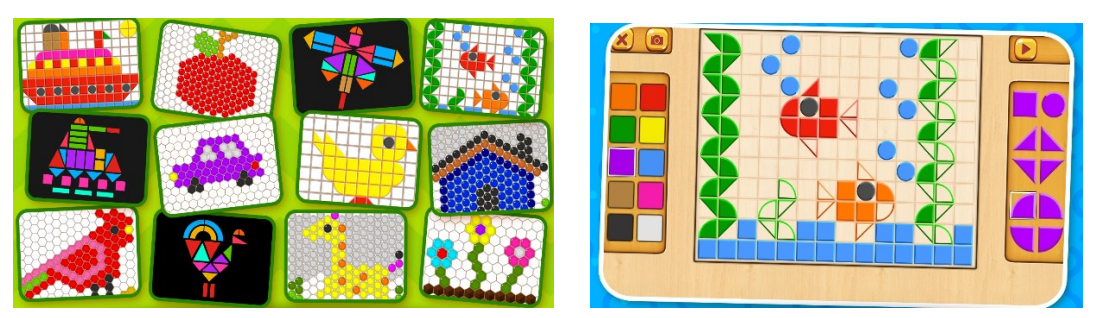

Εικόνες 4.17, 4.18: Mosaic Puzzles Art (α), (β) [17]

• Η εφαρμογή Pixel Art είναι σχεδιασμένη από ειδικούς στα παιχνίδια. Ο χρήστης μπορεί να ανακαλύψει περισσότερα από 15.000 δωρεάν έργα τέχνης 2D και 3D ή να δημιουργήσει το δικό του έργο με pixel, ζωγραφίζοντας με αριθμούς.[18] (Εικόνες 4.19, 4.20)

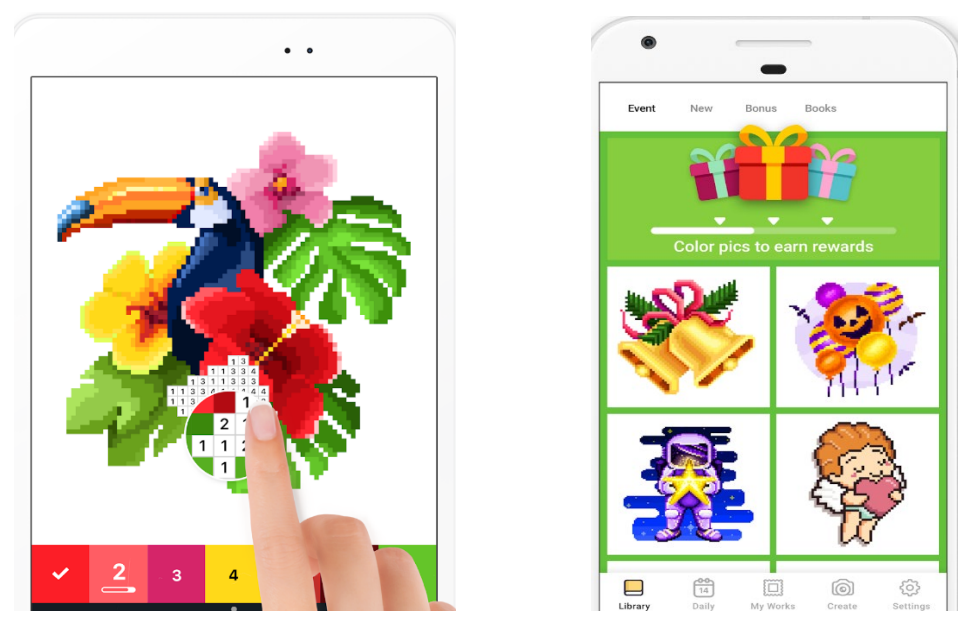

Εικόνες 4.19, 4.20: Pixel Art (α), (β) [18]

• Το Art Puzzle είναι μια εφαρμογή που επιτρέπει στους χρήστες να δημιουργήσουν ελκυστικές κρυφές εικόνες που «ζωντανεύουν» καθώς προσπαθούν να μαντέψουν τις σιλουέτες των αντικειμένων και να χωρέσουν όλα τα κομμάτια του παζλ στα σωστά σημεία. Έτσι κερδίζουν ένα χαλαρωτικό παιχνίδι τέχνης.[19] (Εικόνες 4.21, 4.22)

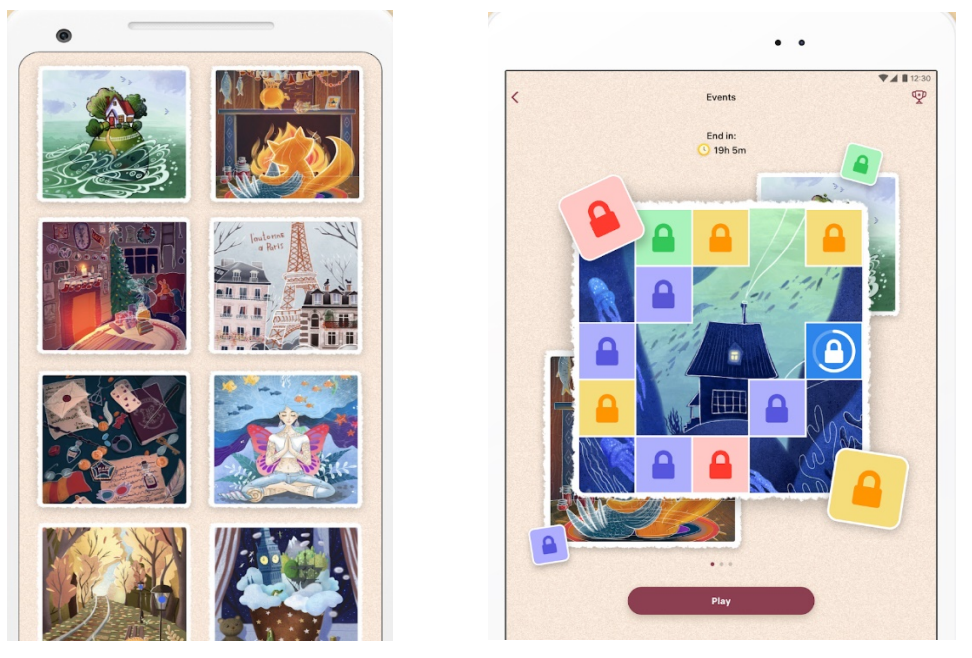

Εικόνες 4.21, 4.22: Art Puzzle (α), (β) [19]

### **4.3 Παιχνίδια ερωτήσεων**

Υπάρχουν εφαρμογές που ανήκουν στην κατηγορία των κουίζ και έχουν αρκετές ομοιότητες με το Fun with Art είτε αυτό αφορά το περιεχόμενο των ερωτήσεων, είτε τους πίνακες ζωγραφικής που περιλαμβάνουν. Η κύρια διαφορά εντοπίζεται στο γεγονός πως οι περισσότερες από αυτές είναι σχεδιασμένες για περιβάλλον Android ή IOS.

• Η εφαρμογή Art Quiz (Εικόνα 4.23) αποτελείται ερωτήσεις που ζητούν να βρεθεί το όνομα ενός πίνακα, το είδος ζωγραφικής, ο καλλιτέχνης και σχετικές πληροφορίες για τη ζωή και το έργο του. Οι ερωτήσεις χωρίζονται σε δύο επίπεδα, το Normal όπου δεν υπάρχει περιορισμός χρόνου ούτε πόντοι για κάθε σωστή απάντηση (Εικόνα 4.24) και το Timed, πιο απαιτητικό, όπου ο παίκτης έχει στην διάθεσή του 30 δευτερόλεπτα για κάθε ερώτηση αλλά και βοήθειες· τρεις ευκαιρίες για κάθε ερώτηση και τη δυνατότητα να αποκλείσει μερικές λάθος απαντήσεις.[20] (Εικόνα 4.25)

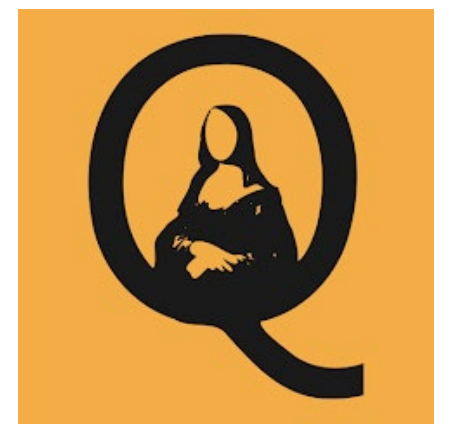

Εικόνα 4.23: Art Quiz Logo [20]

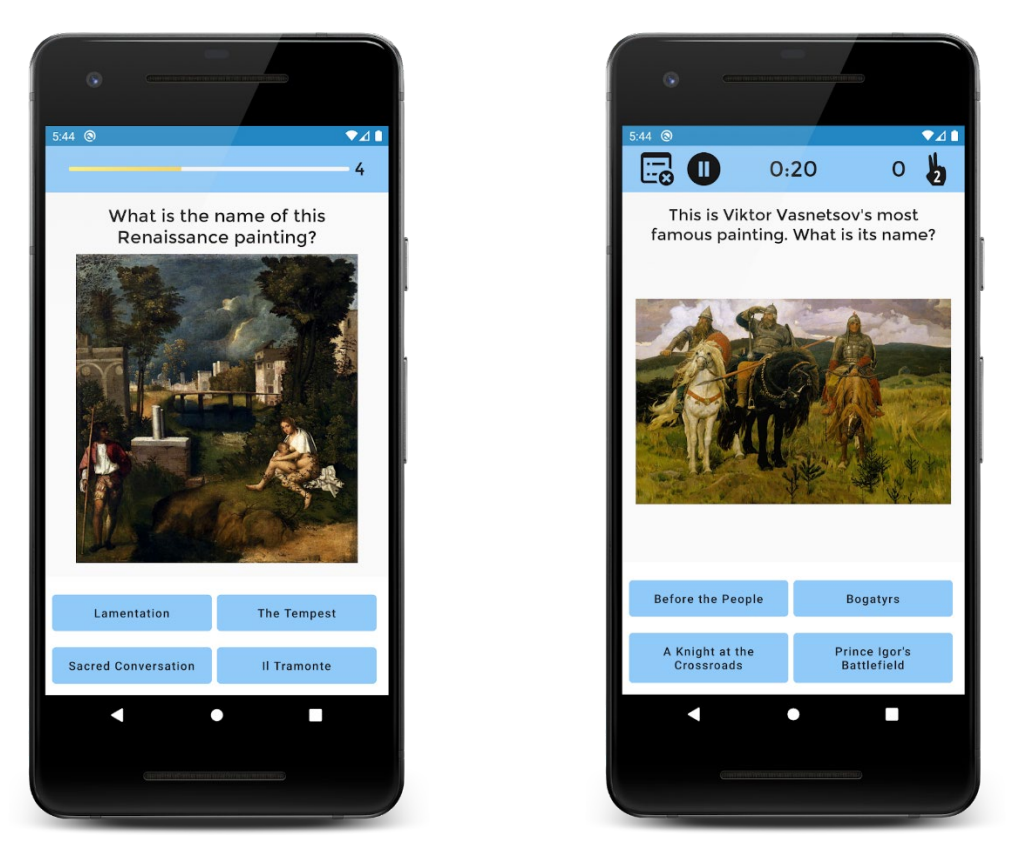

Εικόνες 4.24, 4.25: Art Quiz Game (α), (β) [20]

Υπάρχουν αρκετές εφαρμογές που μοιάζουν με το Art Quiz αλλά έχουν κάποιες μικρές διαφορές. Μπορεί να αλλάζει το σκορ ανάλογα την απάντηση, ο τύπος απαντήσεων (π.χ. γράψε την σωστή απάντηση - κρεμάλα), ή να παρέχονται πληροφορίες στον παίκτη για κάθε πίνακα ή καλλιτέχνη που υπάρχει μέσα στο κουίζ. Επίσης οι περισσότερες από αυτές δεν περιέχουν ερωτήσεις μόνο για τη ζωγραφική αλλά και για τη μουσική, το σινεμά, την γλυπτική και την αρχιτεκτονική.

• Η εφαρμογή Art Game (Εικόνα 4.26) είναι ένας άλλος τύπος παιχνιδιού ερωτήσεων. Στην οθόνη εμφανίζονται 30 διαφορετικοί πίνακες κάθε φορά και παίκτης καλείται να βρει ποιοι από αυτούς είναι μέσα στις σωστές απαντήσεις.[21] (Εικόνα 4.27, 4.28)

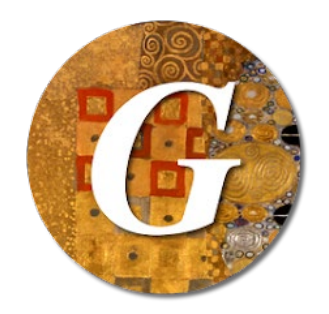

Εικόνα 4.26: Art Game Logo [21]

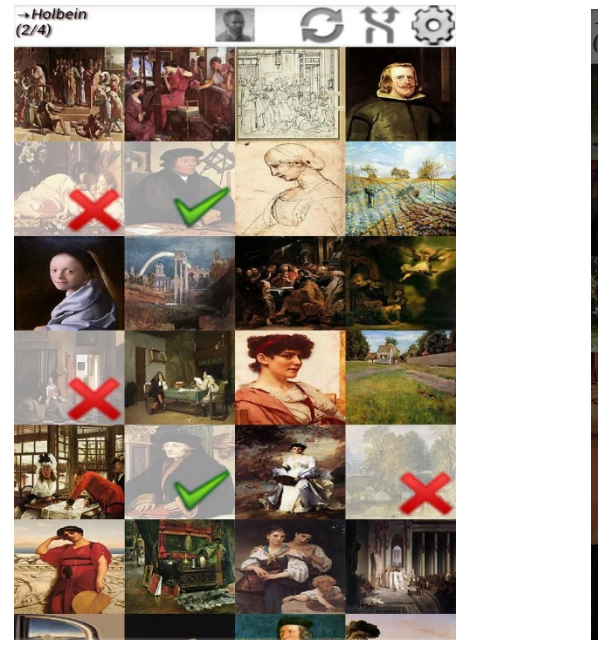

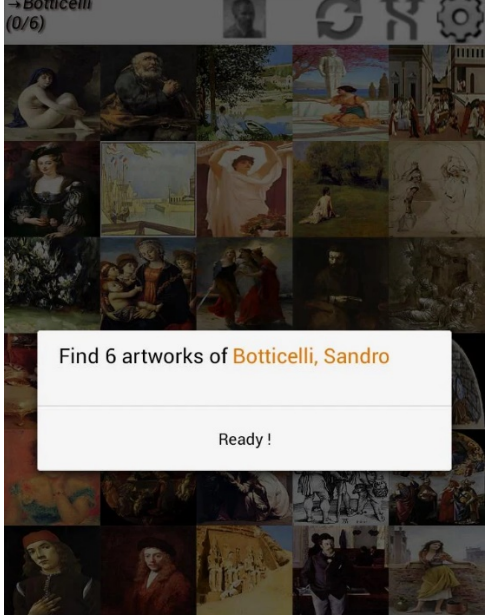

Εικόνες 4.27, 4.28: Art Game Play (α), (β) [21]

Δίνεται η δυνατότητα μεγέθυνσης στα έργα κατά τη διάρκεια του παιχνιδιού (Εικόνα 4.29) και επίσης ο παίκτης μπορεί να δει τη συνολική βαθμολογία και τη γενική του πρόοδο.[21] (Εικόνες 4.30, 4.31)

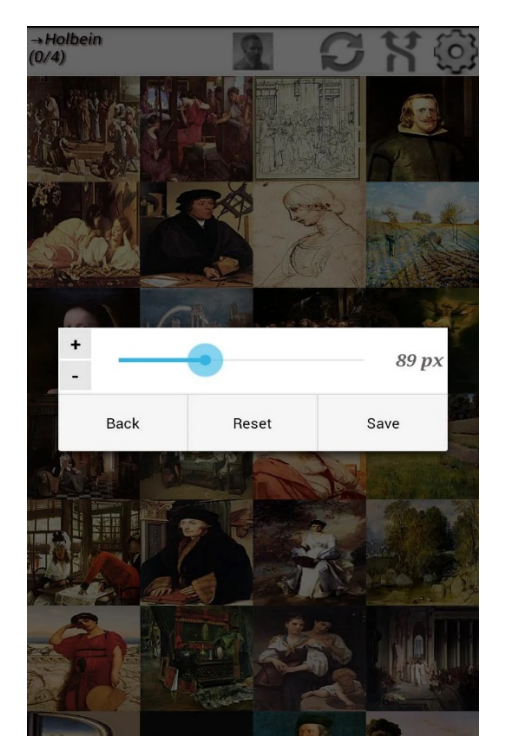

Εικόνα 4.29: Zoom in [21]

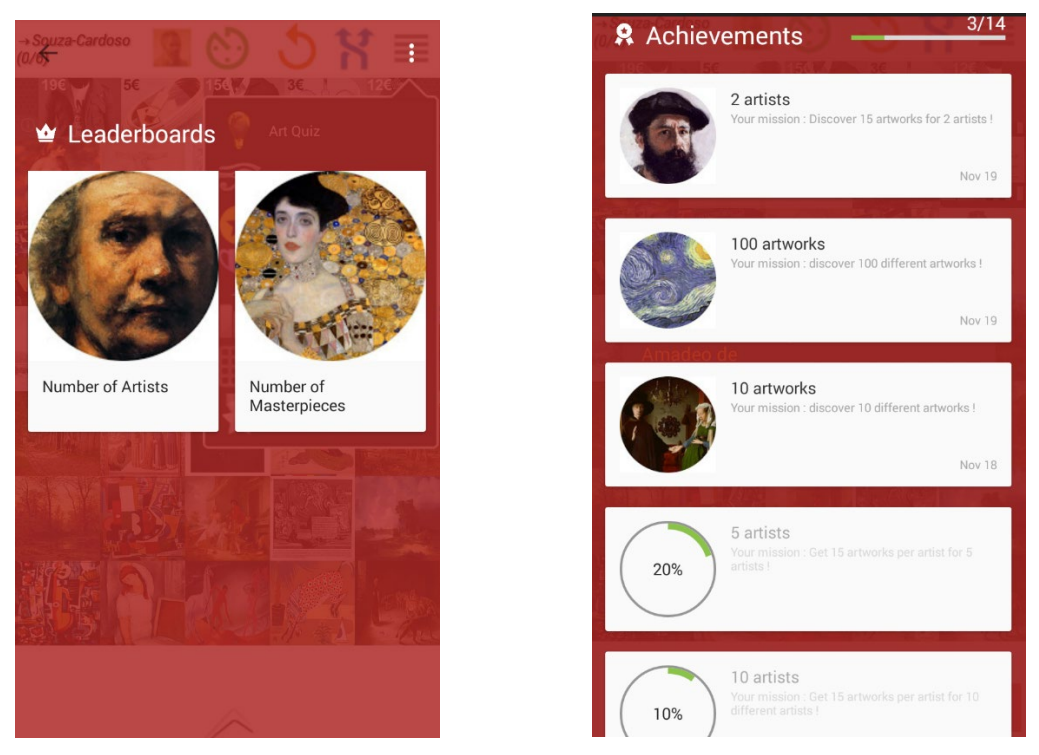

Εικόνες 4.30, 4.31: Rewards (α), (β) [21]

### **ΚΕΦΑΛΑΙΟ 5 Η ΜΗΧΑΝΗ UNITY**

### **5.1 Τι είναι το Unity**

Το Unity είναι μια μηχανή παιχνιδιών αποτελούμενη από πολλαπλές πλατφόρμες, η οποία αναπτύχθηκε από την Unity Technologies και κυκλοφόρησε για πρώτη φορά τον Ιούνιο του 2005 ως αποκλειστική μηχανή παιχνιδιών για MacOS. Έκτοτε, υπήρξε μια σταδιακή επέκταση ώστε να υποστηρίζει ποικιλία πλατφορμών για επιτραπέζιους και φορητούς υπολογιστές, κινητά, κονσόλες και εικονική πραγματικότητα. Είναι φιλικό στην χρήση ειδικά για αρχάριους προγραμματιστές, μπορεί να χρησιμοποιηθεί για τη δημιουργία τρισδιάστατων (3D) και δισδιάστατων (2D) παιχνιδιών, διαδραστικών προσομοιώσεων και άλλων εμπειριών. Εκτός από τη βιομηχανία των βιντεοπαιχνιδιών έχει υιοθετηθεί και από τον κινηματογράφο, την αυτοκινητοβιομηχανία, την αρχιτεκτονική, τη μηχανική κ.α..[22]

Οι δημιουργοί μπορούν να αναπτύξουν και να πουλήσουν στοιχεία που δημιουργούνται από τους χρήστες σε άλλους κατασκευαστές παιχνιδιών μέσω του Unity Asset Store. Αυτό περιλαμβάνει τρισδιάστατα και δισδιάστατα στοιχεία και περιβάλλοντα για αγορά και πώληση από προγραμματιστές.[22]

### **5.2 Εργαλεία**

Το περιβάλλον Visual Studio είναι αυτό που χρησιμοποιείται τις περισσότερες φορές για την ανάπτυξη κώδικα για ένα project σε Unity. Έχει ενσωματωμένες βιβλιοθήκες που δίνουν τη δυνατότητα υλοποίησης πολλών μεθόδων. Ο κώδικας γράφεται σε γλώσσα C#. Εκτός όμως από το κομμάτι του προγραμματισμού που αποτελεί τη βάση για τη δημιουργία παιχνιδιών υπάρχει και ο σχεδιασμός UI (Used Interface Design) που είναι εξίσου σημαντικός και απαραίτητος. Στα παιχνίδια 2D, όπως είναι το Fun with Art, το Unity παρέχει πολλά εργαλεία, τα λεγόμενα αντικείμενα γραφικών (sprites), όπως γραμματοσειρές και αρχεία κειμένου (text), παράλληλα όμως δίνει τη δυνατότητα εισαγωγής εικόνων, gif, μουσικής.

Αναλυτικότερα, μέσα στο Unity Editor υπάρχουν τα εξής παράθυρα και προβολές:

- Η προβολή Scene είναι η διαδραστική προβολή του χρήστη στον κόσμο που δημιουργεί. Μέσα από αυτήν επιλέγει και τοποθετεί σκηνικά, χαρακτήρες, κάμερες, φώτα και όλους τους άλλους τύπους αντικειμένων (Game Object). Η δυνατότητα επιλογής, χειρισμού και τροποποίησης αντικειμένων στην προβολή Scene είναι μερικές από τις πρώτες δεξιότητες που πρέπει να μάθει για να ξεκινήσει να δουλεύει στο Unity.[23]
- Η προβολή Game αποδίδεται από τις κάμερες (Camera) στο παιχνίδι του χρήστη. Είναι δηλαδή αντιπροσωπευτικό του τελευταίου, δημοσιευμένου παιχνιδιού του. Θα χρειαστεί η χρήση μίας ή περισσότερων καμερών για να ελέγξει τι βλέπει πραγματικά ο παίκτης όταν παίζει το παιχνίδι. Επιπλέον, με τη χρήση των κουμπιών στη γραμμή εργαλείων μπορεί να ελέγξει τη λειτουργία αναπαραγωγής του Editor και να δει πώς «παίζει» το δημοσιευμένο παιχνίδι του.[24]
- Το παράθυρο Hierarchy περιέχει μια λίστα με κάθε αντικείμενο (GameObject) στην τρέχουσα σκηνή. Ορισμένες από αυτές είναι άμεσες παρουσίες αρχείων Asset (όπως 3D μοντέλα) και άλλες είναι περιπτώσεις Prefabs, που είναι προσαρμοσμένα αντικείμενα που αποτελούν το μεγαλύτερο μέρος του παιχνιδιού. Καθώς τα αντικείμενα προστίθενται και αφαιρούνται στη σκηνή, θα εμφανίζονται και θα εξαφανίζονται και από το παράθυρο Hierarchy. Τα αντικείμενα παρατίθενται σε αυτό το παράθυρο με τη σειρά που κατασκευάζονται.[25]
- Το παράθυρο Project επιτρέπει στο χρήστη να αποκτήσει πρόσβαση και να διαχειριστεί όλα τα στοιχεία που ανήκουν στο παιχνίδι του. Περιέχει, μεμονωμένα στοιχεία ή φακέλους με όλα τα αντικείμενα γραφικών (sprites), που εμφανίζονται σε συγκεκριμένα σημεία ανάλογα τον τύπο τους. Στοιχεία που ο χρήστης έχει αγοράσει/κατεβάσει (Asset Store) ή εισάγει (γραμματοσειρές, εικόνες, αρχεία ήχου, C# scripts), όπως επίσης όλες τις σκηνές που έχει φτιάξει για το παιχνίδι (π.χ. μενού, κύριο μέρος, σκηνή τερματισμού κ.λπ.). (Εικόνα 5.1) Εδώ αξίζει να σημειωθεί ότι οι σκηνές πρέπει να έχουν αριθμούς προτεραιότητας ως προς την εμφάνιση τους στη διάρκεια του παιχνιδιού, αυτό γένεται μέσω της επιλογής Build Settings > Scenes In Build που βρίσκεται στον Unity Editor.[26]

• Τέλος, τα έργα στο Unity Editor αποτελούνται από πολλά GameObjects που περιέχουν σενάρια, ήχους, Meshes και άλλα γραφικά στοιχεία, όπως Lights. Το παράθυρο Inspector εμφανίζει λεπτομερείς πληροφορίες σχετικά με το τρέχον επιλεγμένο GameObject, συμπεριλαμβανομένων όλων των συνδεδεμένων στοιχείων και των ιδιοτήτων τους, και επιτρέπει στον χρήστη να τροποποιεί τη λειτουργικότητα των GameObjects στη σκηνή του.[27] (Εικόνες 5.2, 5.3)

Με όλα τα παραπάνω εφόδια μπορεί ο καθένας να προχωρήσει στην δημιουργία ενός Unity Project.

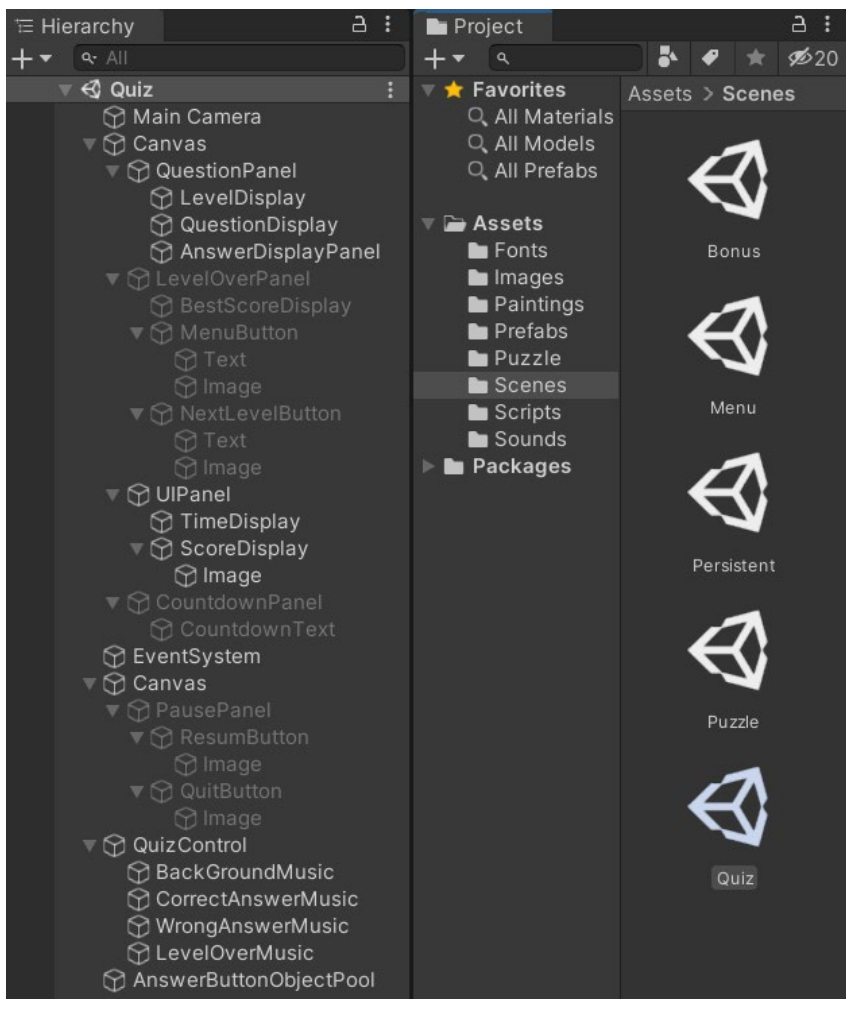

Εικόνα 5.1: Hierarchy and Project Windows

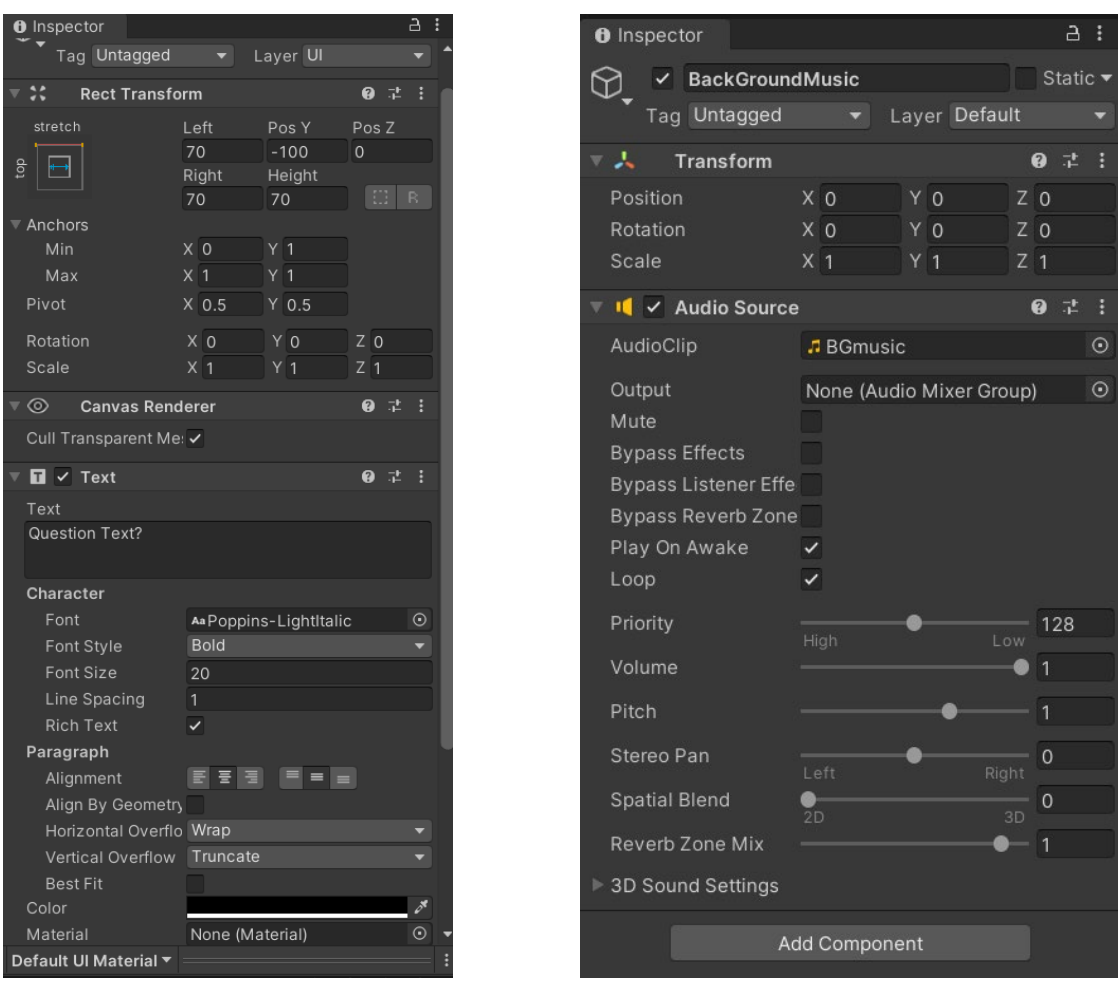

Εικόνες 5.2, 5.3: Inspector (α), (β)

# **ΚΕΦΑΛΑΙΟ 6 ΑΝΑΛΥΣΗ ΤΟΥ ΠΑΙΧΝΙΔΙΟΥ**

### **6.1 Η ζωγραφική σαν επιλογή θέματος**

Όλες οι μορφές τέχνης είναι άμεσα συνδεδεμένες με την καθημερινότητα των ανθρώπων και αποτελούν ένα μέρος της σχολικής και ενδεχομένως της ακαδημαϊκής τους εκπαίδευσης. Ο στόχος της εργασίας λοιπόν, ήταν η δημιουργία ενός κουίζ που θα συμβάλει σε όλη αυτή την προσπάθεια που γίνεται για να ενταχθεί το ψηφιακό παιχνίδι στην εκπαιδευτική διαδικασία, ώστε να αυξηθεί το ενδιαφέρον των μαθητών κατά τη διάρκεια της διδασκαλίας των Εικαστικών και να γνωρίσουν την 3η τέχνη με έναν εναλλακτικό τρόπο. Το παιχνίδι σχεδιάστηκε για σταθερό ή φορητό υπολογιστή σε περιβάλλον Unity.

#### **6.2 Fun with Art**

#### 6.2.1 Η ιδέα

Στο παιχνίδι υπάρχουν συνολικά 80 πίνακες ζωγραφικής η επιλογή των οποίων βασίστηκε κυρίως σε προσωπικά κριτήρια, για το κατά πόσο ο εκάστοτε ζωγράφος/καλλιτέχνης είναι ευρέως αναγνωρισμένος για το έργο και τη ζωή του αλλά και για το αν ένας μεμονωμένος πίνακας ζωγραφικής είναι γνωστός ανεξάρτητα από το δημιουργό του. Το κύριο μέλημα είναι να υπάρχει ποικιλία και εναλλαγή στις εικόνες που βλέπει ο παίκτης αλλά ταυτόχρονα και επανάληψη πινάκων με σκοπό της εξάσκηση της μνήμης του. Κάθε γύρος του παιχνιδιού έχει ερωτήσεις διαφορετικής κατηγορίας, ξεκινώντας από τον πρώτο και προχωρώντας στους επόμενους με σταδιακή αύξηση της δυσκολίας και του χρόνου ολοκλήρωσης. Ο σκοπός του κουίζ είναι να δίνεται η δυνατότητα στον παίκτη να προχωράει εύκολα στον επόμενο γύρο έτσι ώστε να εμπλουτίζει τις γνώσεις του, γι' αυτό το λόγο δεν θα μπορούσε να λείπει και το στοιχείο της επιβράβευσης, που βρίσκεται στο μπόνους επίπεδο στο τέλος του παιχνιδιού.

#### 6.2.2 Η λειτουργία αναλυτικά

Ξεκινώντας, το Unity φορτώνει την Persistent Scene, που είναι η εναρκτήρια σκηνή του προγράμματος από την οποία μεταβαίνει στη Menu Scene και στην οθόνη του παίκτη εμφανίζεται το μενού του κουίζ. (Εικόνα 6.1)

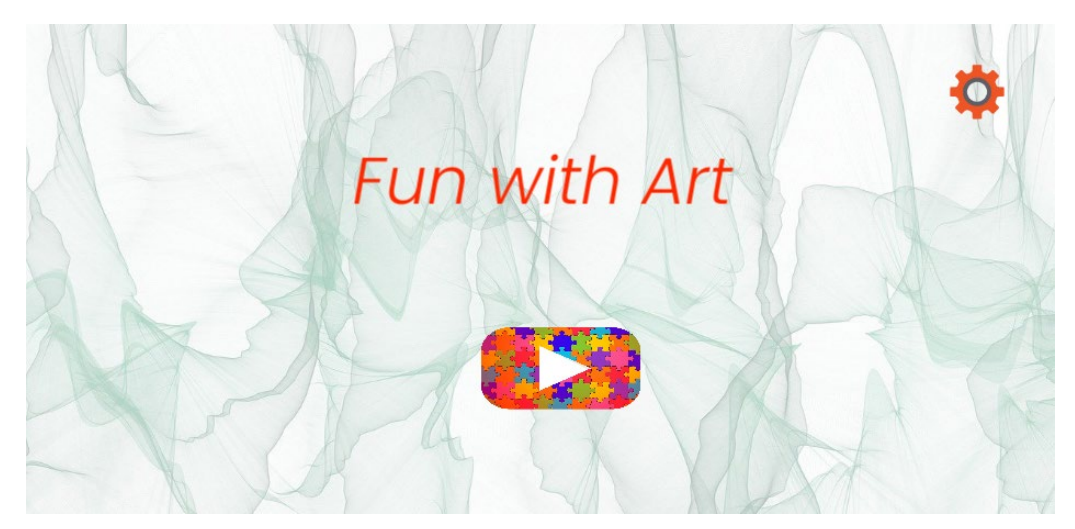

Εικόνα 6.1: Menu Scene

Αν ο παίκτης πατήσει το κουμπί των ρυθμίσεων μεταφέρεται στο Settings Control (Εικόνα 6.2) απ' όπου του δίνονται οι επιλογές να διαβάσει τις οδηγίες (How to Play the Quiz) ή να ψάξει πληροφορίες για τους πίνακες ζωγραφικής (Paintings and more). (Εικόνα 6.3)

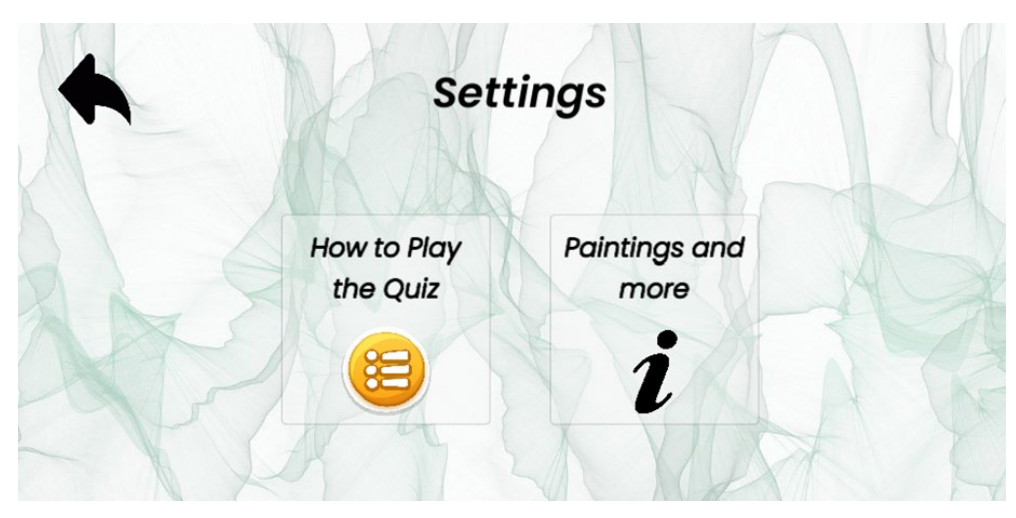

Εικόνα 6.2: Settings Control

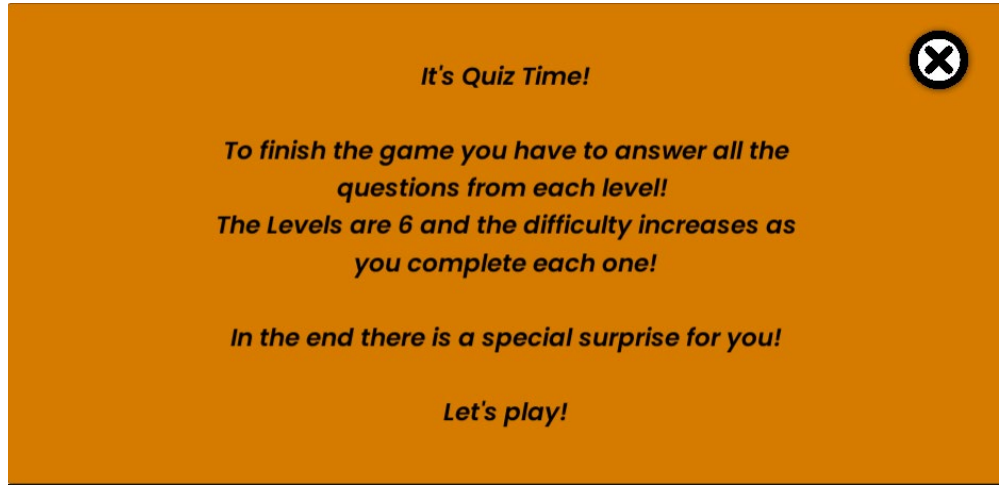

Εικόνα 6.3: How to Play Panel

Εφόσον διαλέξει την δεύτερη επιλογή, μεταφέρεται στο Info Control όπου βρίσκονται συγκεντρωμένοι όλοι οι πίνακες που υπάρχουν μέσα στο κουίζ και πατώντας πάνω στον καθένα ανοίγει αυτόματα, μέσω Google, η σελίδα της WikiArt (wikiart.org), όπου μπορεί να δει τις πληροφορίες που αφορούν τον εκάστοτε πίνακα. (Εικόνες 6.4, 6.5, 6.6) Αν επιλέξει το μαύρο βέλος (back button) μεταφέρεται πίσω στο μενού για να ξεκινήσει το κουίζ.

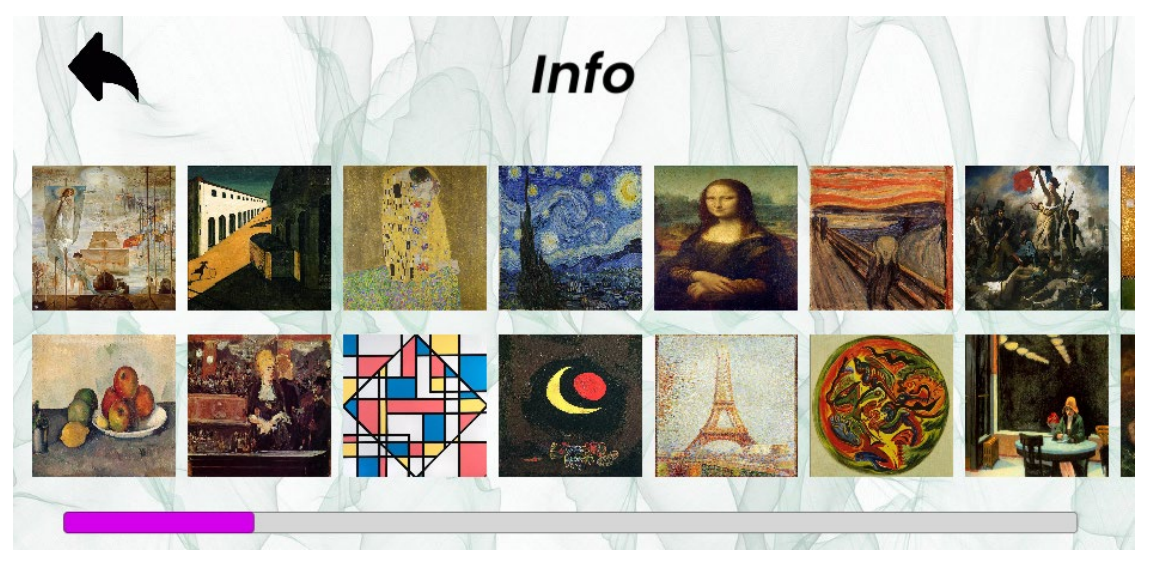

Εικόνα 6.4: Info Control (α)

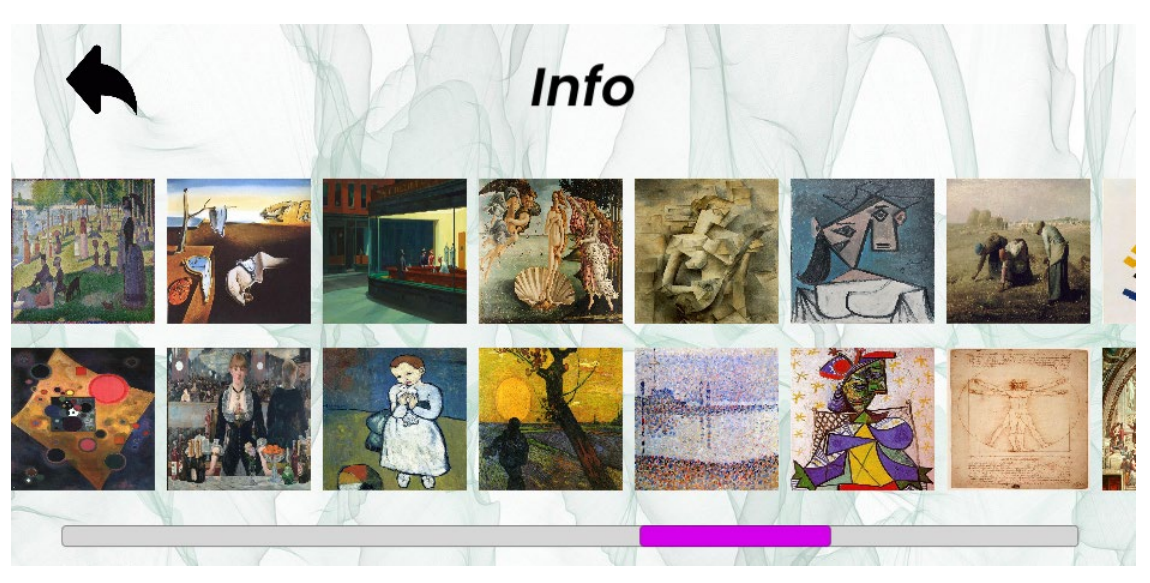

Εικόνα 6.5: Info Control (β)

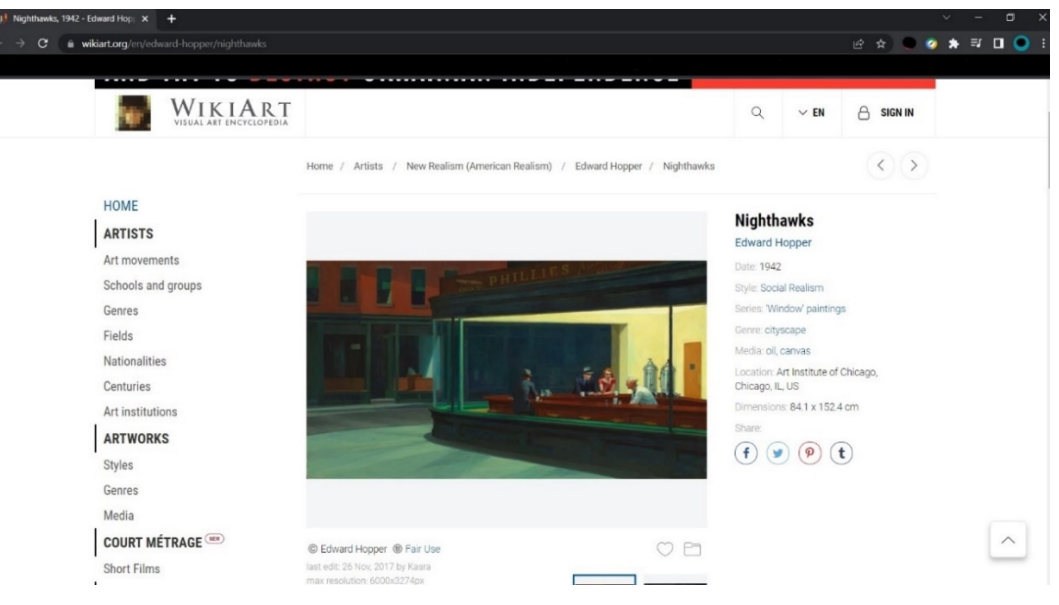

Εικόνα 6.6: Σελίδα WikiArt [28]

Πατώντας το play το Unity φορτώνει την Quiz Scene και το κουίζ ξεκινά. Ο παίκτης καλείται να απαντήσει ερωτήσεις που αφορούν συγκεκριμένους πίνακες, όμως σε κάθε γύρο η κατηγορία διαφέρει. Πιο αναλυτικά:

- Στον πρώτο γύρο ζητείται από τον παίκτη να εντοπίσει συγκεκριμένα γεωμετρικά σχήματα και χρώματα,
- Ο δεύτερος γύρος αφορά το στυλ ζωγραφικής που ανήκει ο εκάστοτε πίνακας, όπως ο ιμπρεσιονισμός, ο ρεαλισμός, ο σουρεαλισμός, ο κυβισμός, ο ρομαντισμός κ.α.,
- Στον τρίτο γύρο ζητείται να αναγνωριστεί το όνομά ενός πίνακα ή ο ζωγράφος στον οποίο ανήκει,
- Ο τέταρτος γύρος έχει να κάνει με τα μέσα που χρησιμοποιήθηκαν ώστε να δημιουργηθεί ένας πίνακας, το ξύλο, το χαρτί, διαφορετικά είδη μπογιάς όπως ελαιόχρωμα, τέμπερα ή ακόμη και το υλικό πάνω στο οποίο ζωγραφίστηκε ο πίνακας,
- Στον πέμπτο γύρο ζητείται να βρεθεί η ημερομηνία δημιουργίας του πίνακα,
- Στον έκτο και τελευταίο γύρο ο παίκτης πρέπει να βρει σε ποιο μουσείο ή άλλο χώρο εκτίθεται ο κάθε πίνακας.

Εδώ αξίζει να σημειωθεί ότι σε κάποιους γύρους δίνονται μικρές βοήθειες στον παίκτη καθώς οι γνώσεις που απαιτούνται είναι εξειδικευμένες. Ανάλογα την ερώτηση μπορεί να δίνεται το όνομα του ζωγράφου ή του πίνακα ώστε η διαδικασία εύρεσης της σωστής απάντησης να γίνει πιο εύκολη.

Το παιχνίδι δεν έχει περιορισμό ηλικίας, βέβαια από την περιγραφή των γύρων φαίνεται πως ξεκινώντας το παιχνίδι απευθύνεται σε μικρότερες ηλικίες καθώς τα ζητούμενα είναι πολύ απλά (χρώματα, γεωμετρικά σχήματα). Προχωρώντας στους επόμενους γύρους η δυσκολία αυξάνεται καθώς ζητούνται πιο εξειδικευμένες γνώσεις. Από το είδος και το όνομα ενός έργου ή ενός καλλιτέχνη, γνώσεις που μπορεί κανείς να αποκτήσει σε τάξεις Γυμνασίου ή Λυκείου φτάνοντας στους τελευταίους γύρους όπου υπάρχουν ερωτήσεις μεγαλύτερης δυσκολίας όπως τα μέσα δημιουργίας ή ο χώρος έκθεσης ενός έργου, πληροφορίες που ενδεχομένως αποκτά κανείς μέσα από ακαδημαϊκή ή γενική μελέτη της τέχνης της ζωγραφικής.

Οι ερωτήσεις είναι δέκα σε κάθε ένα από τους έξι γύρους, επίσης αναγράφεται στην οθόνη η κατηγορία των ερωτήσεών έτσι ώστε ο παίκτης να γνωρίζει σε τι ακριβώς αφορά. Στο επάνω μέρος, αριστερά εμφανίζονται οι πόντοι που κερδίζει σε περίπτωση επιτυχίας και δεξιά αναγράφεται ο χρόνος που έχει στην διάθεση του για να ολοκληρώσει κάθε πίστα. (Εικόνες 6.7, 6.8, 6.9, 6.10, 6.11, 6.12) Τόσο οι πόντοι όσο και ο χρόνος σε κάθε γύρο αυξάνονται καθώς το επίπεδο δυσκολίας ανεβαίνει.

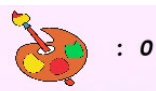

#### **Level 1 (Shapes and Colors)**

 $Time:30$ 

In which painting do the colors red, pink, yellow and green appear?

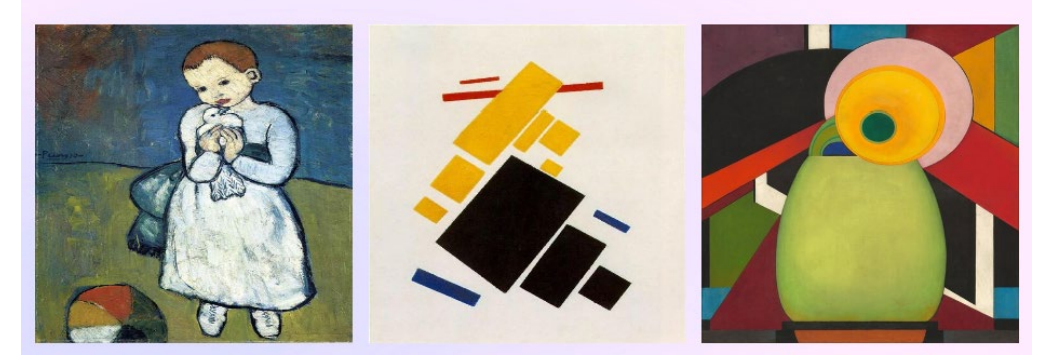

Εικόνα 6.7: Game Scene (α)

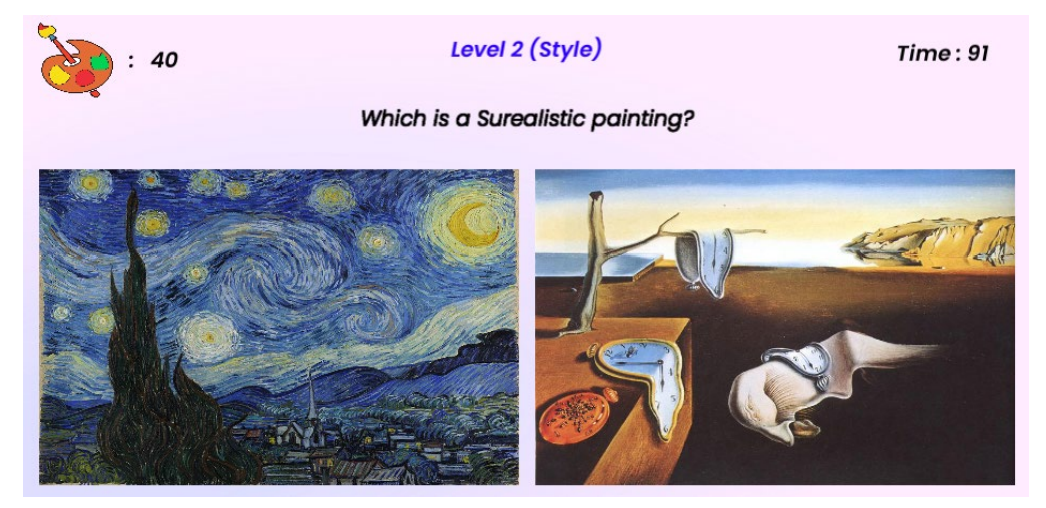

Εικόνα 6.8: Game Scene (β)

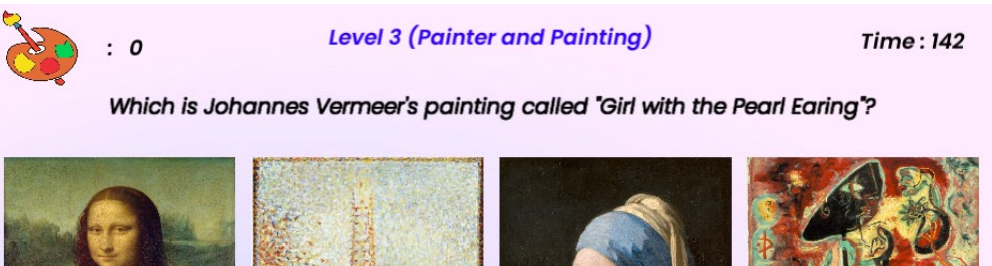

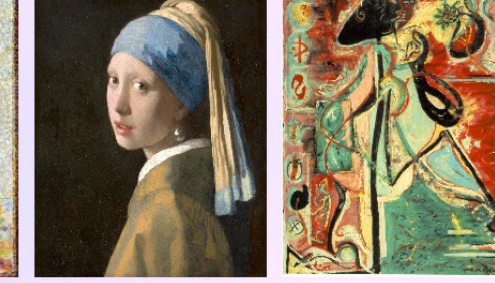

Εικόνα 6.9: Game Scene (γ)

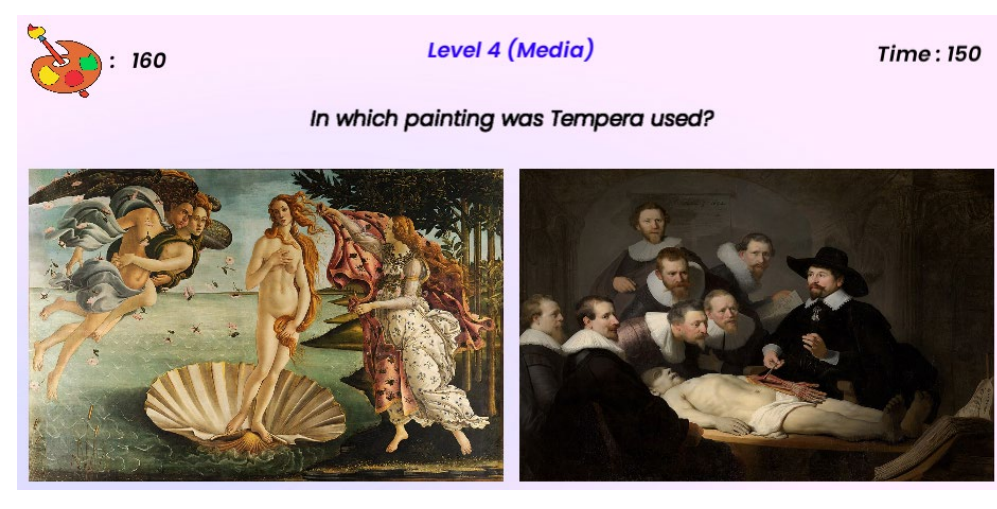

Εικόνα 6.10: Game Scene (δ)

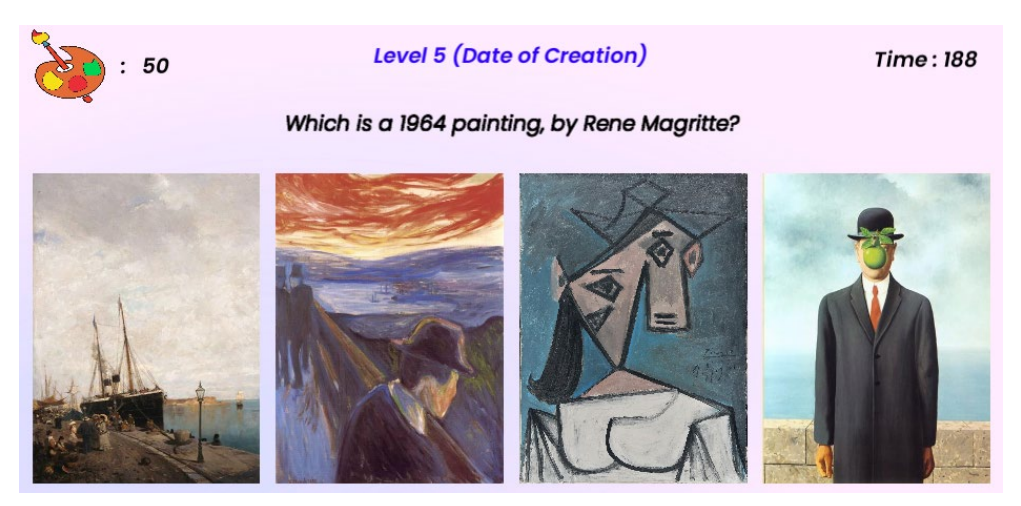

Εικόνα 6.11: Game Scene (ε)

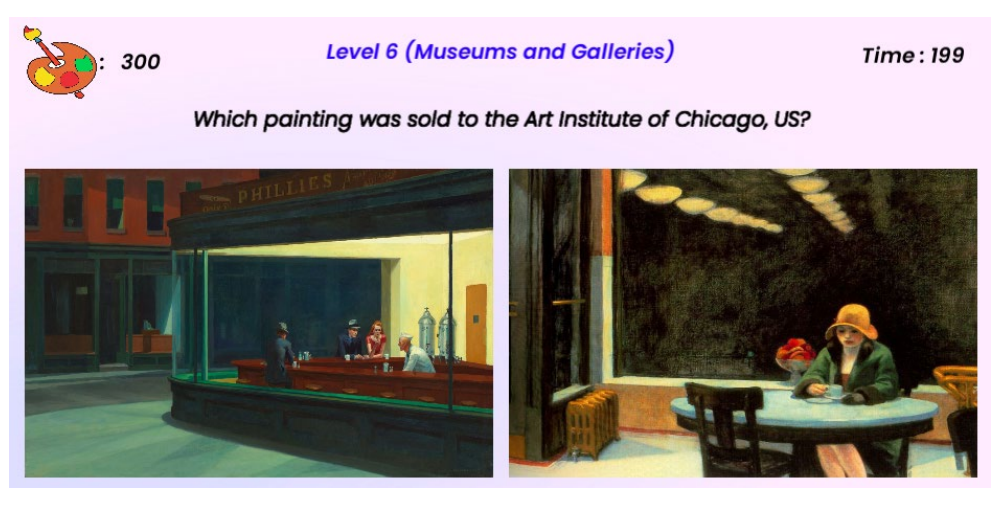

Εικόνα 6.12: Game Scene (στ)

Με την ολοκλήρωση κάθε γύρου εμφανίζεται στην οθόνη το Level Over Panel όπου εκεί ο παίκτης μπορεί να δει τους πόντους που συγκέντρωσε από το γύρο που μόλις ολοκλήρωσε, το χρόνο που του απέμεινε και το καλύτερο σκορ που έχει καταφέρει μέχρι τώρα. (Εικόνα 6.13) Tο παιχνίδι έχει τη δυνατότητα να κρατάει στη μνήμη του το καλύτερο σκορ που πραγματοποιήθηκε από τον εκάστοτε παίκτη. Αυτό σημαίνει πως αν ένα ή περισσότερα άτομα παίζουν, στην οθόνη τους θα εμφανίζεται πάντα το τελευταίο καλύτερο σκορ που έχει επιτευχθεί. Αν κάποιος καταφέρει να το ξεπεράσει τότε αυτομάτως το σκορ αντικαθίσταται. (Εικόνα 6.14) Επιπλέον ο παίκτης έχει τις επιλογές είτε να συνεχίσει το παιχνίδι είτε να μεταφερθεί πίσω στο αρχικό μενού, αυτό γίνεται μέσω των κουμπιών (buttons) Menu και Next Level.

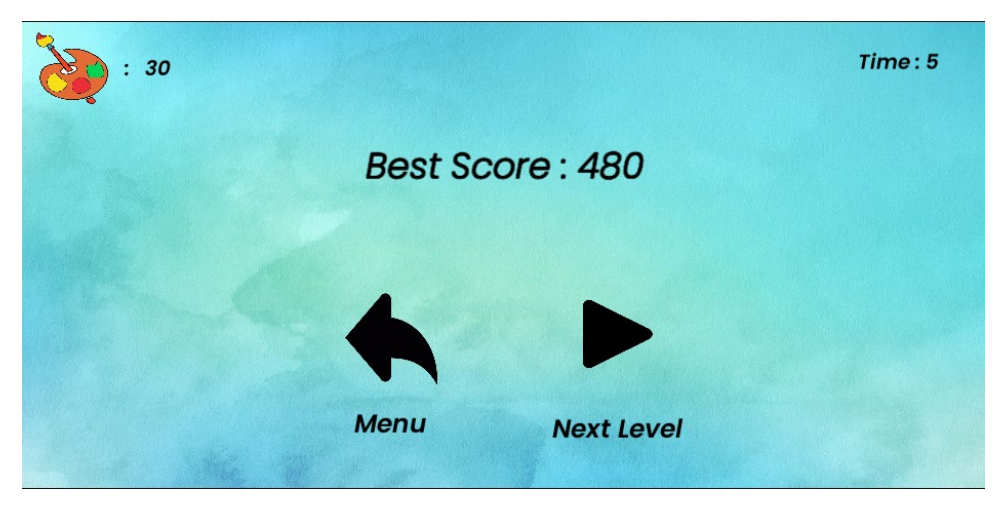

Εικόνα 6.13: Level Over Panel

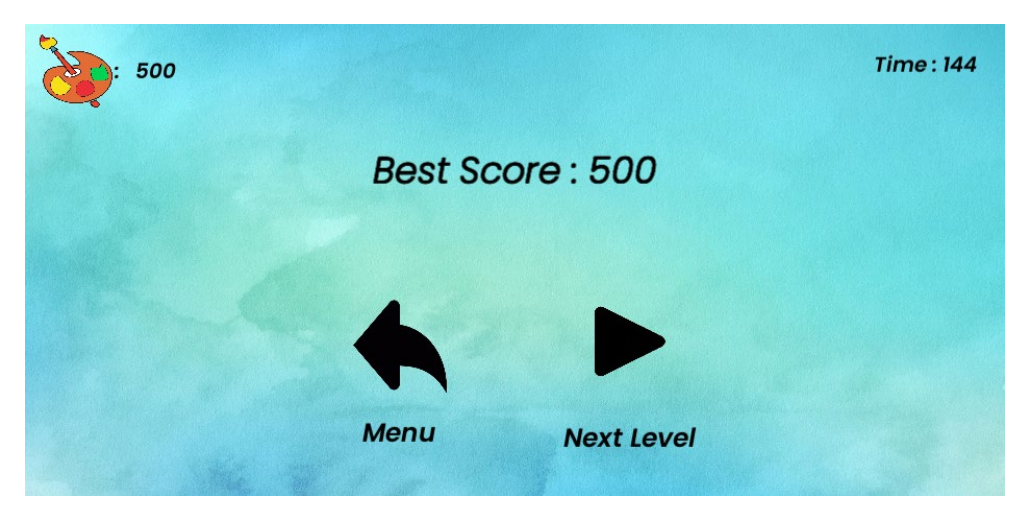

Εικόνα 6.14: Νέο Best Score

Κατά τη διάρκεια του παιχνιδιού και εφόσον ο παίκτης επιθυμεί να σταματήσει, του δίνεται η δυνατότητα πατώντας escape (esc) από το πληκτρολόγιο του υπολογιστή του να κάνει παύση στο παιχνίδι. Εμφανίζεται στην οθόνη του το Pause Panel από το οποίο μπορεί να επιλέξει ή να συνεχίσει το κουίζ ή να σταματήσει εντελώς πατώντας το κουμπί QUIT που θα τον μεταφέρει αυτόματα στο κεντρικό μενού. (Εικόνα 6.15) Σε περίπτωση που διακόψει το κουίζ, εάν αποφασίσει να ξαναπαίξει θα μεταφερθεί αυτόματα στον γύρο από τον οποίο σταμάτησε.

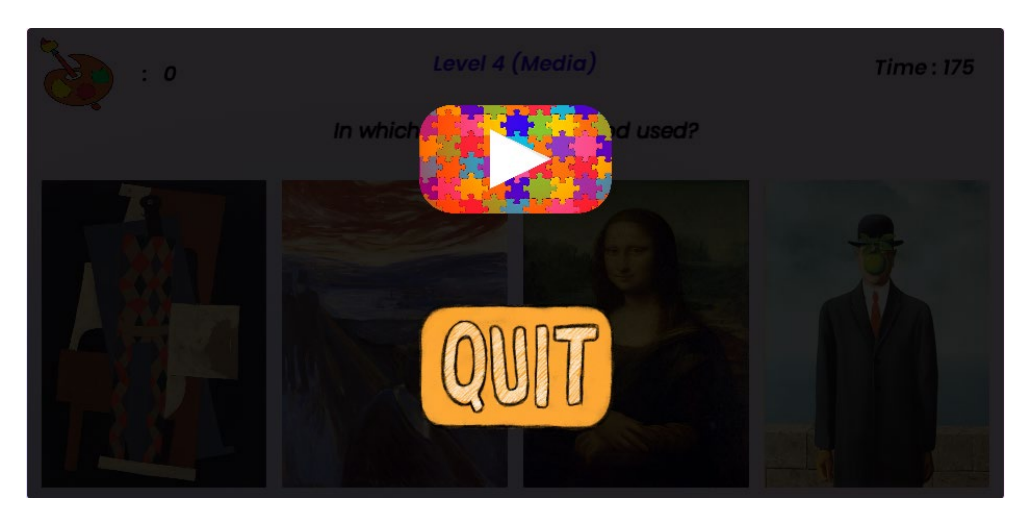

Εικόνα 6.15: Pause Panel

Λίγα μόλις δευτερόλεπτα αφού ο παίκτης τερματίσει και τον τελευταίο γύρο βλέπει στην οθόνη του το Countdown Panel που μετράει αντίστροφα τον χρόνο για να εμφανιστεί η Bonus Scene (Εικόνα 6.16), η οποία ουσιαστικά είναι ένα μενού επιλογής μεταξύ πέντε πινάκων από αυτούς που βρίσκονται στο κουίζ, συνεπώς ο παίκτης είναι εξοικειωμένος με τους συγκεκριμένους πίνακες και πολύ πιθανόν να έχει απαντήσει σωστά ερωτήσεις που τους αφορούν. (Εικόνα 6.17)

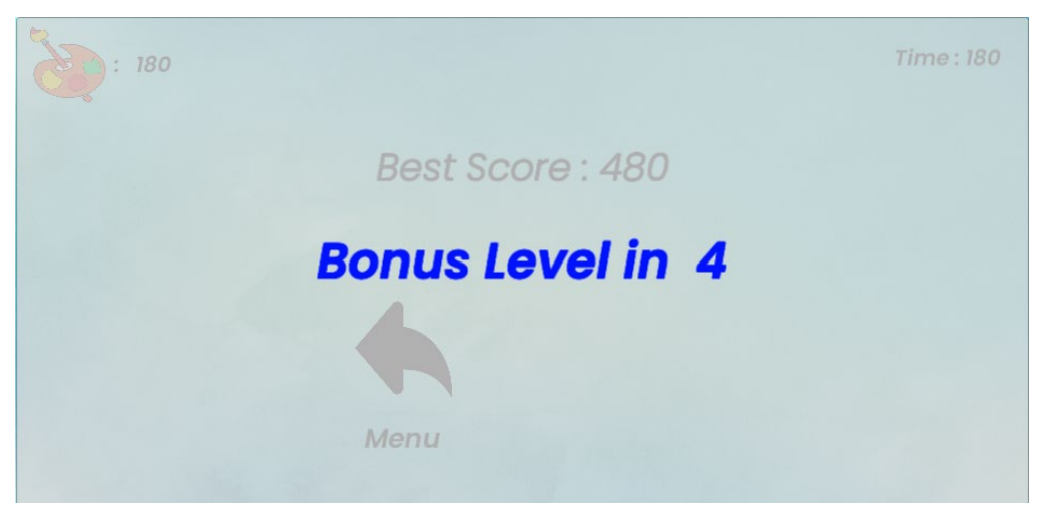

Εικόνα 6.16: Countdown Panel

# Choose your favorite Painting

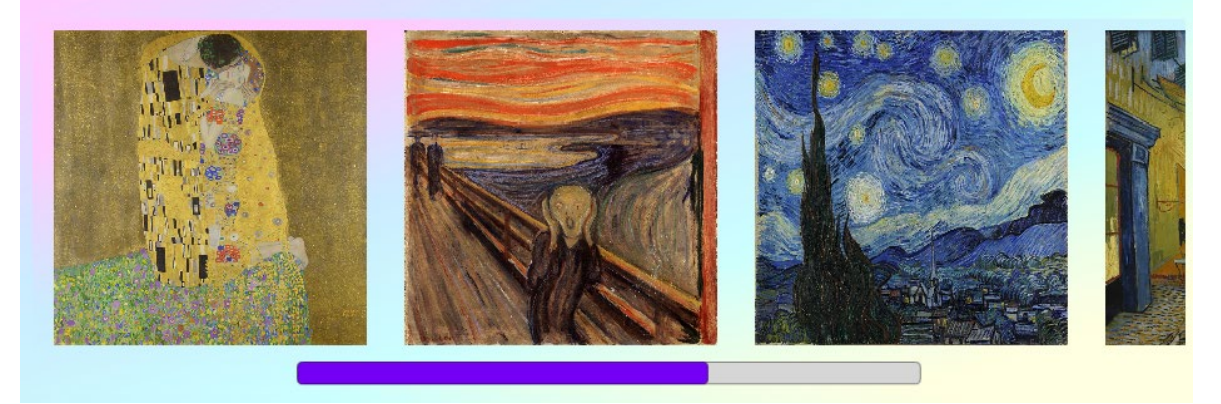

Εικόνα 6.17: Μενού Puzzle

Επιλέγοντας τον πίνακα της προτίμησης του, φορτώνεται η Puzzle Scene και ο παίκτης βλέπει στην οθόνη του το μοτίβο των κομματιών του παζλ που καλείται να φτιάξει. (Εικόνες 6.18, 6.19) Σε αυτό το κομμάτι του παιχνιδιού δεν υπάρχει αντίστροφη μέτρηση καθώς είναι πίστα επιβράβευσης.

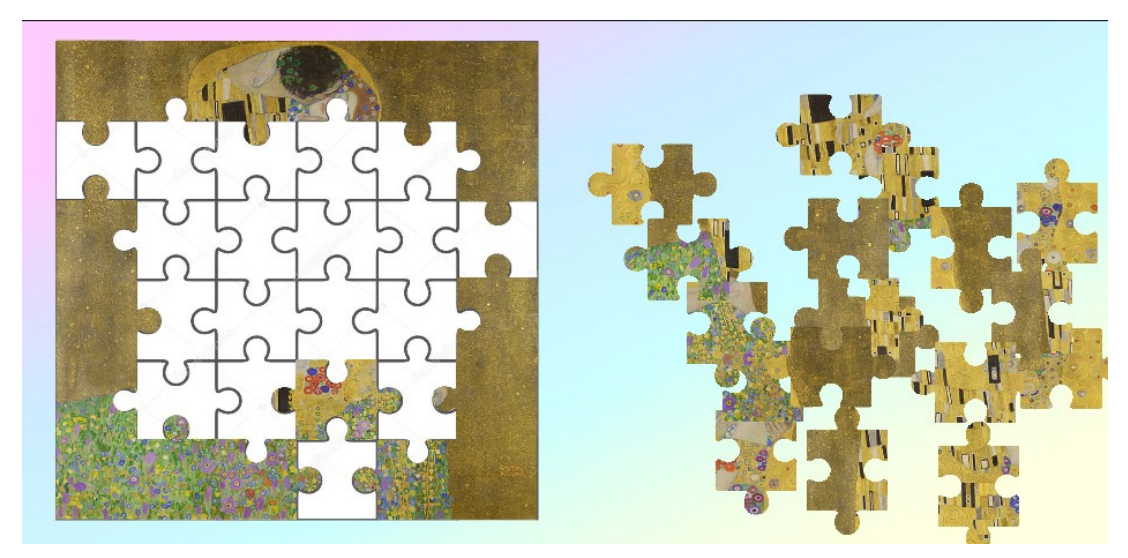

Εικόνα 6.18: Puzzle Scene (α)

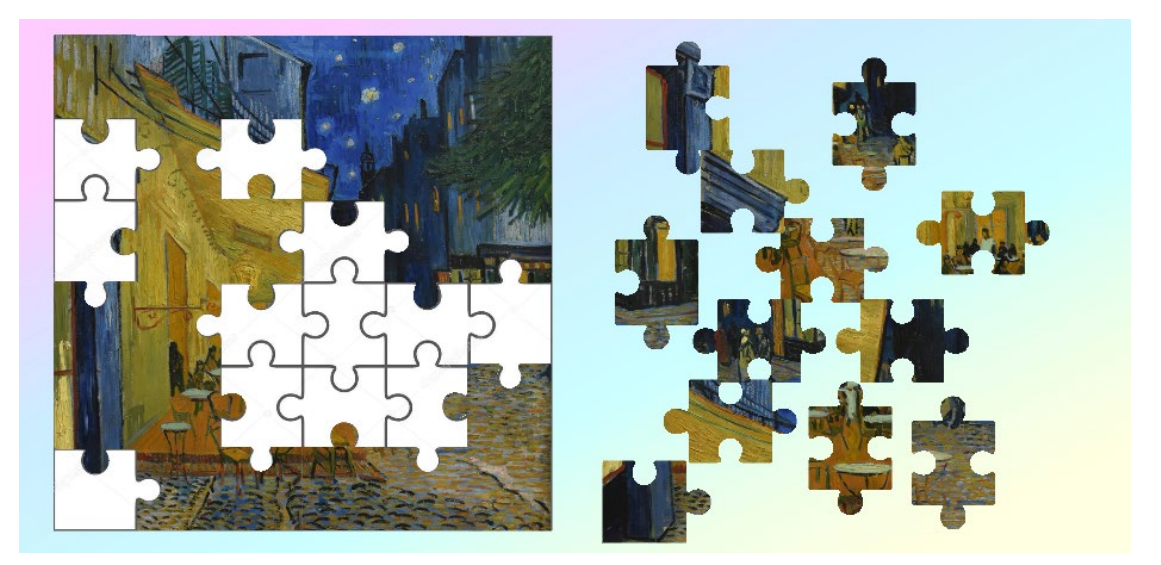

Εικόνα 6.19: Puzzle Scene (β)

Με την ολοκλήρωση του πάζλ αυτόματα φορτώνεται στην οθόνη το Puzzle Over Panel που περιέχει τρεις επιλογές. Ο χρήστης μπορεί να διαλέξει να επιστρέψει πίσω στο αρχικό μενού (Back to Fun with Art), να φτιάξει κι άλλο παζλ (Choose another Puzzle) ή να αποθηκεύσει και να εκτυπώσει το παζλ που μόλις έφτιαξε (Print your Puzzle). (Εικόνα 6.20) Αν επιλέξει την εκτύπωση στην οθόνη του θα εμφανιστεί το Print Panel που θα περιέχει τον τελευταίο πίνακα που διάλεξε με τις οδηγίες για την αποθήκευση. (Εικόνες 6.21, 6.22) Στην συνέχεια ανοίγει η σελίδα που οι πίνακες είναι ανεβασμένοι μέσα από την οποία ο παίκτης μπορεί να τους αποθηκεύσει στον προσωπικό του υπολογιστή. (Εικόνες 6.23, 6.24)

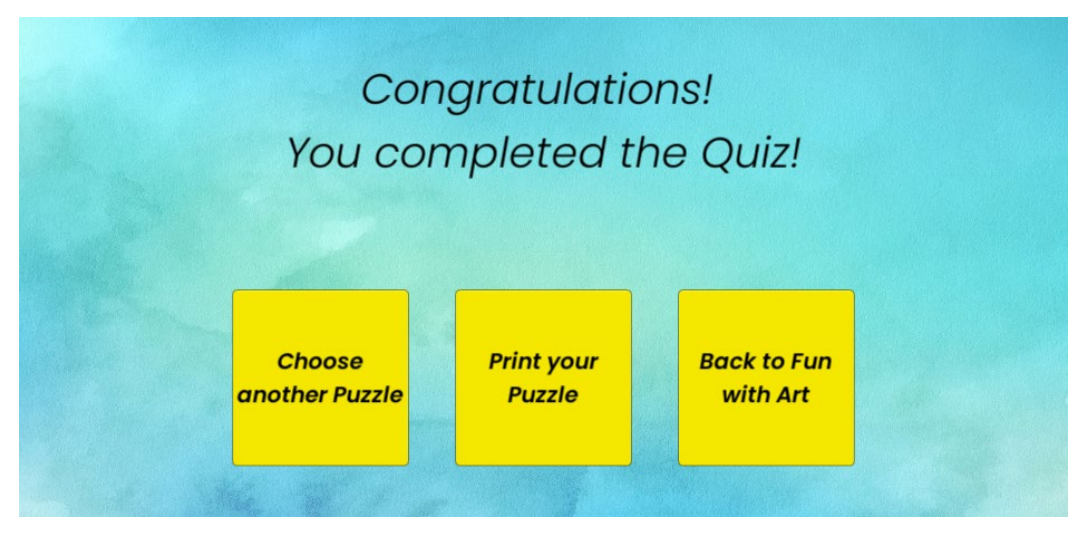

Εικόνα 6.20: Puzzle Over Panel

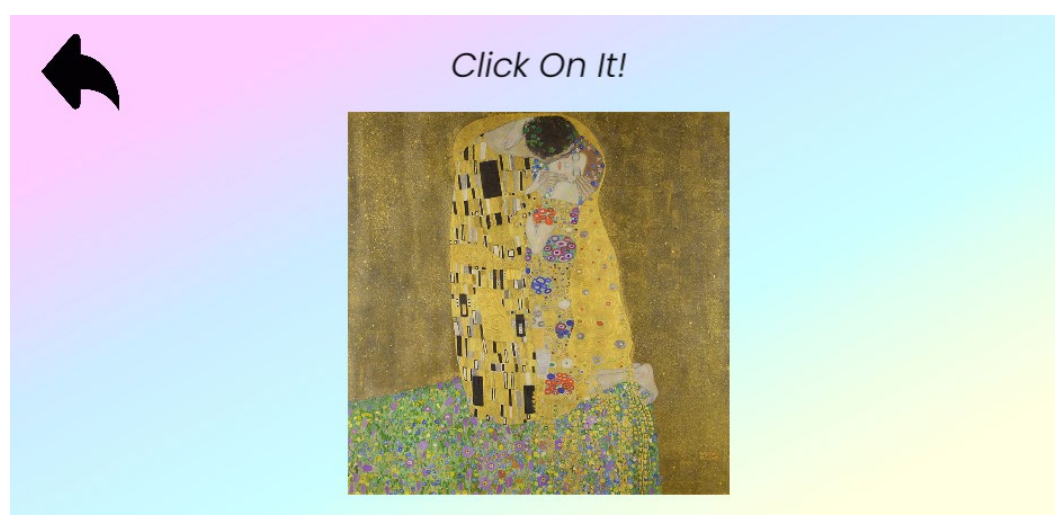

Εικόνα 6.21: Print Panel (α)

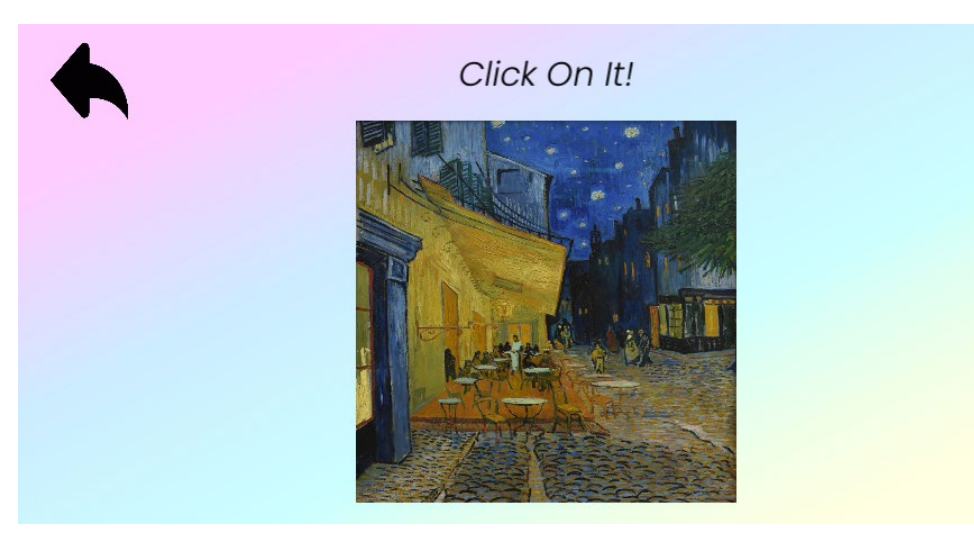

Εικόνα 6.22: Print Panel (β)

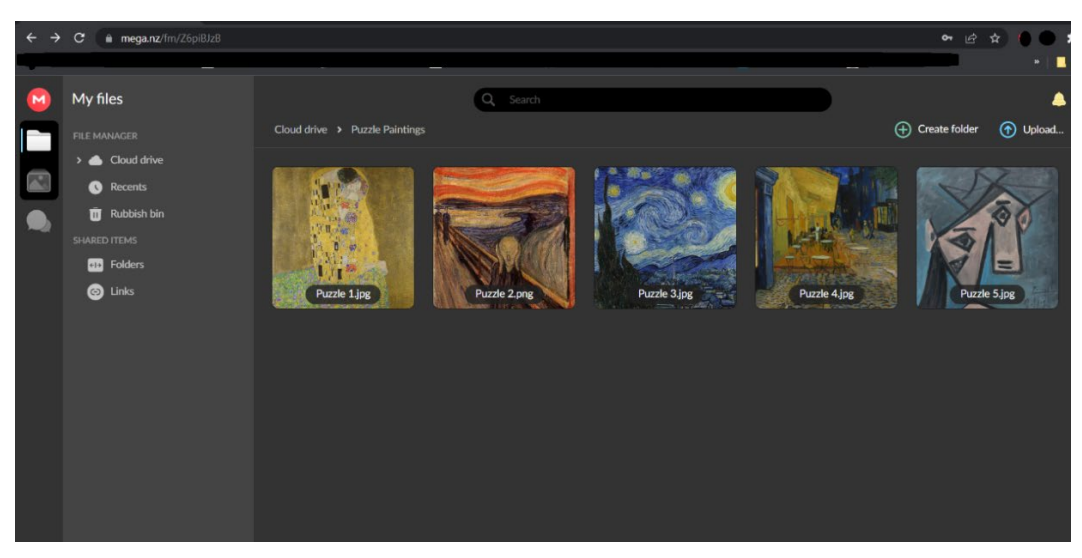

Εικόνα 6.23: Print URL

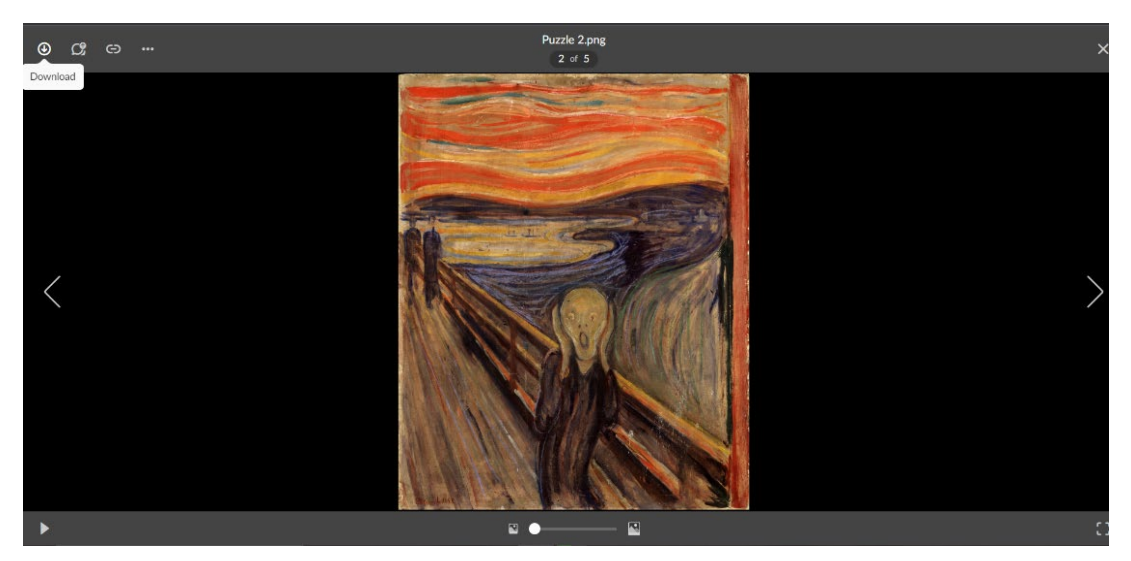

Εικόνα 6.24: Save Painting

### **6.3 Τι προσφέρει το συγκεκριμένο παιχνίδι**

Όπως αναφέρθηκε παραπάνω, το Fun with Art δημιουργήθηκε ώστε η διδασκαλία του μαθήματος των εικαστικών να γίνει περισσότερο ευχάριστη και ελκυστική, χωρίς όμως αυτό να σημαίνει πως δεν απευθύνεται σε όποιον αγαπά αυτού του είδους τα παιχνίδια. Είναι ένας διαφορετικός τρόπος να ελεγχθούν οι γνώσεις των μαθητών σε ορισμένους τομείς αλλά και να μάθουν καινούργιες πληροφορίες. Σε αυτό βοηθάει και η κατηγοριοποίηση των ερωτήσεων ανάλογα το γύρο καθώς δίνει τη

δυνατότητα στον παίκτη να προχωρήσει σταδιακά από τα γενικότερα χαρακτηριστικά ενός πίνακα σε πιο εξειδικευμένες πληροφορίες.

Τα περισσότερα παιχνίδια αυτού του τύπου επιβραβεύουν τον παίκτη με επιπλέον πόντους, αντίθετα στο Fun with Art επιλέγεται η δημιουργική διαδικασία επίλυσης ενός παζλ, συνδυάζοντας ουσιαστικά δύο τύπους παιχνιδιών σε ένα.

Κλείνοντας, είναι καλό να επισημανθεί πως το επιθυμητό αποτέλεσμα είναι ο μαθητής ή ο απλός παίκτης να έρθει σε επαφή με την τέχνη, τις εικόνες και τα χρώματα μέσω της ψυχαγωγίας, να αποκτήσει δηλωτικές γνώσεις, να κινητοποιηθεί και να θεωρήσει την όλη διαδικασία διασκεδαστική και ευχάριστη.

## **ΚΕΦΑΛΑΙΟ 7 ΣΥΜΠΕΡΑΣΜΑΤΑ ΚΑΙ ΠΡΟΤΑΣΕΙΣ**

### **7.1 Συμπεράσματα**

Κατά τη διάρκεια της υλοποίησης και του σχεδιασμού του παιχνιδιού, δημιουργήθηκε η αίσθηση ότι θα μπορούσε να είναι πέρα από ψυχαγωγικό, και μέσο αυτοαξιολόγησης του εκάστοτε μαθητή ή παίκτη, γεγονός που ενισχύει ακόμη περισσότερο την χρησιμότητα του.

Επίσης, σε προσωπικό επίπεδο, το κέρδος ήταν η πρακτική εφαρμογή σε ένα κομμάτι γνώσεων που αποκτήθηκαν στο πλαίσιο των σπουδών. Φυσικά υπήρξαν και δυσκολίες, καθώς ήταν αναγκαία η εμβάθυνση σε θέματα που αφορούν τον τομέα της εκπαίδευσης, σε ακαδημαϊκό επίπεδο, κάτι που χρειάστηκε αρκετή μελέτη. Επιπλέον, αξίζει να αναφερθεί ότι η μηχανή Unity, παρότι είναι αρκετά φιλική για έναν ερασιτέχνη προγραμματιστή ή gamer, απαιτεί ιδιαίτερη προσοχή στο χειρισμό της και κυρίως στο κομμάτι του σχεδιασμού (UI), όπου θα πρέπει να υπάρξει αρκετή τριβή ώστε να προκύψει ένα καλό αποτέλεσμα. Παρόλα αυτά, το Unity είναι ένα εργαλείο το οποίο προσφέρει απεριόριστες δυνατότητες σε όποιον επιθυμήσει να ασχοληθεί.

Όσον αφορά το προγραμματιστικό κομμάτι, αξίζει να σημειωθεί πως ήταν μια μεγάλη πρόκληση καθώς υπήρχαν προβλήματα που προέκυψαν κατά τη διάρκεια της υλοποίησης, με κάποια από αυτά να λύνονται και άλλα να χρειάζονται επανεκτίμηση μελλοντικά. Το σίγουρο όμως είναι, ότι η συνεχής επαφή βοηθά στη μεγαλύτερη κατανόηση, αυξάνει την εμπειρία και τελικά μπορεί να προφέρει μόνο οφέλη στον εν δυνάμει προγραμματιστή.

Συμπερασματικά, με βάση όλα τα παραπάνω μπορούμε να πούμε πως το αποτέλεσμα ήταν μεν το επιθυμητό αλλά παράλληλα έδωσε και νέες διεξόδους με πιθανές ιδέες για περαιτέρω επέκταση και ανάπτυξη.

### **7.2 Προτάσεις για μελλοντικές βελτιώσεις**

Όπως αναλύθηκε παραπάνω το παιχνίδι έχει αρκετές δυνατότητες όμως πάντα υπάρχουν περιθώρια βελτίωσης και αλλαγών τόσο στο σχεδιαστικό μέρος, όσο και στον κώδικα (βλ. Παράρτημα).

Μία αλλαγή που θα μπορούσε να γίνει είναι η αύξηση της δυσκολίας, δηλαδή να απαιτείται από τον παίκτη να απαντήσει σωστά τουλάχιστον τις μισές, αν όχι παραπάνω, ερωτήσεις σε κάθε γύρο για να προχωρήσει στον επόμενο. Πρέπει λοιπόν να συγκρίνονται οι συνολικοί πόντοι κάθε γύρου με τους κερδισμένους του παίκτη. Μια επιπλέον αύξηση της δυσκολίας θα ήταν η μείωση πόντων για κάθε λάθος απάντηση.

Σε συνέχεια με τα παραπάνω, εφόσον το παιχνίδι αναπτυχθεί περισσότερο, μπορεί να προστεθεί ένα πάνελ, το οποίο θα ενεργοποιείται όταν ο παίκτης δεν προλαβαίνει να ολοκληρώσει τον γύρο στο χρόνο που δίνεται και θα τον οδηγεί ξανά πίσω στο ίδιο επίπεδο που απέτυχε να ολοκληρώσει.

Επιπρόσθετα το παιχνίδι θα μπορούσε να αποτελεί και μέρος εξέτασηςαξιολόγησης του μαθήματος των Εικαστικών και έτσι να ενισχύεται η χρησιμότητα ως προς τους εκπαιδευτικούς. Σε αυτό θα βοηθούσε αν η μελλοντική του επέκταση περιλάμβανε μεγαλύτερη γκάμα ερωτήσεων και πινάκων ζωγραφικής ώστε να συντελέσει πιο ολοκληρωμένα προς αυτή τη κατεύθυνση.

Σχετικά με το τελευταίο επίπεδο, εκτός του παζλ θα μπορούσε να προσφέρεται η δυνατότητα δημιουργίας μια ελεύθερης σύνθεσης ενός έργου από τον παίκτη, είτε με κομμάτια διαφόρων πινάκων, είτε με εργαλεία μέσα από το παιχνίδι.

Κλείνοντας, όσον αφορά το τεχνικό κομμάτι, το κουίζ δημιουργήθηκε για περιβάλλον Windows, Mac και Linux, σταθερών ή φορητών υπολογιστών. Η μετατροπή σε περιβάλλον Android είναι μία λύση που θα δώσει τη δυνατότητα πρόσβασης σε περισσότερους χρήστες. Για να πετύχει όμως απαιτείται να γίνουν αλλαγές στο σχεδιαστικό μέρος, ώστε η διάταξη των πινάκων και των υπολοίπων στοιχείων να ταιριάζει στο περιβάλλον Android.

### **ΒΙΒΛΙΟΓΡΑΦΙΑ**

- [1]. Besson B., Huber J., Mompoint-Gaillard P., Rohmann S. (2014). Συμβούλιο της Ευρώπης, Στρασβούργο. Η Εκπαίδευση για την Αλλαγή Η Αλλαγή για την Εκπαίδευση. Μανιφέστο των Εκπαιδευτικών για τον 21ο αιώνα. Συνέδριο: Η επαγγελματική εικόνα και το ήθος των εκπαιδευτικών.
- [2]. Τσούλιας Ν., alhavita (2021). Μαθητές και εκπαιδευτικοί αναζητώντας το μέλλον τους. Ανάκτηση από: [https://www.alfavita.gr/ekpaideysi/351485\\_mathites-kai-ekpaideytikoi](https://www.alfavita.gr/ekpaideysi/351485_mathites-kai-ekpaideytikoi-anazitontas-mellon-toys)[anazitontas-mellon-toys.](https://www.alfavita.gr/ekpaideysi/351485_mathites-kai-ekpaideytikoi-anazitontas-mellon-toys) [πρόσβαση: 20/5/2022].
- [3]. Ονησιφόρου Μ. (2014). Ψηφιακά Παιχνίδια στην Εκπαίδευση: Αύξηση Κινήτρων και Μάθηση (Πτυχιακή Εργασία). Τεχνολογικό Πανεπιστήμιο Κύπρου Τμήμα Επικοινωνίας & Σπουδών Διαδικτύου.
- [4]. Prosoa Rural Promoting Social Awareness in Rural Area (2018-2-ES02- KA205-011523) (2020). Co-funded by the Erasmus+ Programme of the European Union. Ενεργός Συμμετοχή των Νέων.
- [5]. Γυπάκης Γ. (2018). Οι Τέχνες στην Εκπαίδευση & Εκπαιδευτική Οργανοποιία. Ομιλία στο ΟΧΟ ΝΟΥ με την υποστήριξη του εργαστηρίου TUC/MUSIC του Πολυτεχνείου Κρήτης.
- [6]. Χάιτα Σ., Ζέρβας Κ. (2020). Ενεργός μάθηση «μανθάνειν δια του πράττειν» Αctive learning. Προσαρμογή από Cambridge Assessment, International Education: Active Learning.
- [7]. "Τα ψηφιακά εκπαιδευτικά παιχνίδια". Νέος Παιδαγωγός ONLINE, Το δικτυακό περιοδικό για τον παιδαγωγό του σήμερα. (2020). Σεπτέμβριος. 20<sup>ο</sup> Τεύχος. 204-205. Ανάκτηση από:
- [8]. AppAdvice. Magnus Scan and Discover Art. Ανάκτηση από:

[https://appadvice.com/app/magnus-scan-and-discover-art/1061967005.](https://appadvice.com/app/magnus-scan-and-discover-art/1061967005) [πρόσβαση 25/5/2022].

- [9]. CCt SEE CITY (2016). Magnus: the App to access the art world. Ανάκτηση από: [https://www.cct-seecity.com/en/2016/04/magnus-app-to-access-the](https://www.cct-seecity.com/en/2016/04/magnus-app-to-access-the-art-world/)[art-world/](https://www.cct-seecity.com/en/2016/04/magnus-app-to-access-the-art-world/). [πρόσβαση 25/5/2022].
- [10]. Apkmonk (2017). Magnus Art App apk. Ανάκτηση από: [https://www.apkmonk.com/app/net.magnus/.](https://www.apkmonk.com/app/net.magnus/) [πρόσβαση: 25/5/2022].
- [11]. Google Play. Smartify: Museum & Art Guide. Ανάκτηση από: [https://play.google.com/store/apps/details?id=com.mobgen.smartify&hl=el&](https://play.google.com/store/apps/details?id=com.mobgen.smartify&hl=el&gl=US) [gl=US.](https://play.google.com/store/apps/details?id=com.mobgen.smartify&hl=el&gl=US) [πρόσβαση: 25/5/2022].
- [12]. Mission Statement. The 'why' behind 3m downloads and 2m digitised artworks. Ανάκτηση από: [https://about.smartify.org/about-us/mission](https://about.smartify.org/about-us/mission-statement)[statement.](https://about.smartify.org/about-us/mission-statement) [πρόσβαση: 25/5/2022].
- [13]. Wikipedia (2022). Google Arts & Culture. Ανάκτηση από: https://en.wikipedia.org/wiki/Google Arts %26 Culture. [πρόσβαση: 25/5/2022].
- [14]. App Store Preview. Google Arts & Culture. Ανάκτηση από: [https://apps.apple.com/us/app/google-arts-culture/id1050970557.](https://apps.apple.com/us/app/google-arts-culture/id1050970557) [πρόσβαση: 25/5/2022].
- [15]. Weng C., Curless B., Kemelmacher-Shlizerman I. (2019). University of Washington. UW Reality Lab. Paul G. Allen School of Computer Science and Engineering. Photo Wake-Up: 3D Character Animation from a Single Photo.
- [16]. Google Play. Prisma Art Effect Photo Editor. Ανάκτηση από: [https://play.google.com/store/apps/details?id=com.neuralprisma&hl=el&gl=](https://play.google.com/store/apps/details?id=com.neuralprisma&hl=el&gl=US) [US.](https://play.google.com/store/apps/details?id=com.neuralprisma&hl=el&gl=US) [πρόσβαση: 25/5/2022].
- [17]. Google Play. Mosaic Puzzles Art Game Block Beads & Hex Puzzle. Ανάκτηση από: [https://play.google.com/store/apps/details?id=com.KidsFreeGames.Mosaic.](https://play.google.com/store/apps/details?id=com.KidsFreeGames.Mosaic.Puzzles&hl=en&gl=US) [Puzzles&hl=en&gl=US](https://play.google.com/store/apps/details?id=com.KidsFreeGames.Mosaic.Puzzles&hl=en&gl=US). [πρόσβαση: 25/5/2022].
- [18]. Google Play. Pixel Art color by number. Ανάκτηση από: [https://play.google.com/store/apps/details?id=com.europosit.pixelcoloring&](https://play.google.com/store/apps/details?id=com.europosit.pixelcoloring&hl=en_US&gl=US) hl=en US&gl=US. [πρόσβαση: 25/5/2022].
- [19]. Google Play. Art Puzzle jigsaw art games. Ανάκτηση από: [https://play.google.com/store/apps/details?id=com.easybrain.art.puzzle&hl=](https://play.google.com/store/apps/details?id=com.easybrain.art.puzzle&hl=en_US&gl=US) [en\\_US&gl=US](https://play.google.com/store/apps/details?id=com.easybrain.art.puzzle&hl=en_US&gl=US). [πρόσβαση: 26/5/2022].
- [20]. Google Play. Art Quiz. Ανάκτηση από: [https://play.google.com/store/apps/details?id=in.imaginacion.artquiz&hl=en](https://play.google.com/store/apps/details?id=in.imaginacion.artquiz&hl=en_US&gl=US) [\\_US&gl=US.](https://play.google.com/store/apps/details?id=in.imaginacion.artquiz&hl=en_US&gl=US) [πρόσβαση: 26/5/2022].
- [21]. Google Play. Art Game Play. Learn Arts with famous paintings. Ανάκτηση από: [https://play.google.com/store/apps/details?hl=en&id=com.ergsap.ergsart\\_g](https://play.google.com/store/apps/details?hl=en&id=com.ergsap.ergsart_game) [ame](https://play.google.com/store/apps/details?hl=en&id=com.ergsap.ergsart_game). [πρόσβαση: 26/5/2022].
- [22]. Wikipedia (2022). Unity (game engine). Ανάκτηση από: [https://en.wikipedia.org/wiki/Unity\\_\(game\\_engine](https://en.wikipedia.org/wiki/Unity_(game_engine))). [πρόσβαση: 30/5/2022].
- [23]. Unity3d Documentation (2017). Unity User Manual (5.6). The Scene View. Ανάκτηση από: [https://docs.unity3d.com/560/Documentation/Manual/](https://docs.unity3d.com/560/Documentation/Manual/UsingTheSceneView.html)UsingTheSceneView. [html.](https://docs.unity3d.com/560/Documentation/Manual/UsingTheSceneView.html) [πρόσβαση: 30/5/2022].
- [24]. Unity3d Documentation (2017). Unity User Manual (5.6). The Game view. Ανάκτηση από:

<https://docs.unity3d.com/560/Documentation/Manual/GameView.html>. [πρόσβαση: 30/5/2022].

- [25]. Unity3d Documentation (2017). Unity User Manual (5.6). The Hierarchy window. Ανάκτηση από: [https://docs.unity3d.com/560/Documentation/Manual/Hierarchy.html.](https://docs.unity3d.com/560/Documentation/Manual/Hierarchy.html) [πρόσβαση: 30/5/2022].
- [26]. Unity3d Documentation (2017). Unity User Manual (5.6). The Project Window. Ανάκτηση από: <https://docs.unity3d.com/560/Documentation/Manual/ProjectView.html>. [πρόσβαση: 30/5/2022].
- [27]. Unity3d Documentation (2017). Unity User Manual (5.6). The Inspector window. Ανάκτηση από: [https://docs.unity3d.com/560/Documentation/Manual/UsingTheInspector.ht](https://docs.unity3d.com/560/Documentation/Manual/UsingTheInspector.html) [ml.](https://docs.unity3d.com/560/Documentation/Manual/UsingTheInspector.html) [πρόσβαση: 30/5/2022].
- [28]. Wikiart. Visual art encyclopedia, [https://www.wikiart.org/en/edward](https://www.wikiart.org/en/edward-hopper/nighthawks)[hopper/nighthawks.](https://www.wikiart.org/en/edward-hopper/nighthawks) [πρόσβαση: 2/3/2022].
- [29]. GitHub (2019). Kc70x/Unity-Quiz-Game. Ανάκτηση από: [https://github.com/kc70x/Unity-Quiz-Game/tree/master/Assets/Scripts.](https://github.com/kc70x/Unity-Quiz-Game/tree/master/Assets/Scripts) [πρόσβαση: 3/12/2021].
- [30]. Google Drive. Puzzle.unitypackage. Ανάκτηση από: [https://drive.google.com/file/d/1NytalkHTJpxeHDlaeTrqyQzrEqLs8exf/view.](https://drive.google.com/file/d/1NytalkHTJpxeHDlaeTrqyQzrEqLs8exf/view) [πρόσβαση: 4/3/2022].
- [31]. Stack Overflow (2016). How to debug a scale issue?. Ανάκτηση από: [https://stackoverflow.com/questions/40621184/how-to-debug-a-scale-issue.](https://stackoverflow.com/questions/40621184/how-to-debug-a-scale-issue) [πρόσβαση: 10/4/2022].

# **ΠΑΡΑΡΤΗΜΑ Α ΕΓΚΑΤΑΣΤΑΣΗ ΤΟΥ ΠΑΙΧΝΙΔΙΟΥ ΚΑΙ ΠΗΓΕΣ ΣΤΟΙΧΕΙΩΝ**

Σε αυτό το παράστημα παρατίθεται ο σύνδεσμος της σελίδας του github από όπου μπορεί ο καθένας να εγκαταστήσει όλα τα στοιχεία του παιχνιδιού ώστε να παίξει. Επίσης υπάρχουν όλοι οι σύνδεσμοι από τις σελίδες από όπου πάρθηκαν οι πίνακες ζωγραφικής που εμπεριέχονται μέσα στο Fun with Art αλλά και όλα τα στοιχεία που υπάρχουν μέσα στο παιχνίδι.

Εγκατάσταση παιχνιδιού από github: [https://github.com/thadiama/Final.](https://github.com/thadiama/Final)

Εγκατάσταση μηχανής Unity: https://store.unity.com/#plans-[individual.](https://store.unity.com/#plans-individual)

### Στοιχεία που περιέχονται στο Fun with Art

Πίνακες Ζωγραφικής:

- Wikiart visual art encyclopedia, [https://www.wikiart.org/.](https://www.wikiart.org/)
- National Gallery of Art, [https://www.nga.gov/features/slideshows/le](https://www.nga.gov/features/slideshows/le-tournesol-the-sunflower-by-edward-steichen.html)-tournesol-the-sunflower-byedward-[steichen.html.](https://www.nga.gov/features/slideshows/le-tournesol-the-sunflower-by-edward-steichen.html)
- Εθνική Πινακοθήκη Μουσείο Αλέξανδρου Σούτσου Ίδρυμα Ευριπίδη Κουτλίδη, [https://www.nationalgallery.gr/el/zographikh](https://www.nationalgallery.gr/el/zographikh-monimi-ekthesi/painting/h-astikh-taxi-kai-oi-zographoi-tis/ithographia/anamoni.html)-monimi-ekthesi/painting/hastikh-taxi-kai-oi-zographoi-[tis/ithographia/anamoni.html.](https://www.nationalgallery.gr/el/zographikh-monimi-ekthesi/painting/h-astikh-taxi-kai-oi-zographoi-tis/ithographia/anamoni.html)
- Tim Zimmer Fine Art, [https://timzimmerart.com/featured](https://timzimmerart.com/featured-works/)-works/.
- SKETCHLINE, [https://thesketchline.com/en/pictures/poet](https://thesketchline.com/en/pictures/poet-and-muse/)-and-muse/.
- MoMA, [https://www.moma.org/collection/works/78696.](https://www.moma.org/collection/works/78696)

Εικόνες PNG:

- Pixabay, [https://pixabay.com/el/.](https://pixabay.com/el/)
- CLIPARTMAX, [https://www.clipartmax.com/middle/m2i8A0d3H7K9d3H7\\_back](https://www.clipartmax.com/middle/m2i8A0d3H7K9d3H7_back-arrow-vector-go-back-icon/)-arrow-

[vector](https://www.clipartmax.com/middle/m2i8A0d3H7K9d3H7_back-arrow-vector-go-back-icon/)-go-back-icon/.

- FAVPNG, [https://favpng.com/png\\_view/button](https://favpng.com/png_view/button-google-play-button-png/EPQDRgLt)-google-play-button-png/EPQDRgLt.
- ICONPACKS, [https://www.iconpacks.net/free](https://www.iconpacks.net/free-icon/settings-778.html)-icon/settings-778.html.
- PNGKIT, [https://www.pngkit.com/view/u2e6w7r5i1w7e6w7\\_quitbuttonhighlight](https://www.pngkit.com/view/u2e6w7r5i1w7e6w7_quitbuttonhighlight-quit-button/)-quit[button/.](https://www.pngkit.com/view/u2e6w7r5i1w7e6w7_quitbuttonhighlight-quit-button/)
- Google Drive, Tutorial puzzle pieces, [https://drive.google.com/file/d/1DA\\_R4SGqm5bRiv](https://drive.google.com/file/d/1DA_R4SGqm5bRiv-9Ra14UYnR9k55gwAg/view)-[9Ra14UYnR9k55gwAg/view.](https://drive.google.com/file/d/1DA_R4SGqm5bRiv-9Ra14UYnR9k55gwAg/view)

Γραμματοσειρές:

• Google Fonts, [https://fonts.google.com/specimen/Poppins#standard](https://fonts.google.com/specimen/Poppins#standard-styles)-styles.

Ήχοι:

- YouTube, [https://www.youtube.com/watch?v=77QllwOnpaw.](https://www.youtube.com/watch?v=77QllwOnpaw)
- YouTube, [https://www.youtube.com/watch?v=P8T6gh9p2](https://www.youtube.com/watch?v=P8T6gh9p2-c)-c.

# **ΠΑΡΑΡΤΗΜΑ Β ΜΕΛΕΤΗ ΚΩΔΙΚΑ**

Σε αυτό το παράρτημα παρατίθεται ολόκληρος ο κώδικας που υλοποιήθηκε ή τροποποιήθηκε ώστε το παιχνίδι να έχει όλες τις δυνατότητες που περιεγράφηκαν στο κεφάλαιο 6. Ο κώδικας γράφτηκε σε γλώσσα C#, σε περιβάλλον Visual Studio.

Τα αρχεία είναι συνολικά δεκαέξι και είναι γραμμένα με αλφαβητική σειρά. [29] [30] [31]

```
*Αρχείο: AnswerButtonManual*
using System.Collections;
using System.Collections.Generic;
using UnityEngine;
using UnityEngine.UI;
public class AnswerButtonManual : MonoBehaviour 
{ 
     public Image answerImageDisplay;
     private AnswerData answerData;
     private QuizControl quizControl;
     void Start()
     { 
         quizControl = FindObjectOfType<QuizControl>();
     } 
     public void SetUp(AnswerData sprite) 
     { 
         answerData = sprite;
         answerImageDisplay.sprite = answerData.answerImage;
     } 
     public void HandleClick()
     { 
         quizControl.AnswerButtonClicked(answerData.isCorrect); 
     } 
}
```
#### \*Αρχείο: AnswerData\*

```
using System.Collections;
using UnityEngine;
using UnityEngine.UI;
```

```
[System.Serializable]
public class AnswerData
```
{

```
 public Sprite answerImage;
```
public bool isCorrect;

}

```
*Αρχείο: BonusScene*
using System.Collections;
using System.Collections.Generic;
using UnityEngine;
using UnityEngine.SceneManagement;
public class BonusScene : MonoBehaviour
{ 
     public void StartPuzzle(int PaintingNumber)
     { 
         PlayerPrefs.SetInt("Painting", PaintingNumber);
         SceneManager.LoadScene("Puzzle");
     } 
}
```

```
*Αρχείο: ControlQuizData*
using System.Collections;
using UnityEngine;
using UnityEngine.SceneManagement;
public class ControlQuizData : MonoBehaviour 
{ 
     public Levels[] allLevelData; 
     private PlayerAdvance playerAdvance;
     void Start()
     { 
         DontDestroyOnLoad(gameObject); 
         LoadPlayerAdvance(); 
         SceneManager.LoadScene("Menu"); 
     } 
     public Levels GetCurrentLevelData() 
     { 
         return allLevelData [playerAdvance.currentLevel]; 
     } 
     public int GetBestScore() 
     { 
         return playerAdvance.bestScore; 
     } 
     public void NewPlayerScore(int newScore) 
     { 
         if (newScore > playerAdvance.bestScore)
```
```
 {
              playerAdvance.bestScore = newScore;
              SavePlayerAdvance(); 
          } 
     } 
     public bool HasMoreLevels()
     { 
         return (allLevelData.Length - 1 > playerAdvance.currentLevel); 
     } 
     public void GetNextLevel() 
     { 
         if (HasMoreLevels()) 
          { 
              playerAdvance.currentLevel++;
              SaveCurrentLevel(); 
         } 
     } 
     public void LoadPlayerAdvance()
     { 
        playerAdvance = new PlayerAdvance();
         if (PlayerPrefs.HasKey("bestScore")) 
         { 
              playerAdvance.bestScore = PlayerPrefs.GetInt("bestScore"); 
          } 
         if (PlayerPrefs.HasKey("currentLevel")) 
         { 
              playerAdvance.currentLevel = PlayerPrefs.GetInt("currentLevel"); 
         } 
     } 
     public void ResetCurrentLevel()
     { 
         playerAdvance.currentLevel = 0; 
        SaveCurrentLevel();
     } 
     private void SavePlayerAdvance()
     { 
         PlayerPrefs.SetInt("bestScore", playerAdvance.bestScore); 
     } 
     private void SaveCurrentLevel()
    \left\{ \right. PlayerPrefs.SetInt("currentLevel", playerAdvance.currentLevel); 
     } 
}
```
#### \*Αρχείο: InfoControl\*

```
using System.Collections;
using System.Collections.Generic;
```
using UnityEngine;

```
public class InfoControl : MonoBehaviour
{ 
     public void OpenInfo(string URL)
     { 
         Application.OpenURL(URL);
     } 
}
```
\*Αρχείο: Levels\*

```
using System.Collections;
using UnityEngine;
[System.Serializable]
public class Levels
{ 
     public string name; 
     public int timeLmtSec; 
     public int GainedPointsCorrect; 
     public Question[] questions; 
}
```

```
*Αρχείο: MenuControl*
using System.Collections;
using UnityEngine;
using UnityEngine.SceneManagement;
public class MenuControl : MonoBehaviour
{ 
     public void StartGame()
     { 
         SceneManager.LoadScene("Quiz"); 
     } 
}
```

```
*Αρχείο: Pause*
```

```
using System.Collections;
using System.Collections.Generic;
using UnityEngine;
using UnityEngine.SceneManagement;
public class Pause : MonoBehaviour
{ 
     public static bool quizPaused = false; 
     [SerializeField] GameObject pausePanel;
     void Update()
     { 
         if (Input.GetKeyDown(KeyCode.Escape))
```

```
\overline{\mathcal{L}} if (quizPaused)
               { 
                    ResumeQuiz();
               } 
               else
               { 
                    PauseQuiz();
               } 
          } 
     } 
     public void ResumeQuiz()
     { 
          pausePanel.SetActive(false);
          Time.timeScale = 1f;
          quizPaused = false; 
     } 
     void PauseQuiz()
     { 
          pausePanel.SetActive(true);
          Time.timeScale = 0f;
          quizPaused = true; 
     } 
     public void MainMenu()
     { 
          SceneManager.LoadScene("Menu");
     } 
}
```

```
*Αρχείο: Pieces*
using System.Collections;
using System.Collections.Generic;
using UnityEngine;
using UnityEngine.Rendering;
public class Pieces : MonoBehaviour
{ 
     private Vector3 PositionToRight;
     public bool InRight; 
     public bool selected;
     void Start()
     { 
         PositionToRight = transform.position;
        transform.position = new Vector3(Random.Range(1f, 10f),Random.Range(3f, -
4)); 
     } 
     void Update()
     { 
         if (Vector3.Distance(transform.position,PositionToRight) < 0.5f)
\overline{\mathcal{L}}
```

```
 if (!selected)
\{ if (InRight == false) 
 { 
                   transform.position = PositionToRight;
                  InRight = true; 
                  GetComponent<SortingGroup>().sortingOrder = 0;
                  Camera.main.GetComponent<PointAndClick>().piecesInPlace++;
 } 
           } 
        } 
    } 
}
```

```
*Αρχείο: PlayerAdvance*
using System.Collections;
using UnityEngine;
public class PlayerAdvance
{ 
     public int bestScore = 0; 
    public int currentLevel = 0;
}
```

```
*Αρχείο: PointAndClick*
using System.Collections;
using UnityEngine; 
using UnityEngine.Rendering;
using UnityEngine.SceneManagement;
using UnityEngine.UI;
public class PointAndClick : MonoBehaviour
{ 
     public Sprite[] Paintings;
     public GameObject PuzzleOverPanel;
     public GameObject PieceSelected;
     public GameObject PrintPanel;
     public AudioSource BackGroundMusic;
     public Image currentPuzzleDisplay;
     int orderInLayer = 1;
     public int piecesInPlace = 0;
     void Start()
     { 
        for (int i = 0; i < 36; i++)\overline{\mathcal{L}}
```

```
GameObject.Find("Piece (" + i +
")").transform.Find("Puzzle").GetComponent<SpriteRenderer>().sprite = 
Paintings[PlayerPrefs.GetInt("Painting")];
 } 
    } 
    void Update()
    { 
        if (Input.GetMouseButtonDown(0)) 
        { 
           RaycastHit2D hit =
Physics2D.Raycast(Camera.main.ScreenToWorldPoint(Input.mousePosition), 
Vector2.zero);
            if (hit.transform.CompareTag("Puzzle"))
\{ if (!hit.transform.GetComponent<Pieces>().InRight)
\{ PieceSelected = hit.transform.gameObject;
                  PieceSelected.GetComponent<Pieces>().selected = true; 
                  PieceSelected.GetComponent<SortingGroup>().sortingOrder =
orderInLayer; 
                   orderInLayer++;
 } 
            } 
        } 
        if (Input.GetMouseButtonUp(0)) 
\{ if (PieceSelected != null) 
            { 
               PieceSelected.GetComponent<Pieces>().selected = false; 
               PieceSelected = null; 
 } 
        } 
        if (PieceSelected != null) 
\{Vector3 MousePoint
Camera.main.ScreenToWorldPoint(Input.mousePosition); 
            PieceSelected.transform.position = new Vector3(MousePoint.x, 
MousePoint.y, 0);
        } 
        if (piecesInPlace == 36)
\{ currentPuzzleDisplay.sprite = 
Paintings[PlayerPrefs.GetInt("Painting")];
            StartCoroutine(LevelOver());
        } 
        IEnumerator LevelOver()
        { 
            yield return new WaitForSeconds(1);
            PuzzleOverPanel.SetActive(true);
            BackGroundMusic.Stop();
            StopCoroutine(LevelOver());
        } 
} 
    public void NextPuzzle()
\{ \{ \}
```

```
 PlayerPrefs.SetInt("Painting", PlayerPrefs.GetInt("Painting")+1);
         StartCoroutine(LoadPuzzle());
     } 
     IEnumerator LoadPuzzle()
    \mathcal{L} yield return new WaitForSeconds(1);
         SceneManager.LoadScene("Puzzle");
         StopCoroutine(LoadPuzzle());
     } 
     public void BacktoStart() 
     { 
         SceneManager.LoadScene("Menu");
     } 
     public void PrintPuzzle() 
     { 
         StartCoroutine(PrintAfterOne());
     } 
     IEnumerator PrintAfterOne()
     { 
         yield return new WaitForSeconds(1);
         PrintPanel.SetActive(true);
         StopCoroutine(PrintAfterOne());
     } 
}
```
### \*PrintButtonURL\*

```
using System.Collections;
using System.Collections.Generic;
using UnityEngine;
public class PrintButtonURL : MonoBehaviour
{ 
     public string URL;
     public void OpenPuzzle()
     { 
         Application.OpenURL(URL);
     } 
}
```
# \*Αρχείο: Question\* using System.Collections; using UnityEngine; [System.Serializable] public class Question { public string questionTxt;

public AnswerData[] answers;

}

#### \*Αρχείο: QuizControl\*

```
using System.Collections;
using UnityEngine.UI;
using UnityEngine;
using UnityEngine.SceneManagement;
using System.Collections.Generic;
public class QuizControl : MonoBehaviour 
{ 
     public Text questionDisplayTxt; 
     public Image answerImageDisplay;
     public Text levelNameDisplayTxt;
     public Text scoreDisplayTxt; 
     public Text timeRemainDisplayTxt;
     public SimpleObjectPool answerButtonObjectPool; 
     public Transform answerButtonParent;
     public GameObject questionDisplay; 
     public GameObject levelEndDisplay; 
     public GameObject nextLevelDisplay; 
     public Text bestScoreDisplay;
     public GameObject bonusCountdownDisplay; 
     public Text countdownDisplayTxt; 
     public int timer;
     private ControlQuizData controlQuizData; 
     private Levels currentLevelData; 
     private Question[] questionPool;
     public AudioSource BackGroundMusic;
     public AudioSource CorrectAnswerMusic;
     public AudioSource WrongAnswerMusic;
     public AudioSource LevelOverMusic;
     private bool isLevelActive; 
     private float timeRemain; 
     private int questionIndex; 
     private int playerScore;
     private string currentLevelName; 
     private List<GameObject> answerButtonGameObjects = new List<GameObject>(); 
     void Start()
     { 
         controlQuizData = FindObjectOfType<ControlQuizData>(); 
         SetUpLevel(); 
     } 
     public void SetUpLevel() 
     { 
         currentLevelData = controlQuizData.GetCurrentLevelData(); 
         questionPool = currentLevelData.questions;
```

```
 timeRemain = currentLevelData.timeLmtSec; 
         UpdateTimeRemain();
         playerScore = 0; 
         questionIndex = 0; 
         currentLevelName = currentLevelData.name; 
         ShowLevelName(); 
         ShowScore(); 
         ShowQuestion();
         isLevelActive = true; 
     } 
    private void ShowLevelName()
\{ levelNameDisplayTxt.text = "" + currentLevelName.ToString();
     } 
    private void ShowScore() 
     { 
         scoreDisplayTxt.text = " : " + playerScore.ToString(); 
     } 
    private void ShowQuestion()
     { 
         RemoveAnswerButtons();
        Question = questionPool[questionIndex]; questionDisplayTxt.text = question.questionTxt; 
        for (int i = 0; i < question.answers. Length; i++)\{GameObject  answerButtonGameObject  =
answerButtonObjectPool.GetObject(); 
             answerButtonGameObjects.Add(answerButtonGameObject); 
             answerButtonGameObject.transform.SetParent(answerButtonParent); 
             AnswerButtonManual answerButtonManual = 
answerButtonGameObject.GetComponent<AnswerButtonManual>(); 
            answerButtonManual.SetUp(question.answers[i]);
         } 
     } 
     private void RemoveAnswerButtons() 
    \left\{ \right.while (answerButtonGameObjects.Count > 0)
         { 
             answerButtonObjectPool.ReturnObject(answerButtonGameObjects[0]); 
             answerButtonGameObjects.RemoveAt(0); 
         } 
     } 
     public void AnswerButtonClicked(bool isCorrect) 
\{ if (isCorrect)
         { 
             CorrectAnswerMusic.Play();
             playerScore += currentLevelData.GainedPointsCorrect;
             scoreDisplayTxt.text = " : " + playerScore.ToString();
         } 
         else
```

```
 {
              WrongAnswerMusic.Play();
          } 
         if (questionPool.Length > questionIndex + 1)
          { 
              StartCoroutine(WaitForSeconds()); 
         } 
         else 
          { 
              EndLevel();
         } 
     } 
     IEnumerator WaitForSeconds() 
     { 
         yield return new WaitForSeconds(1.5f);
         questionIndex++;
         StopCoroutine(WaitForSeconds());
         ShowQuestion();
     } 
     public void EndLevel() 
     { 
          isLevelActive = false; 
         BackGroundMusic.Stop();
         StartCoroutine(Wait1Second());
        controlQuizData.NewPlayerScore(playerScore);<br>bestScoreDisplay.text = "Best
         bestScoreDisplay.text = "Best Score : " + 
controlQuizData.GetBestScore().ToString(); 
         StartCoroutine(WaitASecond());
         if (controlQuizData.HasMoreLevels()) 
          { 
              nextLevelDisplay.SetActive(true); 
          } 
         else
          { 
              nextLevelDisplay.SetActive(false); 
             StartCoroutine(ManageTimer());
          } 
     } 
     IEnumerator ManageTimer()
     { 
         yield return new WaitForSeconds(3.5f);
        bonusCountdownDisplay.SetActive(true);
        while (timer > 0)
          { 
              countdownDisplayTxt.text = "Bonus Level in " + timer.ToString();
              yield return new WaitForSeconds(1);
              timer--; 
          } 
         bonusCountdownDisplay.SetActive(false);
         SceneManager.LoadScene("Bonus");
         StopCoroutine(ManageTimer());
 }
```

```
 IEnumerator WaitASecond() 
     { 
         yield return new WaitForSeconds(1);
         questionDisplay.SetActive(false); 
         levelEndDisplay.SetActive(true); 
         StopCoroutine(WaitASecond());
     } 
     IEnumerator Wait1Second() 
     { 
         yield return new WaitForSeconds(1);
         LevelOverMusic.Play();
         StopCoroutine(Wait1Second());
         StartCoroutine(Wait2Seconds()); 
     } 
     IEnumerator Wait2Seconds() 
     { 
         yield return new WaitForSeconds(2);
         BackGroundMusic.Play();
         StopCoroutine(Wait2Seconds());
     } 
     public void GoToNextLevel() 
     { 
         controlQuizData.GetNextLevel(); 
         SetUpLevel(); 
         questionDisplay.SetActive(true); 
         levelEndDisplay.SetActive(false); 
     } 
     public void ReturnToMenu() 
     { 
         controlQuizData.ResetCurrentLevel(); 
         SceneManager.LoadScene("Menu");
     } 
     private void UpdateTimeRemain()
     { 
         timeRemainDisplayTxt.text = "Time : " + Mathf.Round(timeRemain).ToString(); 
     } 
     void Update()
     { 
         if (isLevelActive) 
         { 
                  timeRemain -= Time.deltaTime; 
                  UpdateTimeRemain();
            if (timeRemain \leq 0f)
 { 
                      EndLevel();
 } 
         } 
     } 
}
```

```
*Αρχείο: SettingsControl*
```

```
using System.Collections;
using System.Collections.Generic;
using UnityEngine;
public class SettingsControl : MonoBehaviour
{ 
     public GameObject HowToPlayPanel;
     public void ExplaneGame()
     { 
         HowToPlayPanel.SetActive(true);
     } 
     public void ExitButton()
     { 
         StartCoroutine(Exit());
     } 
     IEnumerator Exit()
     { 
         yield return new WaitForSeconds(0.5f);
         HowToPlayPanel.SetActive(false); 
         StopCoroutine(Exit());
     } 
}
```
## \*Αρχείο: SimpleObjectPool\* using UnityEngine; using System.Collections.Generic; public class SimpleObjectPool : MonoBehaviour { public GameObject prefab; private Stack<GameObject> inactiveInstances = new Stack<GameObject>(); public GameObject GetObject() { GameObject spawnedGameObject; if (inactiveInstances.Count > 0) { spawnedGameObject = inactiveInstances.Pop(); } else { spawnedGameObject = (GameObject)GameObject.Instantiate(prefab); PooledObject pooledObject = spawnedGameObject.AddComponent<PooledObject>(); pooledObject.pool = this; } spawnedGameObject.SetActive(true); return spawnedGameObject;

```
 }
     public void ReturnObject(GameObject toReturn)
     { 
         PooledObject = toReturn.GetComponent<PooledObject>();
         if (pooledObject != null && pooledObject.pool == this) 
         { 
             toReturn.SetActive(false);
             inactiveInstances.Push(toReturn);
         } 
         else
         { 
             Debug.LogWarning(toReturn.name + " was returned to a pool it wasn't 
spawned from! Destroying.");
             Destroy(toReturn);
         } 
     } 
} 
public class PooledObject : MonoBehaviour
{ 
     public SimpleObjectPool pool;
}
```